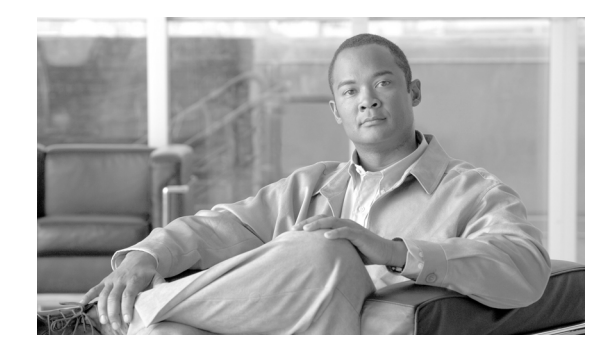

# **Cisco BTS 10200 Softswitch PacketCable Guide, Release 7.0**

#### **Revised: July 2010, OL-23038-01**

This document describes how the Cisco BTS 10200 Softswitch implements PacketCable-based interfaces and functions. It also provides provisioning and operating information for PacketCable features and event messages (EMs). It is intended for use by service provider management, system administration, and engineering personnel who are responsible for designing, installing, provisioning, and maintaining networks that use the Cisco BTS 10200 Softswitch system in a PacketCable-based network.

#### **Document Change History**

The following table lists the revision history for the *Cisco BTS 10200 Softswitch PacketCable Guide.*

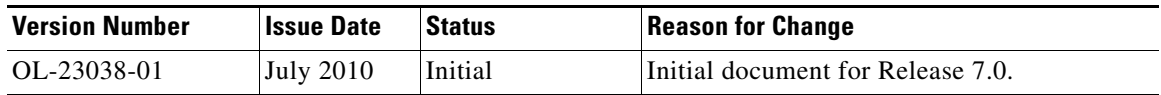

# **Contents**

[Technical Overview, page 2](#page-1-0) [Planning, page 14](#page-13-0) [Installation, page 14](#page-13-1) [Provisioning Procedures, page 14](#page-13-2) [Operations, Billing, and EM Transfer Procedures, page 56](#page-55-0) [EM Generation Details and Content, page 65](#page-64-0) [References to Industry Standards, page 74](#page-73-0)

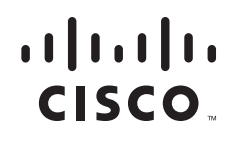

# <span id="page-1-0"></span>**Technical Overview**

This section provides technical information about the implementation of PacketCable features. It covers the following topics.

- **•** [Cisco BTS 10200 Softswitch in the PacketCable Network, page 2](#page-1-1)
- **•** [Security Interface Features, page 5](#page-4-0)
- **•** [Event Message Feature, page 7](#page-6-0)
- **•** [PCMM-Based QoS for Type 1 Clients, page 10](#page-9-0)
- **•** [SOAP/XML Interface for CMS Subscriber Provisioning, page 11](#page-10-0)

**Note** In this document, the term embedded multimedia terminal adapter (eMTA) refers to eMTAs using PacketCable Network-based Call Signaling (NCS) protocol.

# <span id="page-1-1"></span>**Cisco BTS 10200 Softswitch in the PacketCable Network**

The Cisco BTS 10200 Softswitch is a class-independent network-switching element. In a PacketCable-based network, it functions as both a call management server (CMS) and a media gateway controller (MGC). It provides call control, call routing, and signaling for several types of multimedia terminal adapters (MTAs) and embedded MTAs (eMTAs), cable modem termination systems (CMTSs), and trunking gateways (TGWs) in PacketCable-based networks. It provides interfaces to record keeping servers (RKSs) and key distribution centers (KDCs). The Cisco BTS 10200 Softswitch also communicates with announcement servers, Signaling System 7 (SS7)-based signaling gateways, Media Gateway Control Protocol (MGCP)-based media gateways, and Session Initiation Protocol (SIP) networks.

[Figure 1](#page-2-0) shows a typical network with PacketCable-based network elements and the applicable external interfaces of the Cisco BTS 10200 Softswitch. In the PacketCable-based network, the Cisco BTS 10200 Softswitch performs the functions of both the CMS and MGC. The Cisco BTS 10200 Softswitch also provides provisionable options for customizing the external interfaces.

<span id="page-2-0"></span>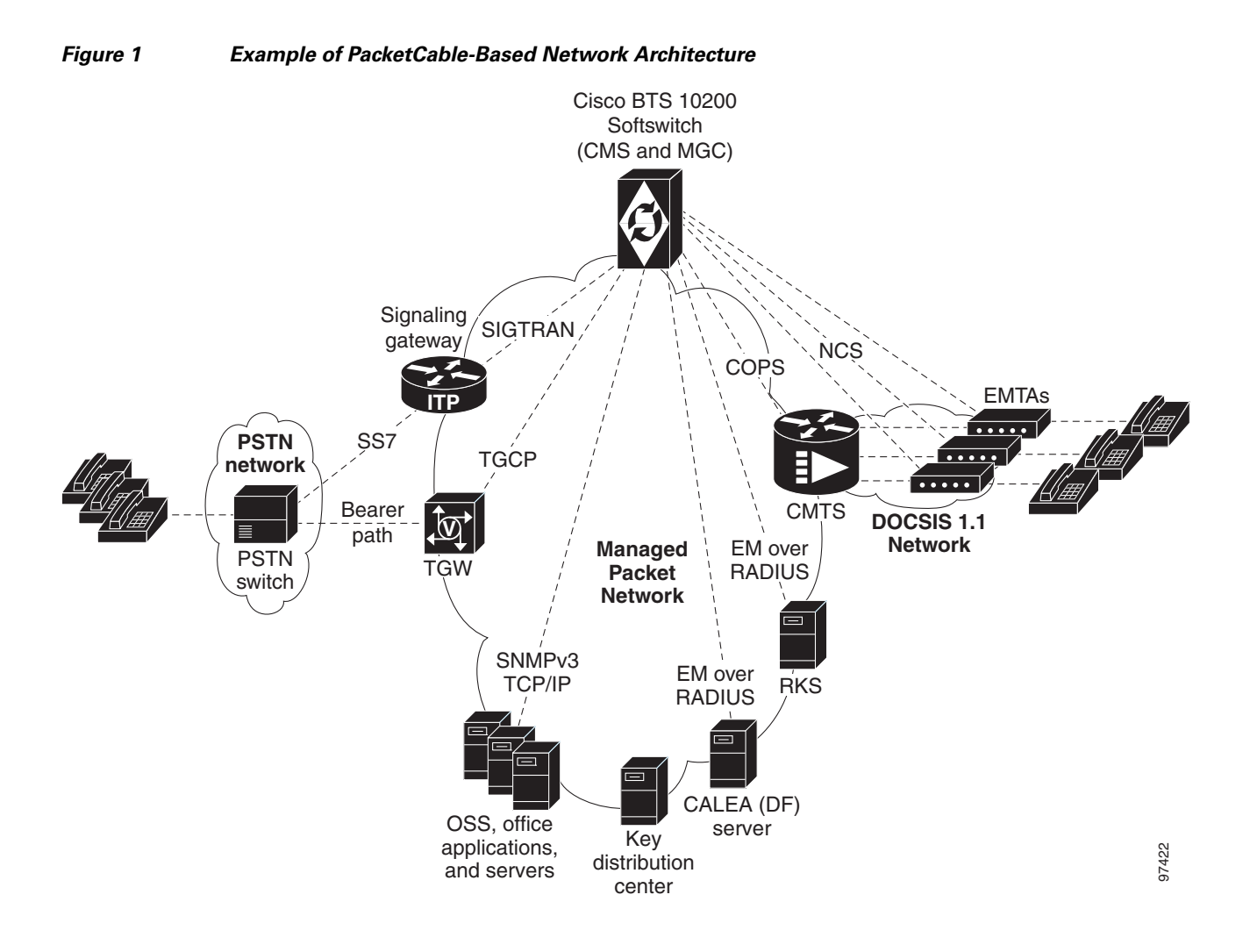

## **PacketCable-Based Interfaces**

The Cisco BTS 10200 Softswitch supports signaling on specific PacketCable-based interfaces shown in [Figure 1](#page-2-0). The following list summarizes the supported protocols for each of the links:

- **•** CMS to MTA (NCS)—CMS-to-MTA interface for subscriber access
- **•** CMS to CMTS (Common Open Policy Service[COPS])—CMS-to-CMTS interface for gate management
- **•** CMS to RKS (EM over Remote Access Dial-In User Service [RADIUS])—CMS-to-Record Keeping Server (RKS) interface for EM-based billing functions
- **•** MGC to RKS (EM over RADIUS)—MGC-to-RKS interface for EM-based billing functions
- **•** CMS to Communications Assistance for Law Enforcement Act (CALEA) (EM over RADIUS)—CMS-to-CALEA server (Delivery Function [DF]) interface
- **•** MGC to TGW (Trunking Gateway Control Protocol [TGCP])—MGC-to-trunking gateway (TGW) interface for TGW management (which allows calls to be connected between the PacketCable network and the public switched telephone network [PSTN])

Additional interfaces are defined for the PacketCable Multimedia (PCMM) quality of service (QoS) features in the ["PCMM-Based QoS for Type 1 Clients" section on page 10.](#page-9-0)

The Simple Object Access Protocol/Extensible Markup Language (SOAP/XML) interface for CMS subscriber provisioning is defined in the ["SOAP/XML Interface for CMS Subscriber Provisioning"](#page-10-0)  [section on page 11.](#page-10-0)

For a description of Cisco BTS 10200 Softswitch support for CALEA, see the *Cisco BTS 10200 Softswitch System Description*. For provisioning procedures related to CALEA support, see the *Cisco BTS 10200 Softswitch Provisioning Guide.*

**Note** For information on compliance with specific paragraphs of PacketCable standards and explicit congestion notifications (ECNs), contact your Cisco account team.

## **Additional Network Interfaces**

The following additional interfaces are not part of the PacketCable feature set, but they provide other important functions useful in the service provider network:

- **•** Cisco BTS 10200 Softswitch/Signaling Gateway (SIGTRAN)—This interface allows calls to be made between the PacketCable network and the PSTN. The Call Agent (CA) of the Cisco BTS 10200 Softswitch interfaces to an Internet transfer point (ITP) signaling gateway (SG), for example, the Cisco 7500 series router. The ITP SG provides an SS7-based interface to the Signal Transfer Point (STP) (PSTN).
- **•** MGCP Interface—The Cisco BTS 10200 Softswitch communicates with MGCP-based TGWs that provide a bearer path to the PSTN.
- **•** SIP Interface—SIP signaling is used for the following two functions:
	- **–** Communications with another CMS
	- **–** Access to voice mail
- **•** Cisco BTS 10200 Softswitch office applications (Simple Network Management Protocol Version 3 [SNMPv3] and Common Object Request Broker Architecture [CORBA] over Transmission Control Protocol/Internet Protocol [TCP/IP])—

This interface provides communication with Operations Support System (OSS) and office applications servers.

# **Gate Coordination Functions**

In the PacketCable environment, the Cisco BTS 10200 Softswitch performs the gate coordination functions of a CMS, including the gate controller (GC). GC signaling is based on the COPS stack. Each CMTS informs the CMS when a gate is successfully opened or closed. Two gate coordination messages are used, Gate-Open and Gate-Close. Gate coordination is required to avoid several theft-of-service scenarios, as described in Appendix K of the *PacketCable Dynamic Quality-of-Service Specification*, PKT-SP-DQOS-I07-030815, August 15, 2003.

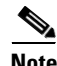

**Note** For information on compliance with specific paragraphs of PacketCable standards and ECNs, contact your Cisco account team.

#### **Gate-Open Process**

The normal coordination process for Gate-Open signaling, illustrated in [Figure 2,](#page-4-1) has four main steps:

- **1.** During call setup, the Cisco BTS 10200 Softswitch requests the MTA to commit bearer-path resources.
- **2.** The MTA sends a commit message to the CMTS to request opening of the gate on the bearer path.
- **3.** The CMTS opens the gate and sends a Gate-Open message to the Cisco BTS 10200 Softswitch.
- **4.** The Cisco BTS 10200 Softswitch allows the call.

<span id="page-4-1"></span>*Figure 2 Gate Coordination Signaling Example (Gate-Open)*

If the Gate-Open message arrives at the Cisco BTS 10200 Softswitch before it has sent a resource-commit request to the MTA, the Cisco BTS 10200 Softswitch sends a GATE-DELETE message to the CMTS with Unexpected Gate-Open included in the reason code.

#### **Gate-Close Process**

During a call, if the Cisco BTS 10200 Softswitch receives a Gate-Close message from the CMTS, it allows the call to proceed on a best-effort basis, without a guaranteed level of service. (It tears down the call only when one of the parties in the call goes on-hook.)

# <span id="page-4-0"></span>**Security Interface Features**

**Note** For information on compliance with specific paragraphs of PacketCable standards and ECNs, contact your Cisco account team.

The implementation of PKT-SP-SEC-I09-030728, *PacketCable Security Specification*, July 28, 2003, provides a security scheme for the voice-over-cable network built on a set of security protocols. These protocols, based on the following documents, provide authentication (to help prevent theft of bandwidth, denial-of-service attack, replay, and so forth) and enable message integrity, privacy, and confidentiality.

- **•** IETF documents covering IP security (IPsec) architecture:
	- **–** RFC 2401, *Security Architecture for the Internet Protocol*, IETF (S. Kent, R. Atkinson), Internet Proposed Standard, November 1998

- **–** RFC 2406, *IP Encapsulating Security Payload (ESP)*, IETF (D. Piper), Internet Proposed Standard, November 1998
- **•** IETF documents covering key management protocols—Internet Key Exchange (IKE) and Kerberos with extensions:
	- **–** RFC 2409, *The Internet Key Exchange (IKE)*, IETF (D. Harkins, D. Carrel), Internet Proposed Standard, November 1998
	- **–** RFC 1510, *The Kerberos Network Authentication Service (V5)*, IETF (J. Kohl, C. Neuman), September 1993, with updates presented in PKT-SP-SEC-I09-030728

The Cisco BTS 10200 Softswitch performs the security functions of a CMS and a MGC in the PacketCable environment. It supports security in accordance with PKT-SP-SEC-I09-030728 for both signaling and media:

- **•** Signaling security—For signaling from CMS to eMTA, CMS to CMTS, and MGC to TGW
- **•** Media (bearer) security—For signaling between originating eMTA and terminating eMTA, which is facilitated by the CMS during call signaling setup

The system supports IPsec features for encryption and authentication on specific PacketCable-based interfaces (see [Figure 1 on page 3\)](#page-2-0). There are two aspects to the security features; the security protocol itself (IPsec), and the key management (Kerberos or IKE). The following list summarizes the supported security type for each of the links:

- **•** CMS to MTA (NCS)—IPsec/Kerberos
- **•** CMS to CMTS (COPS)—IPsec/IKE
- **•** CMS to RKS (EM over RADIUS)—IPsec/IKE
- **•** MGC to RKS (EM over RADIUS)—IPsec/IKE
- **•** CMS to CALEA (EM over RADIUS)—IPsec/IKE
- **•** MGC to TGW (TGCP)—IPsec/IKE

As shown in [Figure 1 on page 3,](#page-2-0) there is no interface between the KDC and the Cisco BTS 10200 Softswitch. To ensure secure NCS signaling, a dynamic key exchange is performed. This exchange provides for IPsec security operations between the MTA and the Cisco BTS 10200 Softswitch. (These procedures are described in the CableLabs document *PacketCable Security Specification*, PKT-SP-SEC-I09-030728, under "Kerberized IPsec" and other sections.)

- **•** Manual key provisioning must be used to match data stored in the KDC with data stored in the Cisco BTS 10200 Softswitch (pre-setup).
- **•** The MTA must contact the KDC to obtain the credentials to talk to the server, which in this case, is the Cisco BTS 10200 Softswitch.

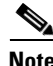

**Note** For information on compliance with specific paragraphs of PacketCable standards and ECNs, contact your Cisco account team.

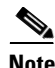

**Note** See the ["Installation" section on page 14](#page-13-1) regarding the requirement for setting the IPSEC\_ENABLED parameter at the time of Cisco BTS 10200 Softswitch software installation.

# <span id="page-6-0"></span>**Event Message Feature**

This section describes Cisco BTS 10200 Softswitch support for the EM feature.

# **Billing Data Options**

The Cisco BTS 10200 Softswitch can provision billing support using either of the following billing data generation methods:

- **•** Call detail blocks (CDBs)—This is traditional post-call billing data, which is assembled into call detail records (CDRs) by an external billing mediation system or billing server.
- PacketCable EMs—This is real-time call data flow, which is transferred to an external RKS that assembles CDRs from the EMs.

The Cisco BTS 10200 Softswitch should be provisioned to generate either EMs or CDBs, but not both.

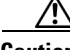

**Caution** We strongly recommend that you provision the Cisco BTS 10200 Softswitch to generate either EMs or CDBs, but not both. Attempting to generate both types of records simultaneously can significantly degrade system performance. See the ["Provisioning the System to Generate EMs for Billing" section on](#page-50-0)  [page 51](#page-50-0) for provisioning details.

The content of the CDBs is outside the scope of this document. See the *Cisco BTS 10200 Softswitch Billing Interface Guide* for information about CDBs.

# **Description of the Event Message Feature**

EMs are real-time data records containing information about network usage and activities. (They must not be confused with system event messages that report events and sometimes trigger alarms.) EMs are used in PacketCable networks to collect resource usage data for billing purposes. In the PacketCable architecture, EM generation is based on the half-call model. A single EM can contain complete usage data or it might contain only part of the usage information.

The RKS is a PacketCable network element that receives EMs from network elements, such as the CMS, the MGC, and the CMTS. The physical Cisco BTS 10200 Softswitch contains both CMS and MGC logical network elements. The EMs generated by both the CMS and MGC are sent to the RKS. The RKS correlates the information in multiple EMs and provides the complete record of service for a call, which is referred to as a CDR.

For information about EM-related operations on the Cisco BTS 10200 Softswitch, see the ["Operations,](#page-55-0)  [Billing, and EM Transfer Procedures" section on page 56](#page-55-0).

<span id="page-7-0"></span>*Figure 3 Event Message Interfaces*  $\mathbf{1}$   $\mathbf{2}$   $\mathbf{3}$   $\mathbf{3}$  $\overline{5}$   $\overline{1}$   $\overline{4}$   $\overline{4}$   $\overline{4}$ Cisco BTS 10200 functions CMTS **RKS CMS** 

[Figure 3](#page-7-0) illustrates the PacketCable network elements that are involved in the EM process.

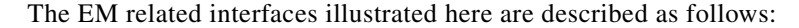

- **1.** MGC to RKS—EMs generated by MGC (Cisco BTS 10200 Softswitch) are sent to RKS.
- **2.** CMS to RKS—EMs generated by CMS (Cisco BTS 10200 Softswitch) are sent to RKS.
- **3.** CMTS to RKS—EMs generated by CMTS are sent to RKS. The Cisco BTS 10200 Softswitch (MGC/CMS) is not involved.
- **4.** CMS to CMTS—CMS (Cisco BTS 10200 Softswitch) sends the billing correlation ID (BCID) to the CMTS using the dynamic quality of service (DQoS) GateSet message.
- **5.** CMS to MGC—An internal exchange of originating/terminating information such as BCID and financial entity ID (FEID).

PacketCable EMs can support billing and settlement activities for single-zone architectures. The originating and terminating CMSs exchange unique BCIDs and (FEIDs) for each half of the call. The originating CMS sends a BCID and an FEID in the INVITE message. The Cisco BTS 10200 Softswitch allocates the BCID for calls it originates or terminates. Along with the FEID, the BCID is used across network elements to reference calls. The FEID is provisioned on a system-wide basis (a single setting for the Cisco BTS 10200 Softswitch) as defined in the ["Provisioning the System to Generate EMs for](#page-50-0)  [Billing" section on page 51](#page-50-0). THE TRIM THE STATE THE STATE THE STATE THE STATE THE STATE ONE STATE THE SURFACT ONE ONE STATE THE STATE ONE CONSIST AND NOT CONSIST THE CONSIST ONE ONE CONSIST AND MONOCOLED SINCE THE CONSIST ONE CONSIST ONE CONSIST CONSI

### **Event Message Generation Details and Content**

See the ["EM Generation Details and Content" section on page 65](#page-64-0) for information on EM data.

### **Timestamp Support for Event Messages**

The system-generated timestamps for EMs are based on the host operating system (OS) time and time zone. This data is not affected by command line interface (CLI) provisioning. The Solaris OS obtains

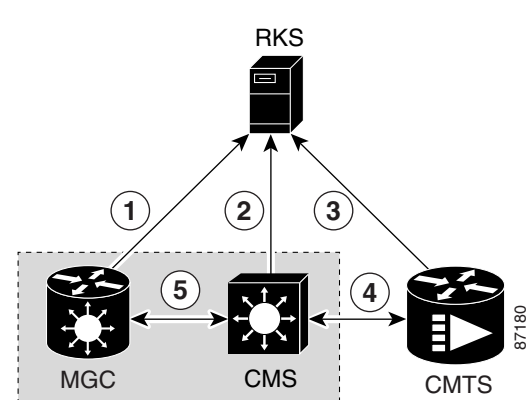

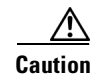

**Caution** You should never attempt to modify the system date or time in a Cisco BTS 10200 Softswitch host machine while system components (CA, feature server [FS], Element Management System [EMS], and Bulk Data Management System [BDMS]) are running. The attempt could cause the system to have serious problems. Allow the Solaris OS to obtain the time automatically through NTP services.

# **Event Message Transport**

Remote Access Dial-In User Service (RADIUS) is a client/server protocol used for Authorization, Authentication, and Accounting (AAA). The RADIUS protocol is an industry standard for remote access AAA defined in a set of Internet Engineering Task Force (IETF) standards: RFC 2865 and RFC 2866.

The RADIUS transport protocol is used between the Cisco BTS 10200 Softswitch (CMS/MGC) and the RKS. The RKS (or mediation device) communicates with the IP port configured in platform.cfg file for event message adapter (EMA) process (responsible for sending RADIUS message to the network) in BTS 10200.

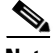

**Note** You should not have both the signaling and management interfaces available to the billing mediation center (the remote end of the RADIUS link). EM packets can originate on any of the BTS 10200 interfaces. Only those EM packets originating in the management network should be allowed. Ensure that the client side can account for the temporary receipt of packets from the two management interfaces of the BTS 10200.

The system sends EMs to an RKS without waiting for acknowledgment of the previous message. The maximum number of pending ACK messages is 256.

EMs are first sent to the primary RKS. If the specified number of retry attempts fail, the EMs are sent to the secondary RKS. If one RKS is found to be unreachable, then the other RKS is considered for subsequent messages. If both the primary and secondary RKSs become unreachable, the EMs are stored in an error file on the hard disk (as described in the ["Event Message Storage on the CA" section on](#page-8-0)  [page 9\)](#page-8-0) and a timer is started. When the timer expires, newly arriving EMs are sent to the primary RKS.

If EMs are being sent to the primary RKS and the primary RKS goes down, the Cisco BTS 10200 Softswitch sends subsequent EMs to the secondary RKS. When the primary RKS comes back up, the Cisco BTS 10200 Softswitch continues to send EMs to the secondary RKS. (It does not automatically begin sending them to the primary RKS.) Provisioning of timers and retry attempts is described in the ["Provisioning Support for EM Transmission and Storage" section on page 48](#page-47-0).

# <span id="page-8-0"></span>**Event Message Storage on the CA**

**Note** For information on compliance with specific paragraphs of PacketCable standards and ECNs listed in this document, contact your Cisco account team.

EMs are stored in the network element (CA) that generates them until they are transferred to the RKS. After receipt of the EMs is acknowledged by the RKS, they are deleted. The number of EMs generated by the Cisco BTS 10200 Softswitch depends on the number of calls processed. Multiple EMs are generated for each call. Depending on provisioning in the call-agent-profile table and the type of call, EMs can be generated by the CMS or MGC (or both) within the CA. The exact storage requirement varies depending on the rate of EM generation and how long the Cisco BTS 10200 Softswitch is required to keep the records before transferring them to an RKS.

The Cisco BTS 10200 Softswitch generates and stores EMs with the following characteristics:

- **•** EMs are generated in real time during a call. EMs contain timestamps with a granularity of 1 millisecond. The time interval between generation and transmission is not specified.
- **•** The Cisco BTS 10200 Softswitch synchronizes with the network clock using NTP at least once per hour. The deviation of the clock in the Cisco BTS 10200 Softswitch remains within ±100 milliseconds between NTP synchronizations.
- EMs that cannot be successfully transferred to the RKS due to loss of communication are stored in the /opt/BTSem directory on the CA. The system uses the file-naming conventions specified in PacketCable ECN EM-N-04.0186-3 for the stored EMs. The maximum EM file size and the time limit on keeping a file open are provisionable, as described in the ["Provisioning Support for EM](#page-47-0)  [Transmission and Storage" section on page 48](#page-47-0). These files are not automatically deleted or transferred out of the CA.

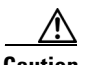

**Caution** Event messages that cannot be successfully transferred to the RKS due to loss of communication are not automatically deleted or transferred out of the CA. *You must transfer these files to the RKS when communication is restored.*

The procedure for doing this is provided in the ["Manual Recovery and Transfer of Stored EMs" section](#page-57-0)  [on page 58](#page-57-0).

- Each time an EM file is placed in local storage, the system checks current disk usage and takes the following actions:
	- **–** The system generates an alarm if the disk space allocated to EMs fills up to a certain level— 50 percent (minor alarm), 70 percent (major alarm), or 100 percent (critical alarm).
	- **–** When the critical condition is reached, the system issues a critical alarm, and further EMs are dropped without any additional warning.
	- **–** When the critical condition is reached, the disk usage is monitored periodically (one time every minute) to check if disk space usage has decreased and EMs can be stored again.

# <span id="page-9-0"></span>**PCMM-Based QoS for Type 1 Clients**

This section describes the implementation of the PacketCable Multimedia (PCMM) feature that provides quality of service (QoS) for type 1 clients managed by the Cisco BTS 10200 Softswitch. This feature is applicable to endpoints using SIP, MGCP, or H.323 as the call signaling protocol.

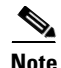

**Note** The Cisco BTS 10200 Softswitch supports this PCMM-based feature in addition to all of the PacketCable-based features provided in earlier releases. If you would like detailed information on compliance with specific PacketCable specifications, contact your Cisco account team.

<span id="page-10-1"></span>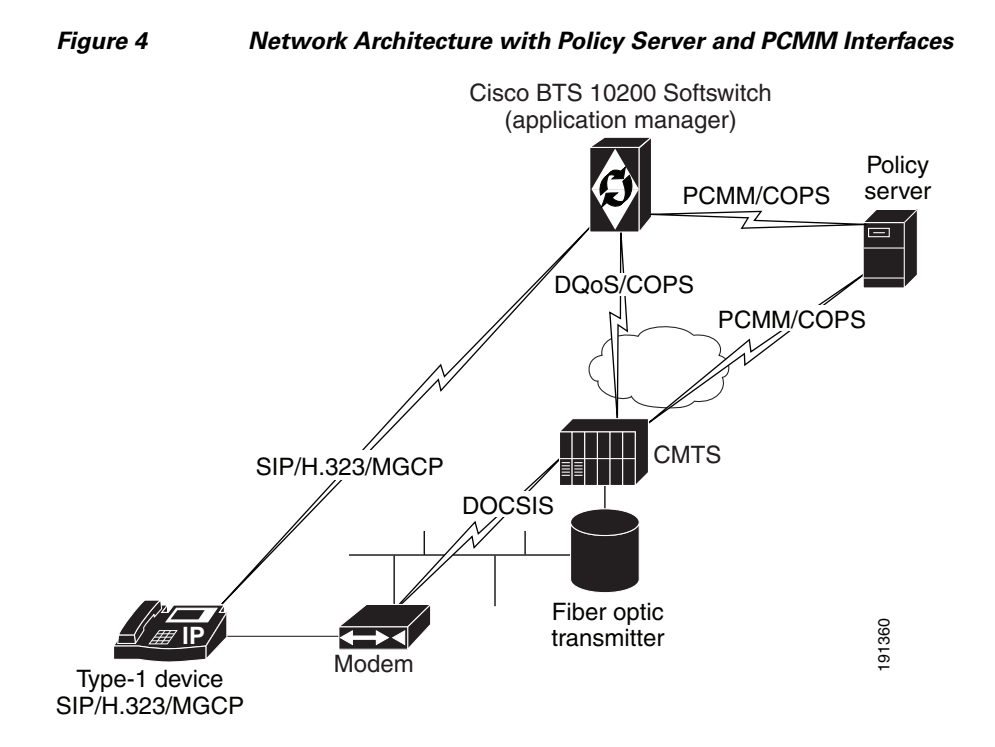

[Figure 4](#page-10-1) provides a sample system context for this feature.

As shown in [Figure 4,](#page-10-1) the PCMM implementation requires the Cisco BTS 10200 Softswitch to communicate with a policy server (PS), which is a third party device. For calls originating on, or terminating to a type 1 client, the Cisco BTS 10200 Softswitch acts as an application manager (AM) and sends requests to the PS for admission control through PCMM-based signaling. The PS in turn requests the CMTS to allocate bandwidth and other resources as in the request. After resources are allocated, the results are provided to the AM (via the PS) and the Cisco BTS 10200 Softswitch continues with call signaling to set up the call. **Encompagne 1.1** The Hencapsulated in SOAP Version 1.1 messages. A secure transport protocol is provided by IPsec.<br>
As shown in Figure 4, the PCMM implementation requires the Cisco BTS 10200 Softswitch correlation communi

For the CLI provisioning procedure related to PCMM-based functions, see the ["Provisioning](#page-53-0)  [PCMM-Based QoS for Type 1 Clients" section on page 54.](#page-53-0)

For maintenance commands related to the CMTS and PS, see the ["Reset, Control, and Status](#page-56-0)  [Commands" section on page 57.](#page-56-0)

# <span id="page-10-0"></span>**SOAP/XML Interface for CMS Subscriber Provisioning**

This section describes the implementation of PacketCable CMS subscriber provisioning on the Cisco BTS 10200 with a Simple Object Access Protocol/Extensible Markup Language (SOAP/XML) interface.

This initial release supports only the Pkt-p1 interface to the PS/CMS and only the PcspService Object, without extensions. It supports a subset of the call feature objects in the ListOfCallFeatures element.

In the Pkt-p1 interface, the Cisco BTS 10200 Softswitch plays the role of CMS. Any third-party PS using SOAP Version 1.1 can provision the BTS. The requests and responses between the CMS and the PS are

 $\mathbf I$ 

## **SOAP/XML Interface**

Currently, a user can connect to a Cisco BTS 10200 CORBA server to access command templates and enter command executions, allowing system-to-system provisioning. The feature described in this document allows the XML commands to be transported by the SOAP transport protocol, rather than CORBA. Users of this feature communicate with a BTS SOAP server, which resides on the Cisco BTS 10200 EMS.

The Cisco BTS 10200 XML schema is a general purpose schema currently used by the XML/CORBA interface. The XML schema does not change with the incorporation of the SOAP transport protocol.

SOAP/XML Adapter and specifications are documented in the *Cisco BTS 10200 Softswitch SOAP Adapter Interface Specification Programmer Guide*.

## **System Components**

CMS subscriber provisioning involves the interface between the following components:

- Provisioning Server (PS)—Provides the interface between the service provider's back office components and the PacketCable elements. The PS consists of a provisioning application that contains provisioning logic and a provisioning SNMP entity that provides access to active components.
- **•** Call Management Server (CMS)—Provides call control and signaling-related services for the MTA and CMTS in the PacketCable network. The Cisco BTS 10200 is the CMS.

# **CMS Subscriber Provisioning**

CMS subscriber provisioning includes the operations necessary to provide a specified service to a customer and provides two main functions:

- CMS Basic POTS Provisioning (BPP)—Provides the CMS with the minimum information necessary for routing of plain old telephone service (POTS) in the PacketCable network. Data consists of a telephone number mapped to its associated MTA's fully qualified domain name (FQDN) and NCS endpoint identifier and is used to set up translation tables enabling the CMS to route calls to the appropriate device given a specific telephone number. BPP for a customer is required before the customer can receive any calls.
- **•** CMS Call Feature Provisioning (CFP)—Provides call features to a customer.

# **Call Features**

The following call features are supported by the PacketCable CMS subscriber provisioning interface. The following list provides the name of each feature in PacketCable terminology, followed by the corresponding Cisco BTS 10200 feature in parentheses:

- **•** Calling Number Delivery (CND)
- **•** Calling Name Delivery (CNAM)
- **•** Calling Identity Delivery on Call Waiting (CIDCW)
- **•** Call Waiting (CW)
- **•** Cancel Call Waiting (CCW)
- **•** Call Forwarding Variable and Usage-Sensitive Call Forwarding (\*72/\*73) (CFVBBG)
- **•** Automatic Recall (\*69) (AR)
- Automatic Callback (\*66) (AC)
- **•** Visual Message Waiting Indicator (VMWI)
- **•** Customer Originated Trace (\*57) (COT)
- **•** Three Way Calling/Usage-Sensitive Three-Way Calling (\*71) (TWC)
- **•** Remote Activation of Call Forwarding (RACF)
- **•** Anonymous Call Rejection (\*77/\*87) (ACR)
- **•** Call Forwarding Busy Line (\*68/\*40/\*88) (CFB)
- **•** Call Forwarding Don't Answer (\*68/\*24/\*88) (CFNA)
- **•** Call Forwarding Combination (CFU)
- **•** Selective Call Forwarding (\*63/\*83) (SCF)
- **•** Selective Call Acceptance (\*64/\*84) (SCA)
- **•** Selective Call Rejection (\*60/\*80) (SCR)
- **•** Distinctive Ringing/Call Waiting (\*61/\*81) (DRCW)
- **•** Speed Calling (\*74/\*75) (SC1D)
- **•** Line Service Restriction (COS)
- **•** Do Not Disturb (DND)

### **Prerequisites for CMS Subscriber Provisioning**

This section lists requirements that must be met before provisioning the CMS subscriber.

- **•** The web server and SOAP engine are running.
- **•** The CMS and the PS reside in the same secure provisioning domain.

## **Limitations on CMS Subscriber Provisioning**

This section lists limitations. These are conditions for which the CMS subscriber provisioning is not designed to work.

- **•** The CMS provisioning interface is limited to the exchange of service activation data between the CMS and the provisioning server.
- The CMS provisioning interface supports only the existing CMS subscriber provisioning functionality in the Cisco BTS 10200.
- The scope of the feature is limited to subscriber provisioning in a PacketCable 1.5 network.
- The system supports only the Pkt-p1 interface to the PS/CMS and only the PcspService Object, without extensions. It supports a subset of the call feature objects in the ListOfCallFeatures element.

# <span id="page-13-0"></span>**Planning**

Delivery of the features and functions described in this document requires interoperability with the network elements connected to the Cisco BTS 10200 Softswitch. See the "Component Interoperability" section in the *Cisco BTS 10200 Softswitch Release Notes*, which lists the specific peripheral platforms, functions, and software loads that have been tested by Cisco for interoperability with the Cisco BTS 10200 Softswitch.

**Note** The "Component Interoperability" section in the *Cisco BTS 10200 Softswitch Release Notes* is intended as a guide. Earlier or later releases of platform software might be interoperable, and it might be possible to use other functions on these platforms. The list certifies only that the required interoperation of these platforms, the functions listed, and the protocols listed have been successfully tested with the Cisco BTS 10200 Softswitch.

# <span id="page-13-1"></span>**Installation**

Installation of Cisco BTS 10200 Softswitch software follows a standard process. For details, see the *Application Installation Procedure* in the Cisco BTS 10200 Softswitch documentation set. Of the three main PacketCable feature areas (DQoS, EM, and security), two of them (DQoS and EM) are always installed, and do not require the setting of any special flags during software installation. However, the third area (security) is not installed unless a special flag (IPSEC\_ENABLED) is set in the opticall.cfg file during software installation.

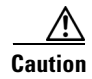

**Caution** We strongly recommend that you contact Cisco Technical Assistance Centre (TAC) if you believe that you might need to reinstall Cisco BTS 10200 Softswitch software in order to change the value of IPSEC\_ENABLED.

# <span id="page-13-2"></span>**Provisioning Procedures**

This section explains how to perform the following procedures:

- **•** [Provisioning Basic PacketCable and DQoS Features, page 15](#page-14-0)
- **•** [Provisioning Security Interfaces, page 39](#page-38-0)
- **•** [Provisioning Event Messages, page 48](#page-47-1)
- **•** [Provisioning PCMM-Based QoS for Type 1 Clients, page 54](#page-53-0)
- **•** [Provisioning AuditConnection Parameters, page 55](#page-54-0)

These tasks include examples of CLI commands that illustrate how to provision the specific feature. Most of these tables have additional tokens that are not included in the examples. For a complete list of all CLI tables, tokens, descriptions, valid ranges, and default values, see the *Cisco BTS 10200 Softswitch CLI Database*.

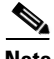

**Note** The command sequences shown in this section provide guidance on how to provision a new system. Therefore, in most cases the commands are **add** commands. If you are modifying previously provisioned gateways (GWs), TGs, and so forth, use the **change** commands.

# <span id="page-14-0"></span>**Provisioning Basic PacketCable and DQoS Features**

This section describes how to provision the Cisco BTS 10200 Softswitch interfaces to connect to other PacketCable-based network elements (NEs) and how to select DQoS options. It includes the following tasks:

- **•** [Provisioning CMS Parameters, page 15](#page-14-1)
- [Provisioning the CMS Interfaces to the CMTS and eMTA, page 17](#page-16-0)
- [Provisioning DQoS Parameters for Codec Negotiation Service, page 20](#page-19-0)
- [Provisioning TGCP Interfaces to TGWs, page 21](#page-20-0)
- **•** [Provisioning the Keepalive AUEP Ping Option, page 23](#page-22-0)
- **•** [Provisioning MGCP Command Timeout and QoS Parameters, page 25](#page-24-0)
- [Provisioning the Aggregation ID Subnet, page 27](#page-26-0)
- **•** [Provisioning CMTS Discovery Using the Static Subnet Table, page 29](#page-28-0)
- **•** [Provisioning Subscriber ID Parameters and DQoS Measurement Counter, page 37](#page-36-0)

### <span id="page-14-1"></span>**Provisioning CMS Parameters**

This section describes how to provision DQoS functionality for the CMS logical entity on the Cisco BTS 10200 Softswitch (Call Agent).

#### **SUMMARY STEPS**

- **1. add call-agent-profile id**=<id>**; dqos-supp**=[**y** | **n**]**; description**=<description>**;**
- **2. add ca-config type**=<timer type>**; datatype**=**INTEGER; value**=<value>**;**
- **3. add ca-config type**=**LOCAL-RINGBACK; datatype**=**BOOLEAN; value**=<value>**;**
- **4. add ca-config type**=**COPS-DSCP-TOS; datatype**=**INTEGER; value**=<value>**;**
- **5. add ca-config type**=**MAX-MGCP-DATAGRAM; datatype**=**INTEGER; value**=<value>**;**

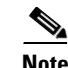

**Note** The token values shown in this section are examples.

#### **DETAILED STEPS**

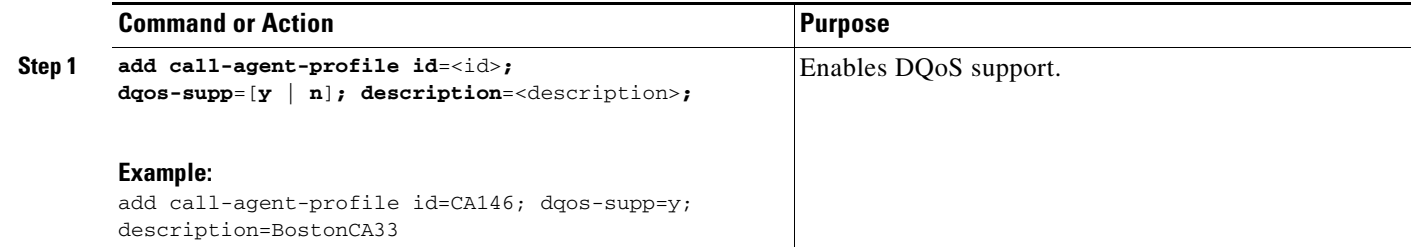

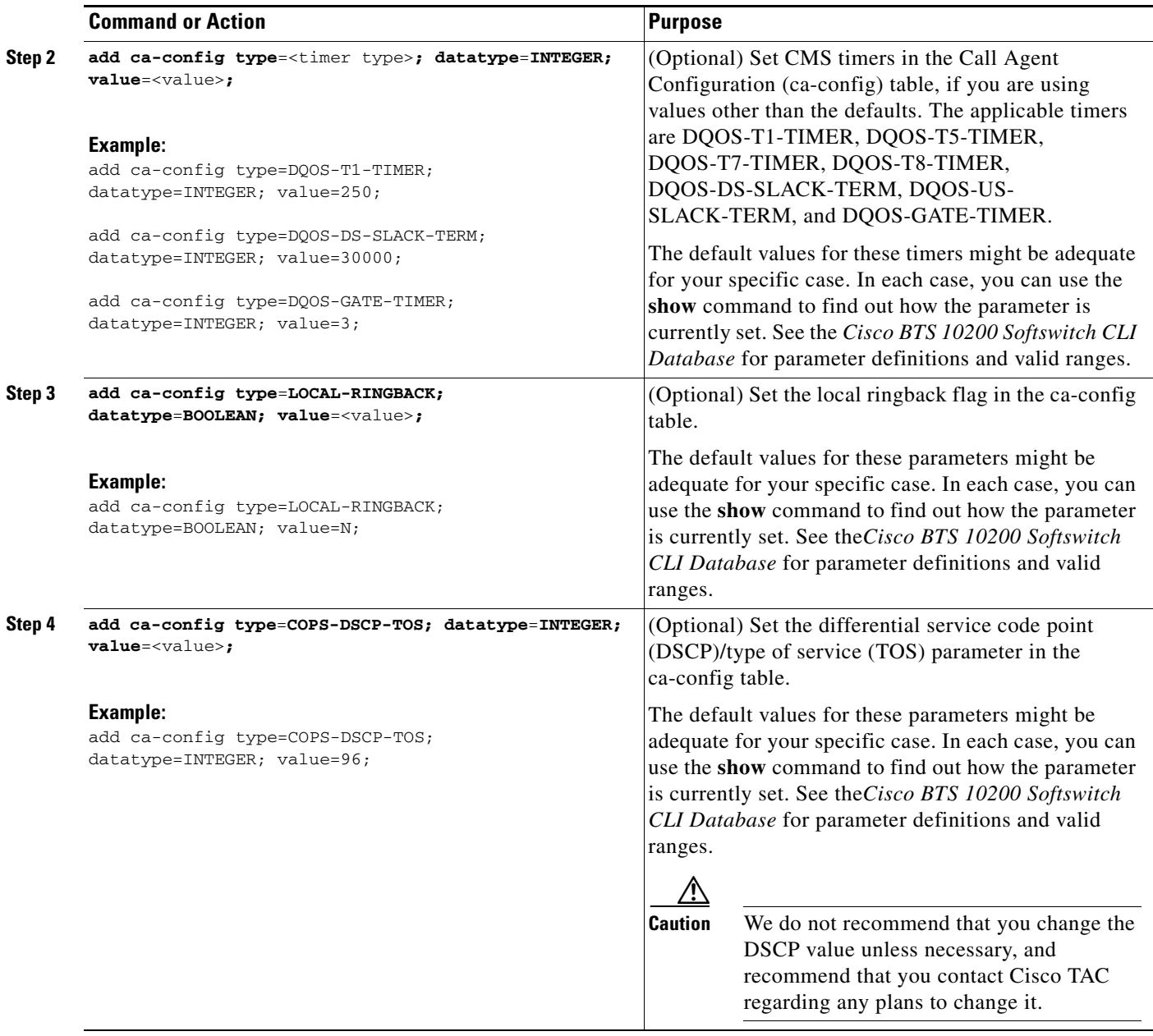

 $\blacksquare$ 

 $\mathbf I$ 

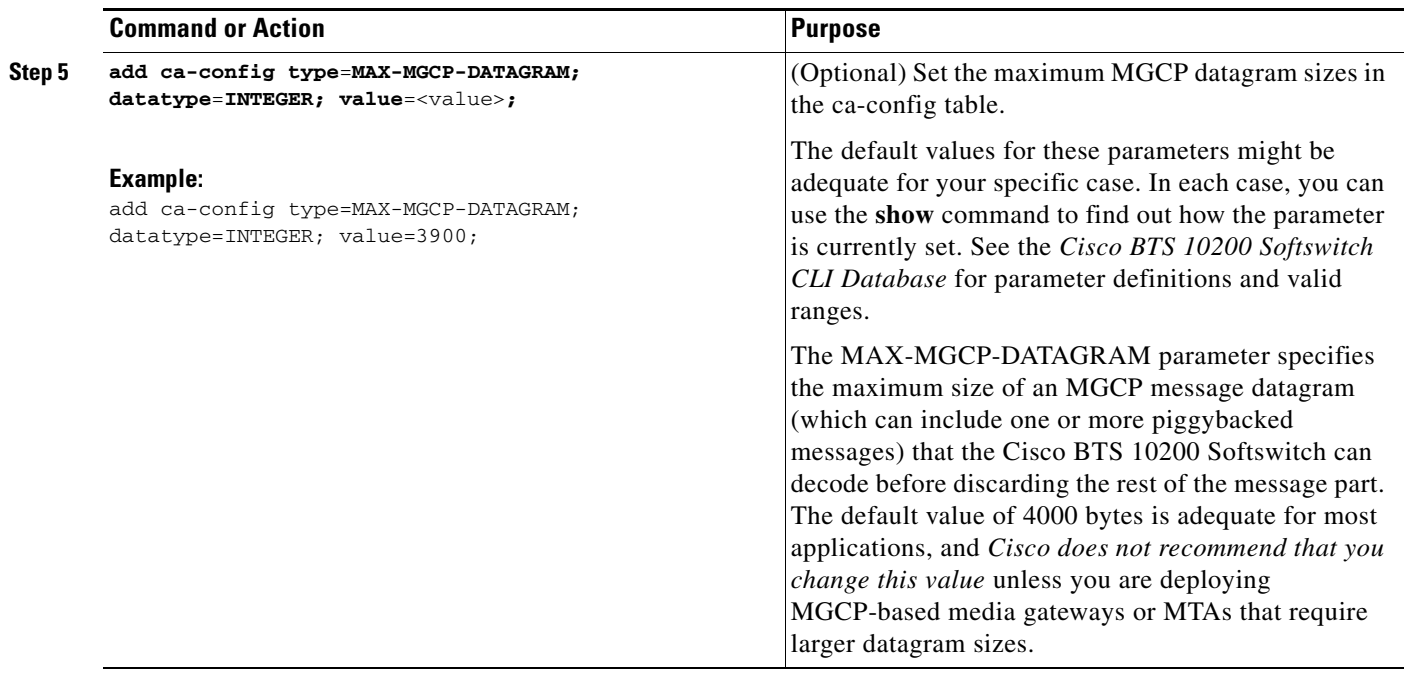

# <span id="page-16-0"></span>**Provisioning the CMS Interfaces to the CMTS and eMTA**

This section describes how to provision the interfaces to the CMTS and eMTA nodes. Specific tables are provisioned for each of these interfaces:

- **•** CMTS—The Aggregation Profile (aggr-profile) and Aggregation (aggr) tables define the parameters for the connected CMTS devices. These parameters are used by the COPS adapter to establish and terminate TCP connections to the CMTS.
- **•** MTA (or eMTA)—The Cisco BTS 10200 Softswitch uses the Media Gateway Profile (mgw-profile), Media Gateway (mgw), and Termination (termination) tables to establish and terminate connections to the eMTAs. The supported MGCP variant is NCS. The following tables are provisioned for this interface:
	- **–** The mgw-profile table provides templates for defining each type of eMTA by hardware vendor. It identifies the specifications and settings necessary for communications between the Cisco BTS 10200 Softswitch (which functions as the CMS) and each type of eMTA. An mgw-profile ID must be created in this table before entries can be added to the mgw table. Several tokens have values that can be overwritten after the Cisco BTS 10200 Softswitch (CMS) queries the eMTA for supported capabilities. If the eMTA returns a value different from the value originally provisioned in the Cisco BTS 10200 Softswitch, the returned value automatically replaces the originally provisioned value.
	- **–** The mgw table holds information about each eMTA managed by the Cisco BTS 10200 Softswitch (CMS). The eMTA can be uniquely addressed by domain name, an IP address, or the TSAP address.
	- **–** The termination table holds information about each endpoint in eMTAs managed by the CMS. Termination events and signals are grouped into packages, which are groupings of events and signals supported by a particular type of endpoint, such as an eMTA endpoint. One or more packages can exist for a given endpoint-type.

#### **SUMMARY STEPS**

- **1. add aggr-profile id=<id>; dqos-supp=**  $[y | n]$ **;**
- **2. add aggr id**=<id>**; tsap-addr**=<tsap-addr>**; aggr-profile-id**=<id>**;**
- **3. add mgw-profile id=** $\langle \text{id} \rangle$ **; <b>mgcp-version**= $\langle \text{version} \rangle$ ; **mgcp-variant**= $\langle \text{variant} \rangle$ ; **mgcp-default-pkg**=**LINE; mgcp-conn-id-at-gw-supp**= [**y | n**]**;**
- **4. show mgw-profile;**
- **5. change mgw-profile id=<id>; mgcp-version=<version>; mgcp-variant=<variant>;**
- **6. add mgw id**=<id>**; tsap-addr**=<tsap-addr>**; call-agent-id**=<id>**; mgw-profile-id**=<id>**; type**=**rgw; aggr-id**=<id>**; node**=<node>**;**
- **7. add termination prefix**=<prefix>**; port-start**=<port>**; port-end**=<port>**; type=LINE; mgw-id**=<id>**;**
- **8. control mgw id**=<id>**; target-state**=**INS; mode**=**forced;**
- **9. status mgw id=** $\langle$ id>;
- **10. equip subscriber-termination id**=<id>**;**
- **11. control subscriber-termination id**=<id>**; target-state**=**INS; mode**=**forced;**
- 12. status subscriber-termination id=<id>;

**Note** The token values shown in this section are examples.

#### **DETAILED STEPS**

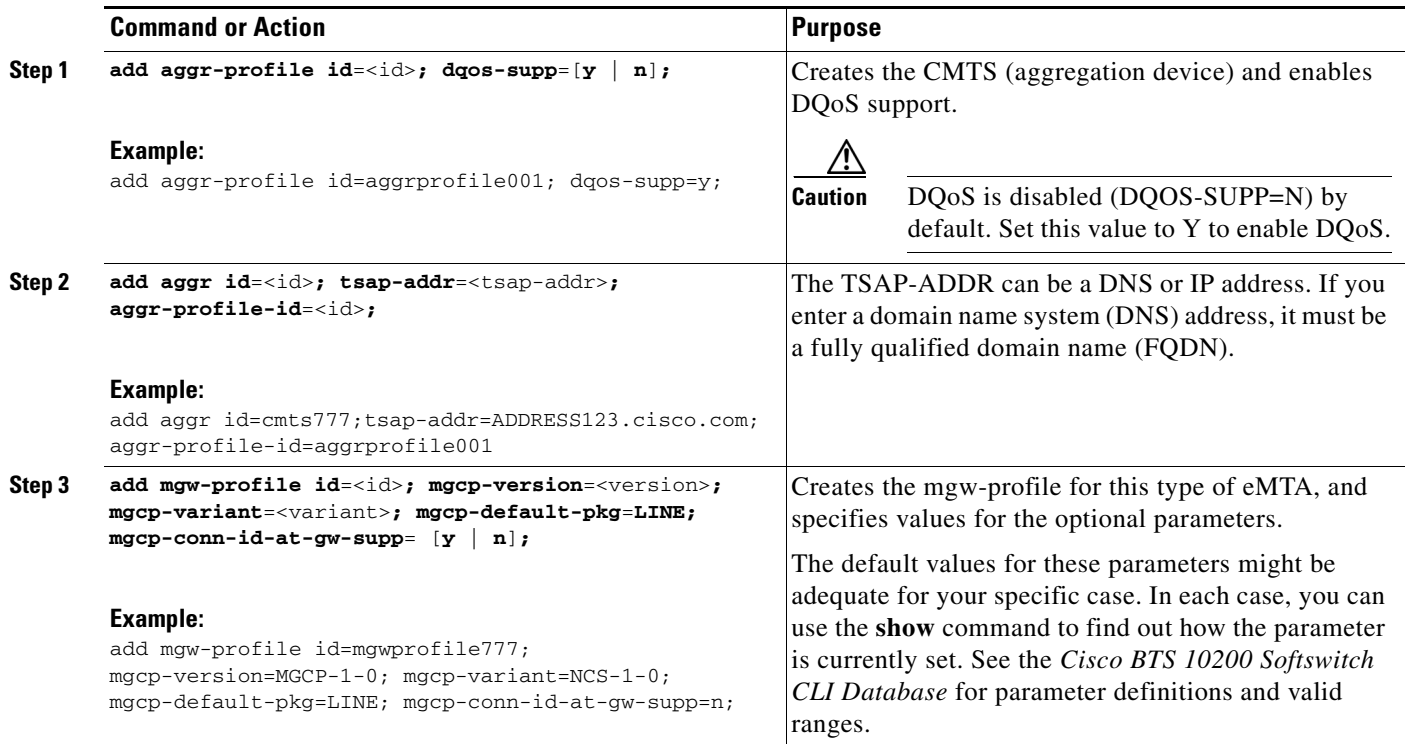

<span id="page-18-0"></span>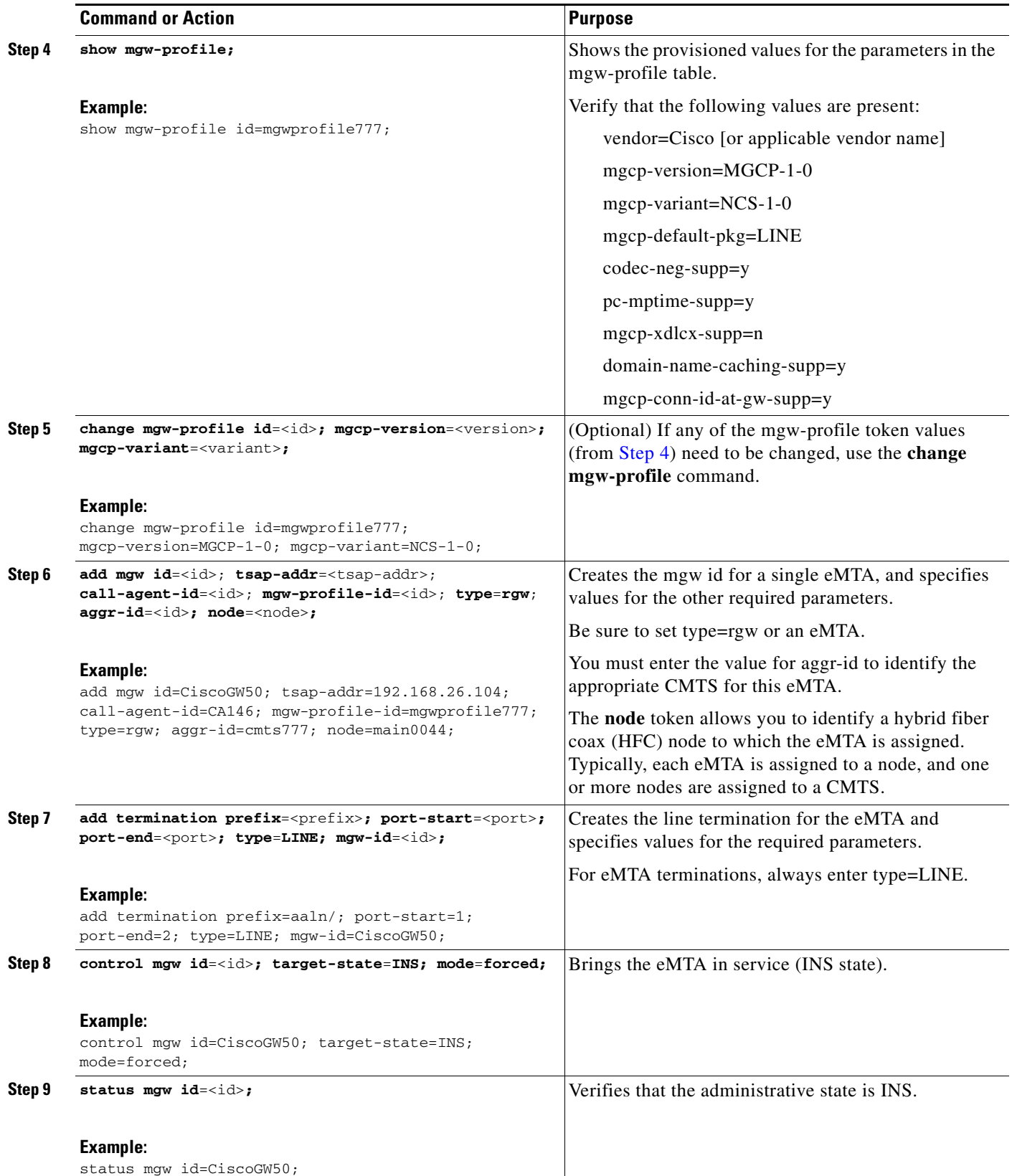

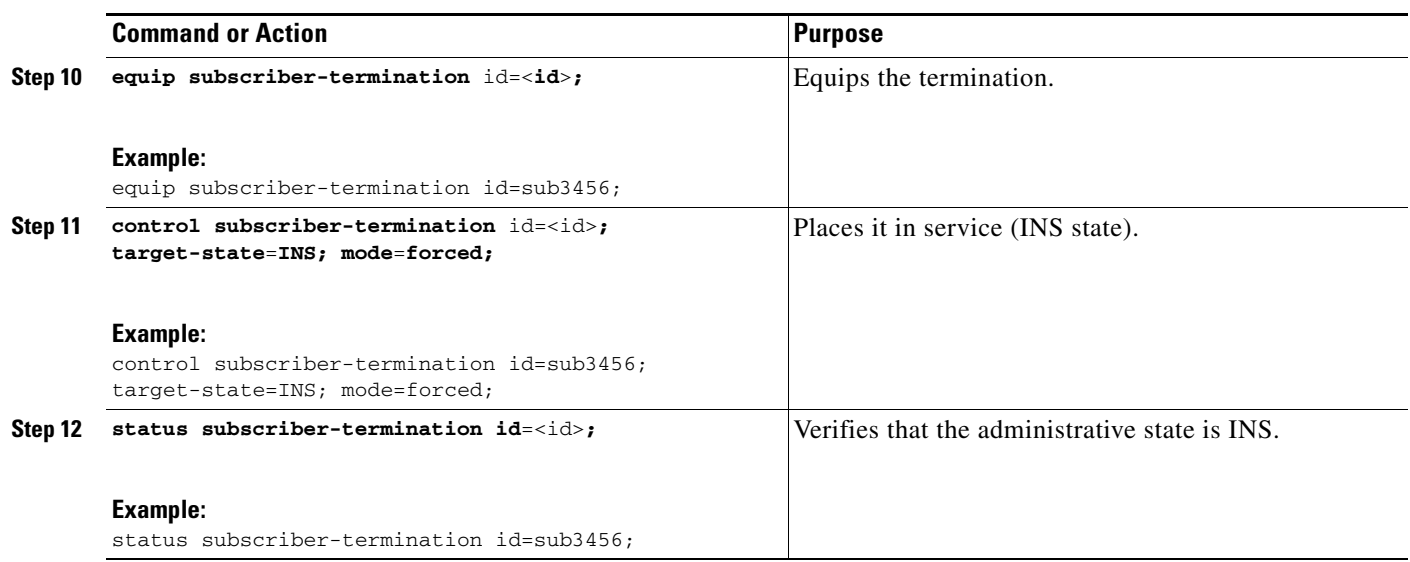

# <span id="page-19-0"></span>**Provisioning DQoS Parameters for Codec Negotiation Service**

The Quality of Service (qos) table is used in providing the codec negotiation service. Codec negotiation is the process the Cisco BTS 10200 Softswitch uses to find a common codec for the compression or decompression of a signal between two gateways. The Subscriber Profile (subscriber-profile) and Subscriber (subscriber) tables point to the qos table.

The following commands allow you to specify the required characteristics for these tables.

#### **SUMMARY STEPS**

- **1. add qos id**=<id>**; codec-type**=<type>**; client-type**=**dqos;**
- **2. add subscriber-profile id**=<id>**; dial-plan-id**=<id>**; POP**=<POP**; qos-id**=<id>**;**
- **3. add subscriber id**=<id>**; dn1**=<dn1>**; sub-profile-id=**<id>**; qos-id**=<id>**; term-type=**<type>**;**

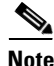

**Note** The token values shown in this section are examples.

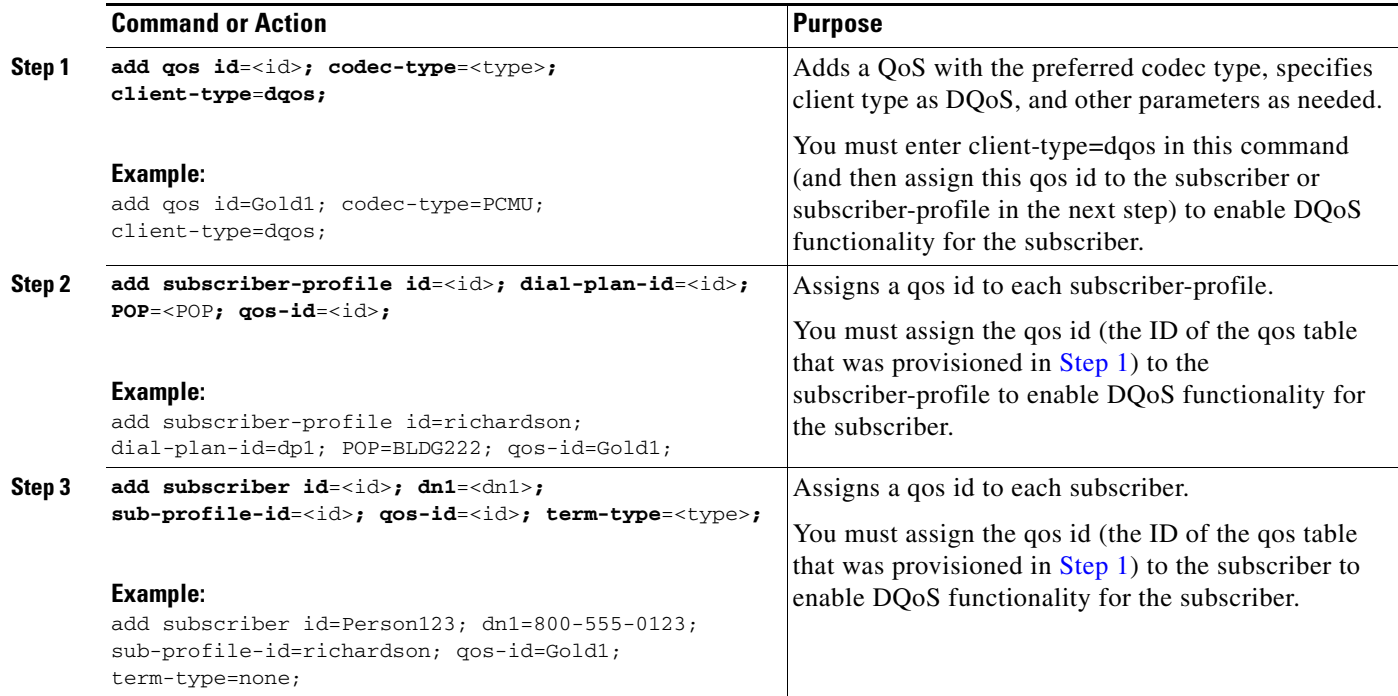

# <span id="page-20-0"></span>**Provisioning TGCP Interfaces to TGWs**

This section describes how to provision the TGCP interfaces to the TGWs.

The mgw-profile table provides templates for defining each type of TGW by hardware vendor. It identifies the specifications and settings necessary for communications between the Cisco BTS 10200 Softswitch (which functions as the MGC) and each type of TGW. Several tokens in this table have values that can be overwritten after the Cisco BTS 10200 Softswitch (MGC) queries the TGW for supported capabilities. If the TGW returns a value different from the value originally provisioned in the Cisco BTS 10200 Softswitch, the returned value automatically replaces the originally provisioned value.

#### **SUMMARY STEPS**

- **1. add mgw-profile id**=<id>**; vendor**=<vendor>**; mgw-type**=<type>**; mgcp-version**=<version>**; mgcp-variant**=<variant>**; mgcp-default-pkg**=<pkg>**; pc-mptime-supp**=[**y** | **n**]**;**
- **2. add mgw id**=<id>**; tsap-addr**=<tsap-addr>**; call-agent-id**=<id>**; mgw-profile-id**=<id>**; type**=<type>**;**
- **3. add termination prefix**=<prefix>; **mgw-id=**<id>; **port-start=**<port>; **port-end=**<port>; **type**=<type>;
- **4. add qos id**=<id>**; lptime**=<time>**; hptime**=<time>**; codec-type**=<type>**; client-type**=<type>**;**
- **5. add trunk-grp id**=<id>**; call-agent-id**=<id>**; tg-type**=<id>**; qos-id**=<id>**; mgcp-pkg-type**=<type>**; pop-id**=<id>**;**

**Note** The token values shown in this section are examples.

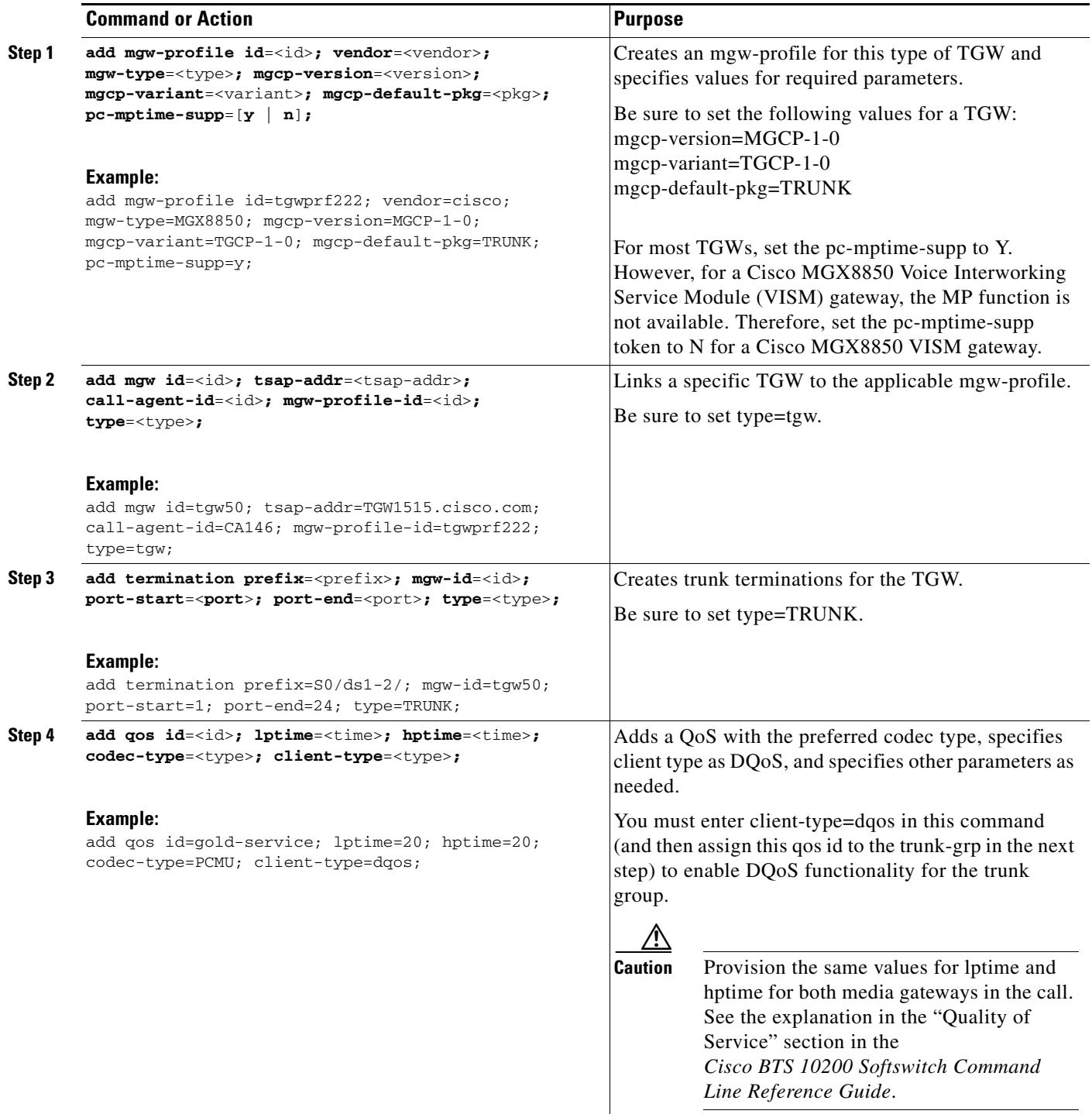

П

 $\overline{\phantom{a}}$ 

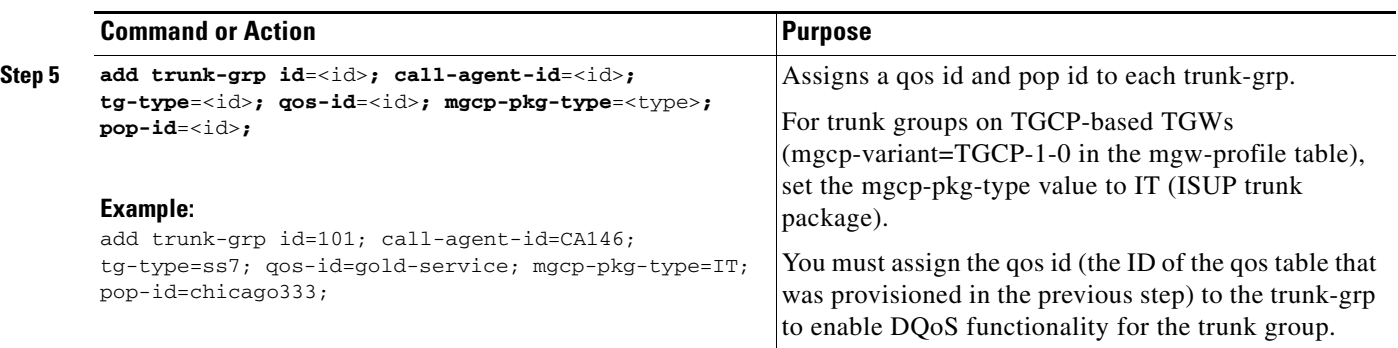

# <span id="page-22-0"></span>**Provisioning the Keepalive AUEP Ping Option**

This section explains how to provision the keepalive audit endpoint (AUEP) ping option. There are two tokens to provision:

- **•** AUEP ping can be globally disabled on the system by use of the mgw-monitoring-enabled token in the Call Agent (call-agent) table.
- **•** If globally enabled in the call-agent table, the AUEP ping can be selectively enabled or disabled for each mgw-profile by use of the keepalive-method token in the mgw-profile table. Each media gateway (eMTA) is linked to an mgw-profile by means of the mgw table.

#### **SUMMARY STEPS**

- **1.** show call-agent id=<id>;
- **2. change call-agent id=** $\langle$ **id>; <b>tsap-addr**= $\langle$ tsap-addr>; **mgw-monitoring-enabled=[Y** | N];
- **3. show mgw-profile id**=<id>**;**
- **4. change mgw-profile id**=<id>**; keepalive-method**=<value>**;**
- **5. change mgw-profile id**=<id>**; mgcp-keepalive-interval**=<interval>**; mgcp-keepalive-retries**=<retries>**; mgcp-max-keepalive-interval**=<interval>**; mgcp-max1-retries**=<retries>**; mgcp-max2-retries**=<retries>**;**
- **6. add mgw id**=<id>**; mgw-profile-id**=<id>**;**

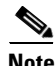

**Note** If mgw-monitoring-enabled=Y (the default value) in the call-agent table, the system checks the provisioning of the keepalive-method token in the mgw-profile table for each media gateway.

However, if mgw-monitoring-enabled=N, the AUEP ping is globally disabled, and the keepalive-method token is not checked.

The token values shown in this section are examples. In addition, these tables have many additional optional tokens not shown in these examples. For a complete list of all the tokens for each table, see the *Cisco BTS 10200 Softswitch CLI Database*.

<span id="page-23-0"></span>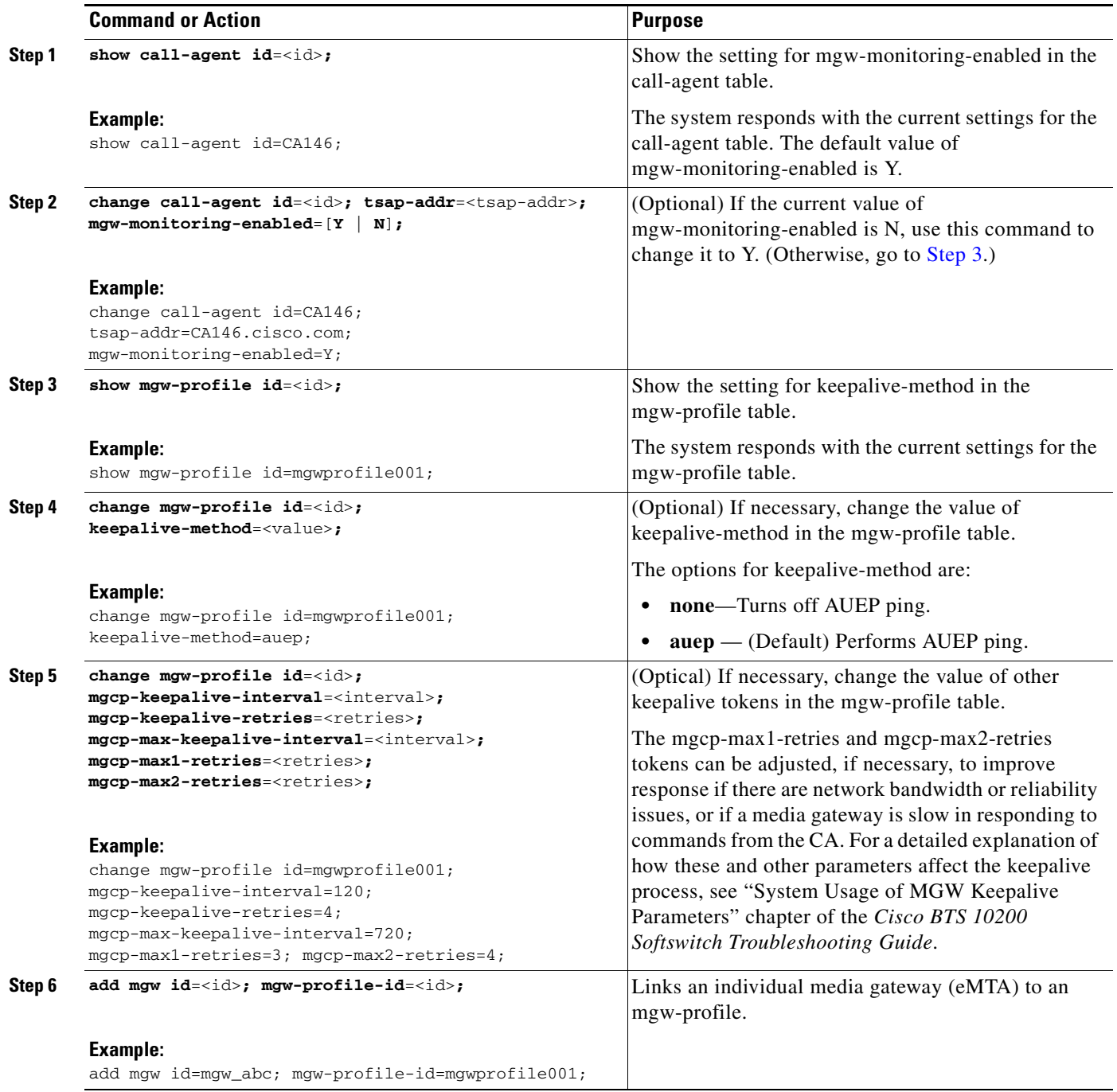

 $\blacksquare$ 

 $\overline{\phantom{a}}$ 

# <span id="page-24-0"></span>**Provisioning MGCP Command Timeout and QoS Parameters**

This section describes the steps required to provision the parameters for MGCP command timeout, silence suppression, and echo cancellation.

- **•** MGCP command message timeout is a system-wide MGCP parameter, provisioned in the Call Agent Configuration (ca-config) table.
- The QoS parameters for silence suppression and echo cancellation are provisioned in the qos table.

#### **SUMMARY STEPS**

- **1. show ca-config type**=**mgcp-t-max;**
- **2. show ca-config type**=**mgcp-t-hist;**
- **3. change ca-config type**=**mgcp-t-max; datatype**=**integer; value**=<value>**;**
- **4. change ca-config type**=**mgcp-t-hist; datatype**=**integer; value**=<value>**;**
- **5.** show mgw-profile id= $\langle id \rangle$ ;
- **6. change mgw-profile id=** $\langle$ **id>; <b>ec-supp**=[y | n];
- **7. show qos id**=**mta-subscriber;**
- **8. change qos id**=**mta-subscriber; silence-suppression**=[**on | off**]**; echo-cancellation**=[**on** | **off**]**;**

<span id="page-24-1"></span>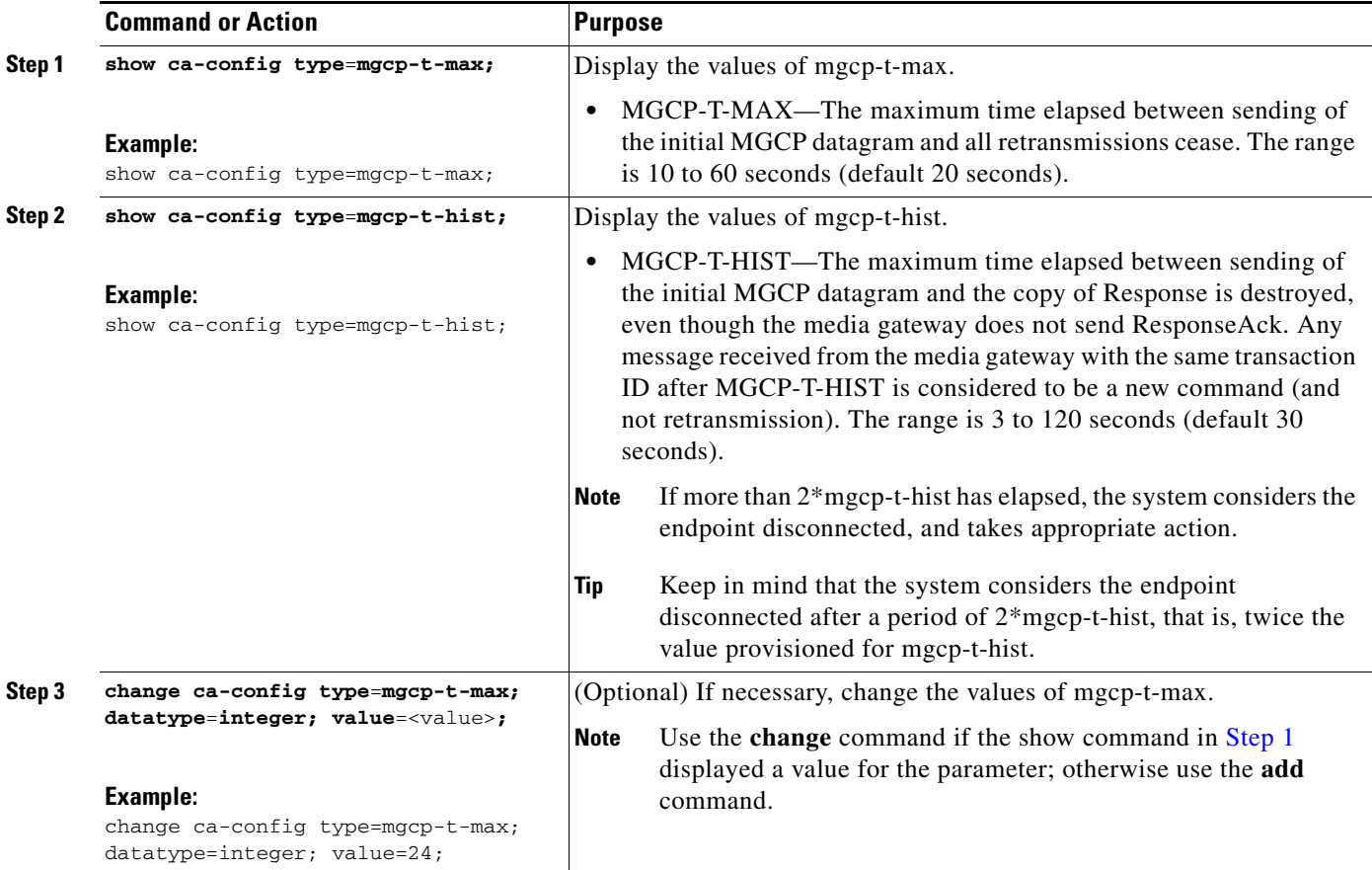

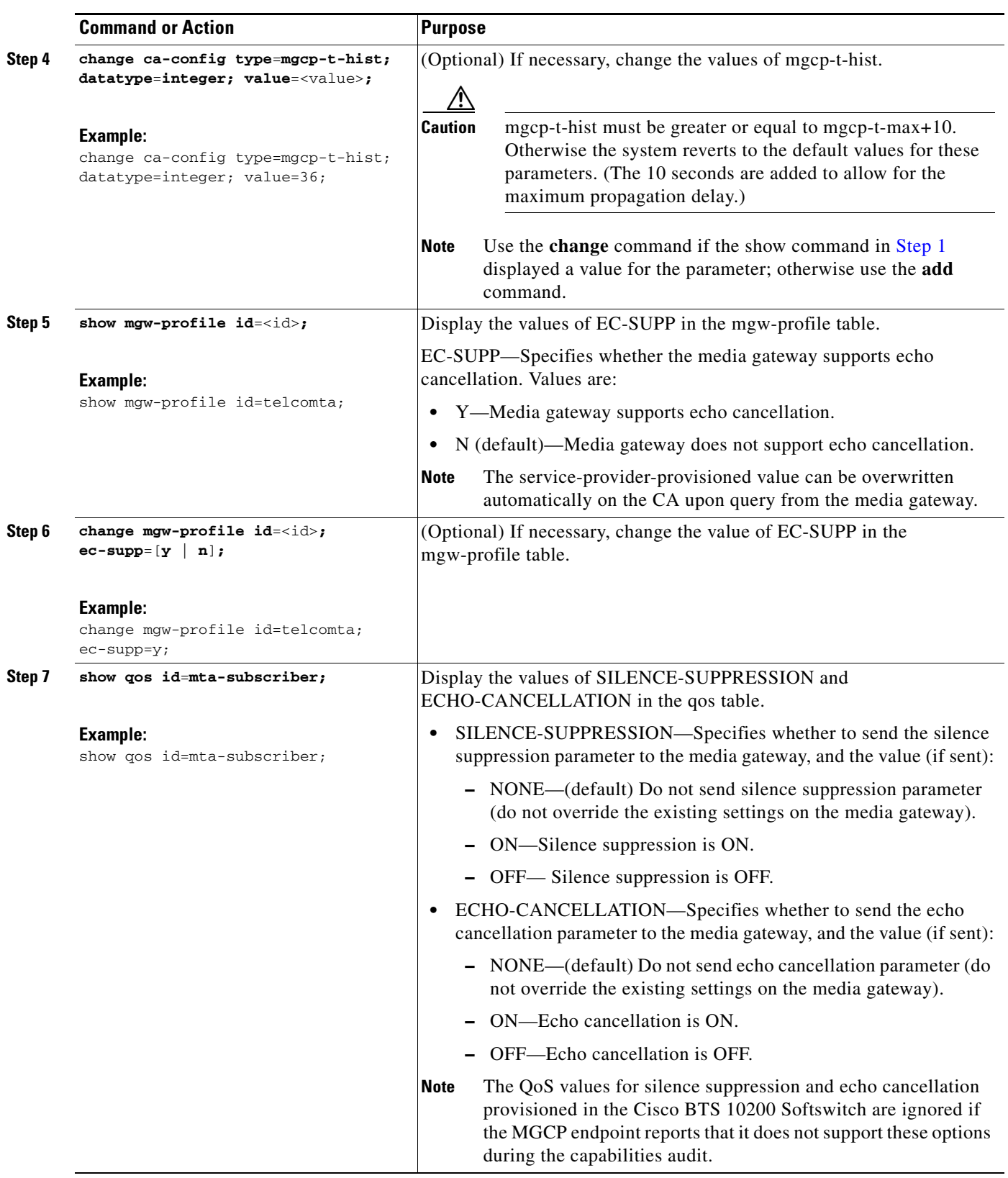

 $\mathbf I$ 

П

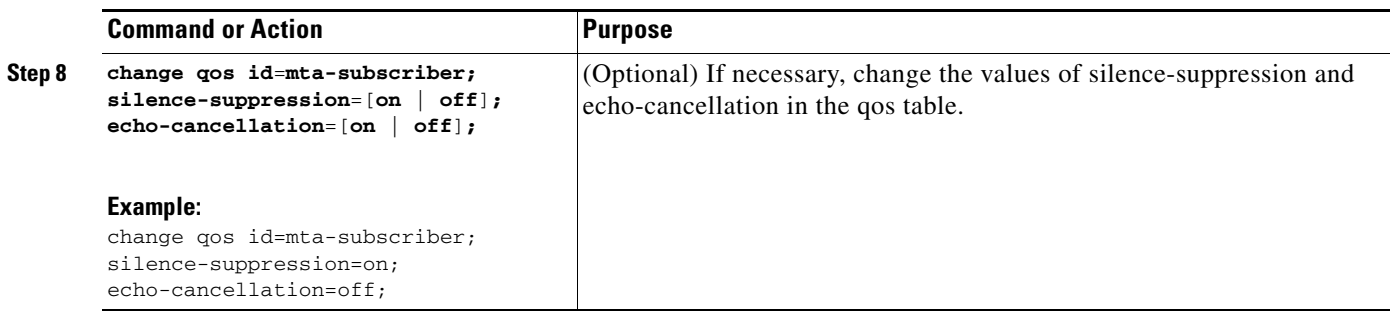

# <span id="page-26-0"></span>**Provisioning the Aggregation ID Subnet**

Establishing subnets for MTAs enables a service provider to use the Subnet table to statically configure all subnets handled by every CMTS. The Cisco BTS 10200 Softswitch uses the IP address of the eMTA and Subnet table to determine the CMTS handling of a particular eMTA. An eMTA is a residential gateway. A CMTS is an aggregation device for multiple eMTAs.

An effective aggr-id is the aggr-id in effect for a particular eMTA. It identifies the CMTS to which the Cisco BTS 10200 Softswitch sends DQoS requests for that eMTA. A manual aggr-id is an aggr-id that is provisioned by a service provider. If an aggr-id is provisioned in the mgw table or Subnet table, it is a manual aggr-id.

The Cisco BTS 10200 Softswitch uses the following data precedence to decide an MTA's aggr-id:

- **•** An MTA's aggr-id is equivalent to its manual aggr-id as long as the manual aggr-id is provisioned in the mgw table (not null).
- If an MTA's manual aggr-id is not provisioned, the MTA's effective aggr-id is equivalent to its subnet aggr-id as provisioned in the Subnet table. If a manual aggr-id is not provisioned either in the mgw table or the Subnet table, then DQoS is not applied to the eMTA.

This section explains the steps to manually provision subnets for an MTA.

#### **Provision the Media Gateway**

This section explains the steps required to provision the residential (media) gateway (eMTA), if it has not already been provisioned. Provisioning an aggr-id for each eMTA is no longer required.

#### **SUMMARY STEPS**

- **1. add mgw-profile id**=<id>**;**
- **2. add mgw id**=<id>**; tsap-addr**=<tsap-addr>**;**
- **3. add termination id**=<id>**; mgw-id**=<id>**; sub-id**=<id>**;**
- **4. add subscriber id**=<id>**; term-id**=<id>**;**

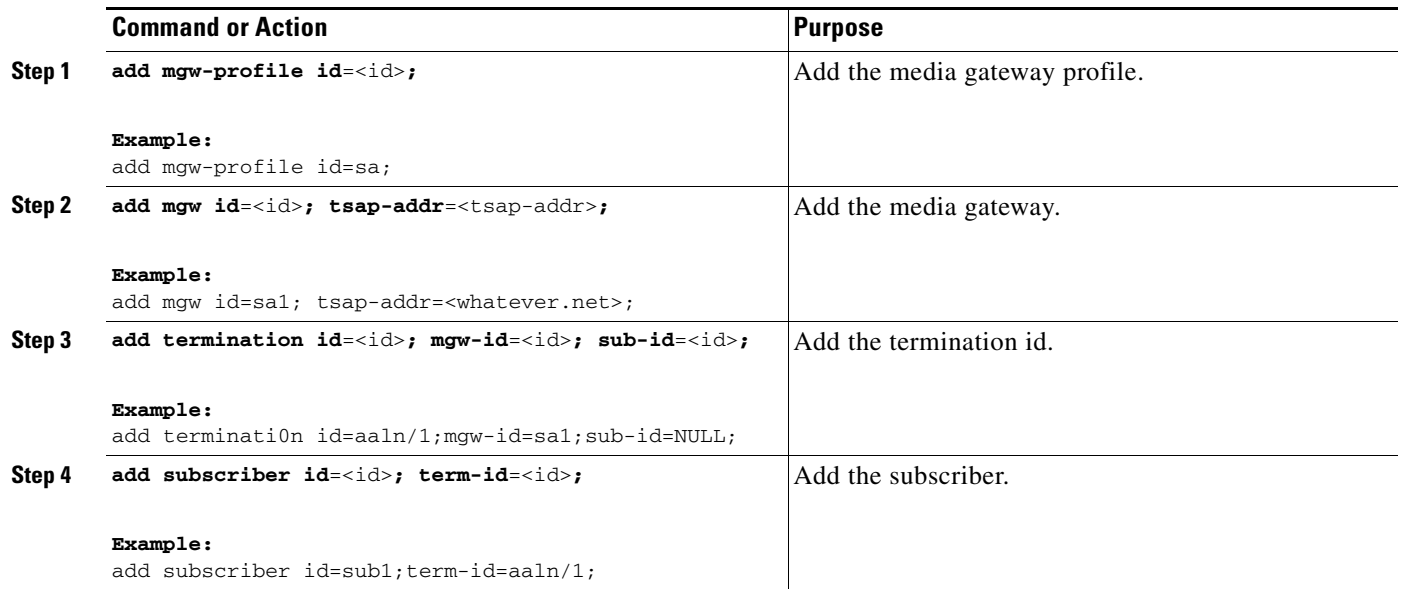

#### **Provision the Subnet**

This section explains the steps required to provision a subnet and associate it to an aggregation id. The aggr-id identifies the CMTS on the subnet level. The Cisco BTS 10200 Softswitch determines which subnet an eMTA belongs to by looking at the eMTAs IP address and the subnet's IP prefix. For example, if the eMTAs IP address is 192.168.0.1, then it is on subnet (prefix=192.168.0.0, prefix-length=24). If eMTA is on a provisioned subnet, the provisioned subnet aggr-id is the effective aggr-id for the eMTA.

#### **SUMMARY STEPS**

- **1. add aggr-profile id=** $\langle$ **id>; <b>dqos-supp=[Y |N]**;
- **2. add aggr id**=<id>**; tsap-addr**=<tsap-addr>**; aggr-profile-id**=<id>**;**
- **3. add subnet subnet-prefix**=<subnet>**; subnet-prefix-length**=<length>**; aggr-id**=<id>**;**

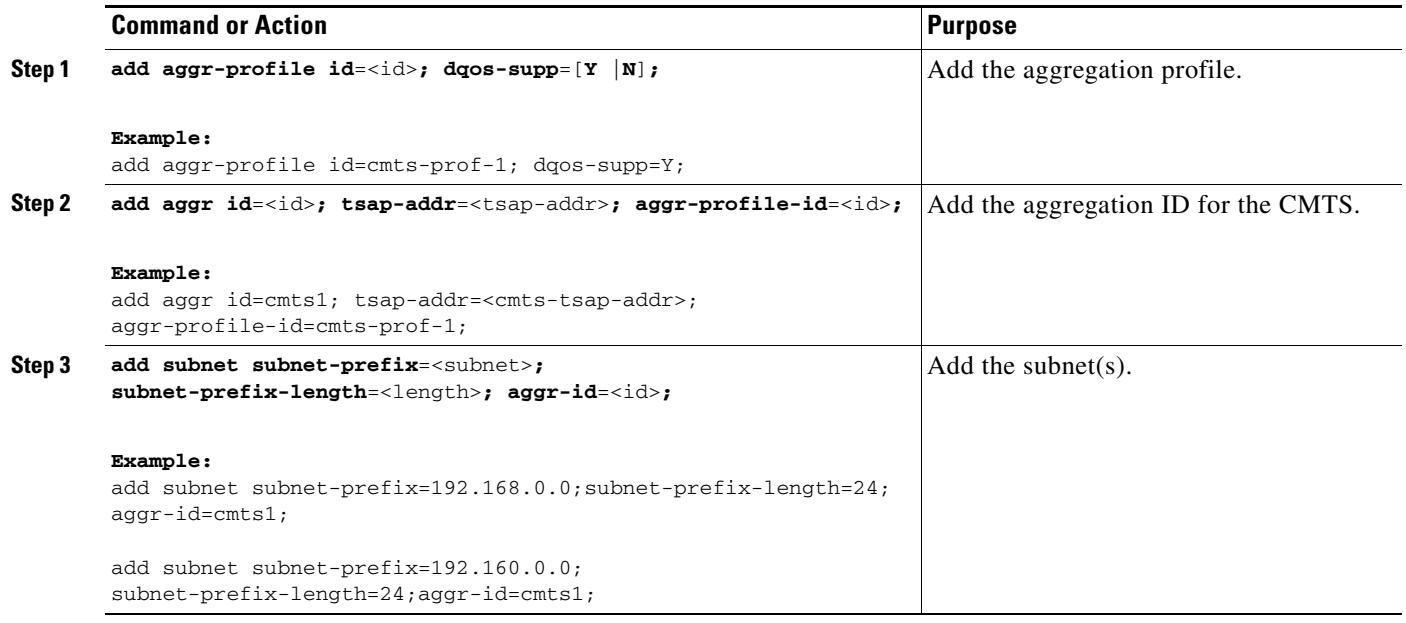

#### **Missing Provisioned Data**

A CMTS (AGGR) is provisioned in the Aggregation table, but none of the provisioned Subnets refers to that CMTS (AGGR).

Use the following command to audit condition:

**report aggr subnet=NONE;** 

# <span id="page-28-0"></span>**Provisioning CMTS Discovery Using the Static Subnet Table**

To enable CMTS Discovery Using the Static Subnet table, you statically provision the Subnet table in the Cisco BTS 10200 system. Service providers must configure all subnets handled by every CMTS using the Subnet table. The Cisco BTS 10200 uses the IP address of the MTA and the Subnet table information to determine which CMTS (AGGR) is handling the MTA. [Figure 5](#page-29-0) provides a network diagram of the Cisco BTS 10200 to CMTS network connectivity. [Figure 6](#page-30-0) provides the CMTS to MTA association preference flow.

<span id="page-29-0"></span>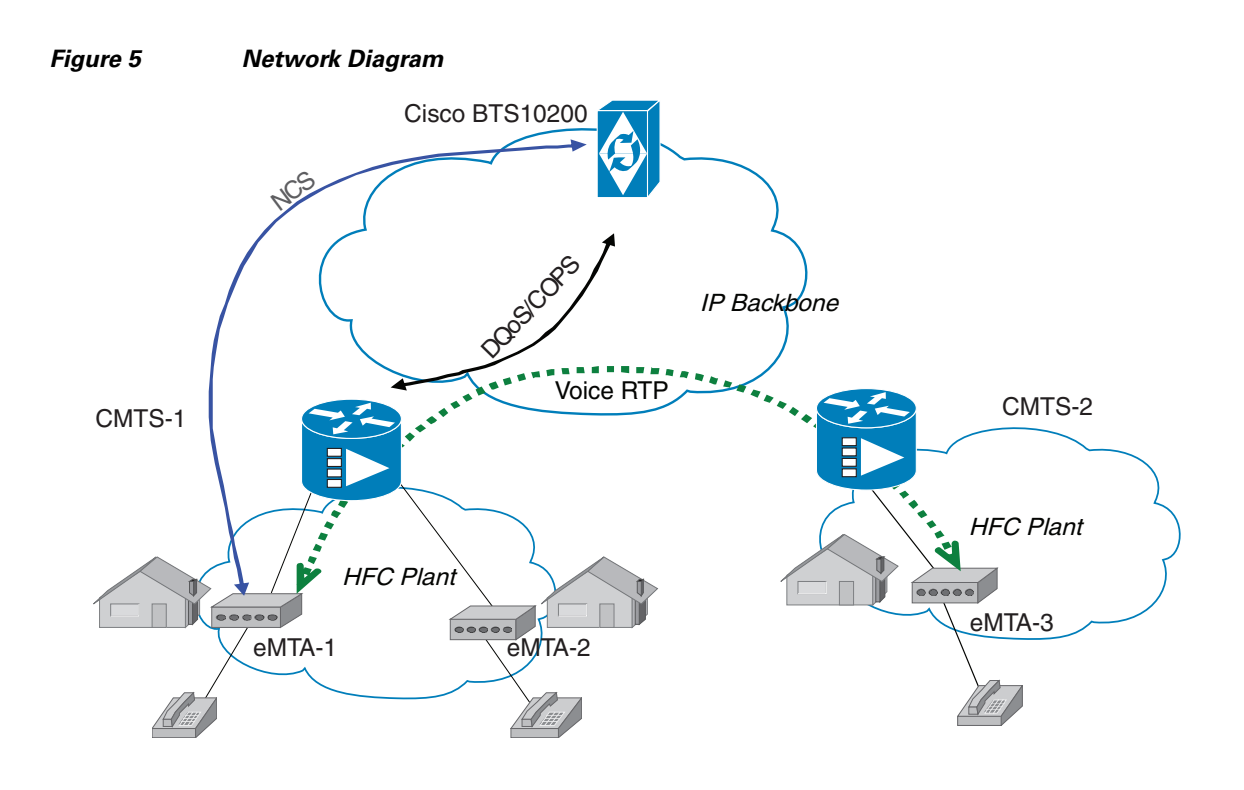

- NCS: Call-processing messages between Cisco BTS10200 and eMTA
- DQoS/COPS: DQoS gate-control messages between Cisco BTS10200 and CMTS

202532

<span id="page-30-0"></span>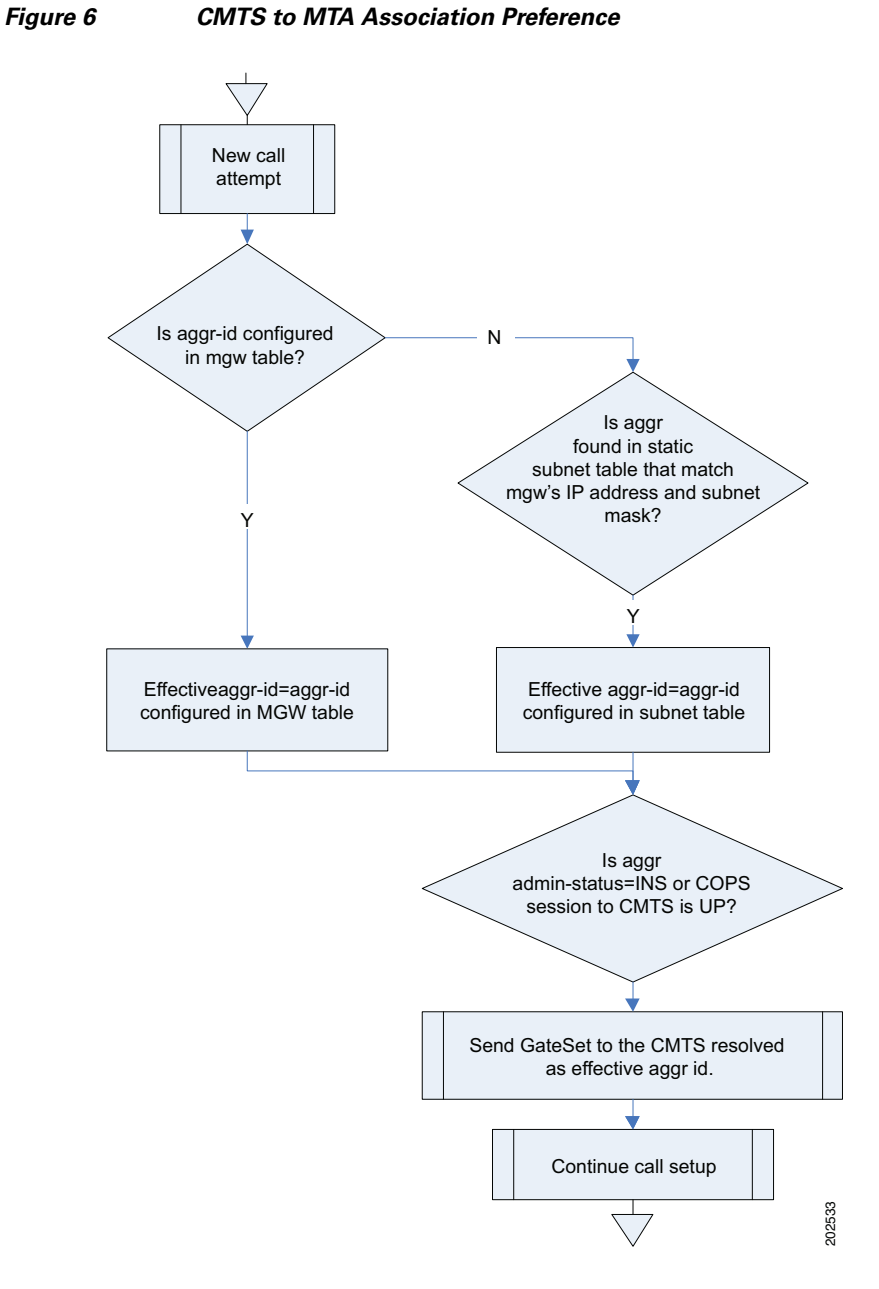

The Cisco BTS 10200 uses the following data precedence to determine the MTA effective-aggr-id as shown in [Figure 7:](#page-31-0)

- **•** The MTA's effective-aggr-id is equivalent to its manual-aggr-id (AGGR-ID provisioned in the mgw table) as long as the latter is provisioned as NOT NULL.
- **•** If the MTA manual-aggr-id is not provisioned, the MTA effective-aggr-id is equivalent to its subnet's manual-aggr-id (AGGR-ID provisioned in the subnet table).

#### <span id="page-31-0"></span>*Figure 7 MTA Effective-AGGR-ID Data Precedence*

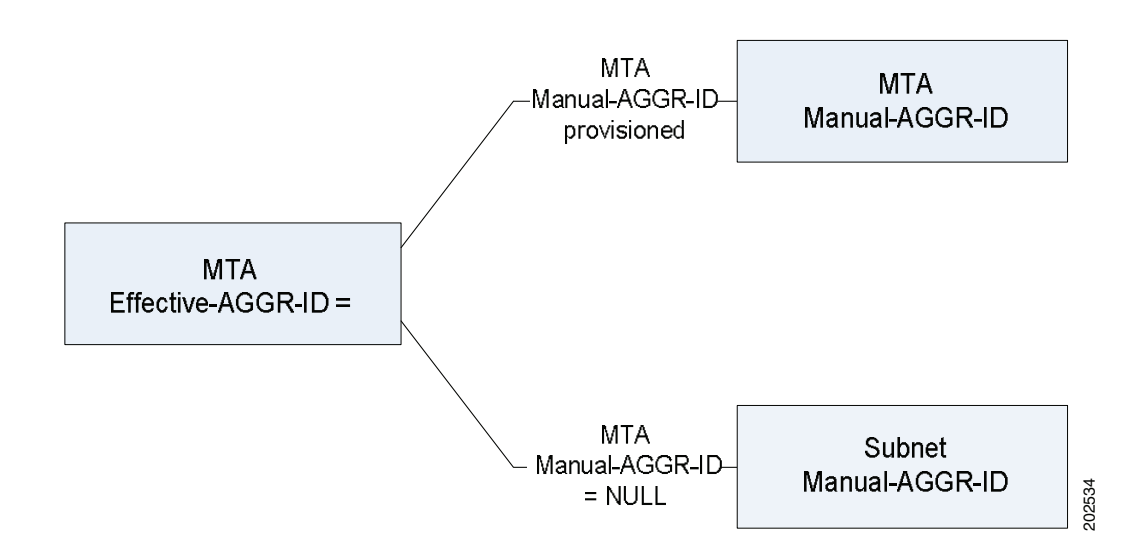

#### **Provisioning a Subnet**

This section explains the steps required to provision a subnet.

#### **SUMMARY STEPS**

- **1. add subnet subnet-prefix**=<subnet-prefix>**; subnet-prefix-len**=<length>**;**[**aggr-id**=<id>]**;**
- **2. change subnet subnet-prefix**=<subnet-prefix>**; subnet-prefix-len**=<length>**; aggr-id**=<id>**;**
- **3. delete subnet subnet-prefix**=<subnet-prefix>**; subnet-prefix-len**=<length>**;**
- **4. show subnet** [**subnet-prefix**=<subnet-prefix>**; subnet-prefix-len**=<length>]**;**

#### **DETAILED STEPS**

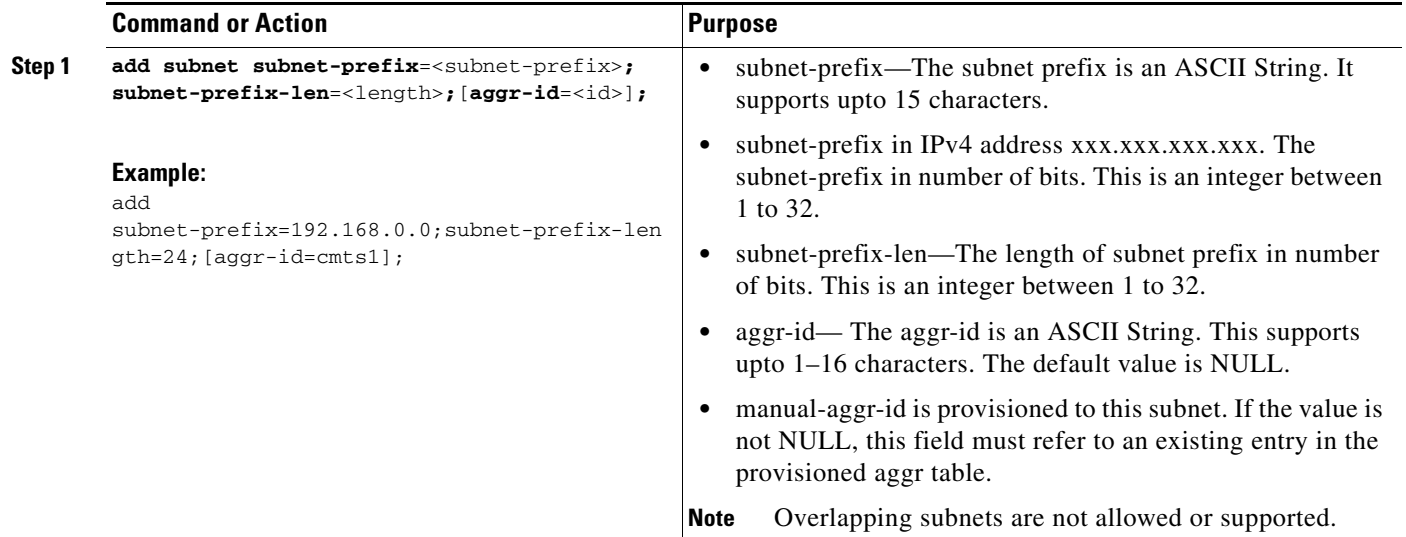

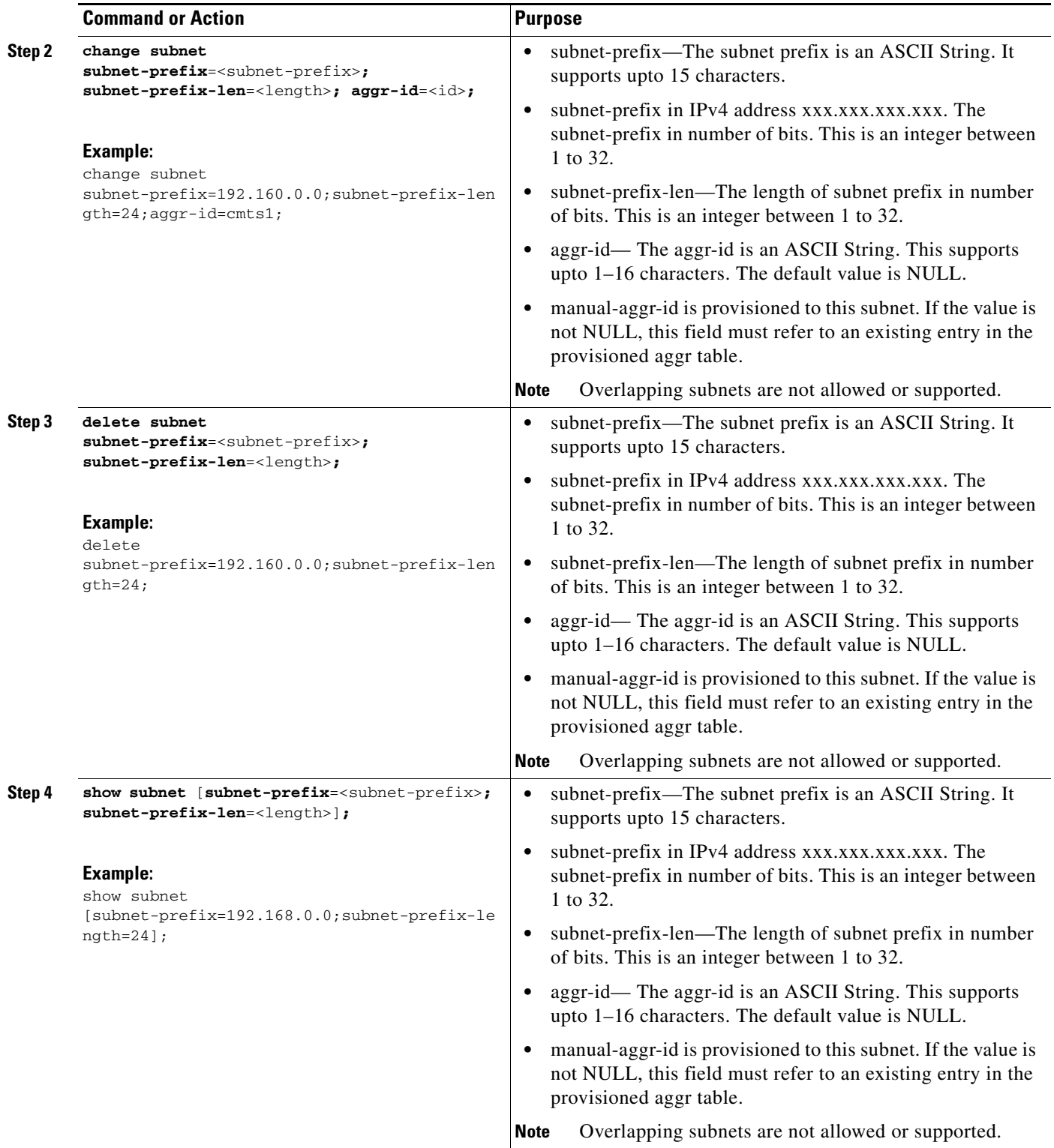

#### **Provisioning an AGGR-ID**

This section explains the steps required to provision an AGGR-ID.

#### **SUMMARY STEPS**

- **1. change mgw id**=<id>**; aggr-id**=**NULL;**
- **2. change mgw id=** $\langle id \rangle$ **; <b>aggr-id=** $\langle id \rangle$ ;

#### **DETAILED STEPS**

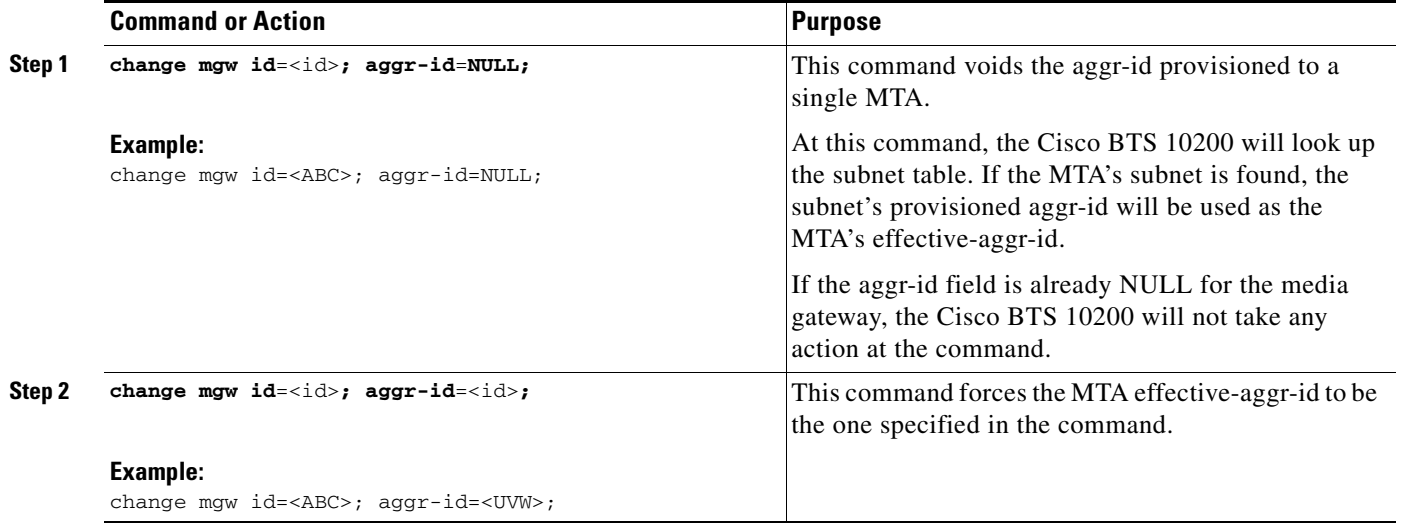

#### **Provisioning the Display of Non DQoS Calls**

This section explains the steps required to provision the display of non DQoS calls.

#### **SUMMARY STEPS**

- **1. report mgw id**=[percent | <mgw-id>]; **oper-status**=**qos-best-effort; aggr-id**=[percent | <aggr-id>]; **LIMIT**=<value> **; output-type**=<type>**; output** =<desired file name for the report>**; start\_row**=<value>**;**
- **2. report subscriber id**=[percent]**; oper-status**=**qos-best-effort; aggr-id**=[percent | <aggr-id>]**; LIMIT**=<value>**; output-type**=<type>**;output** =<desired file name for the report>**; start\_row**=<value>**;**

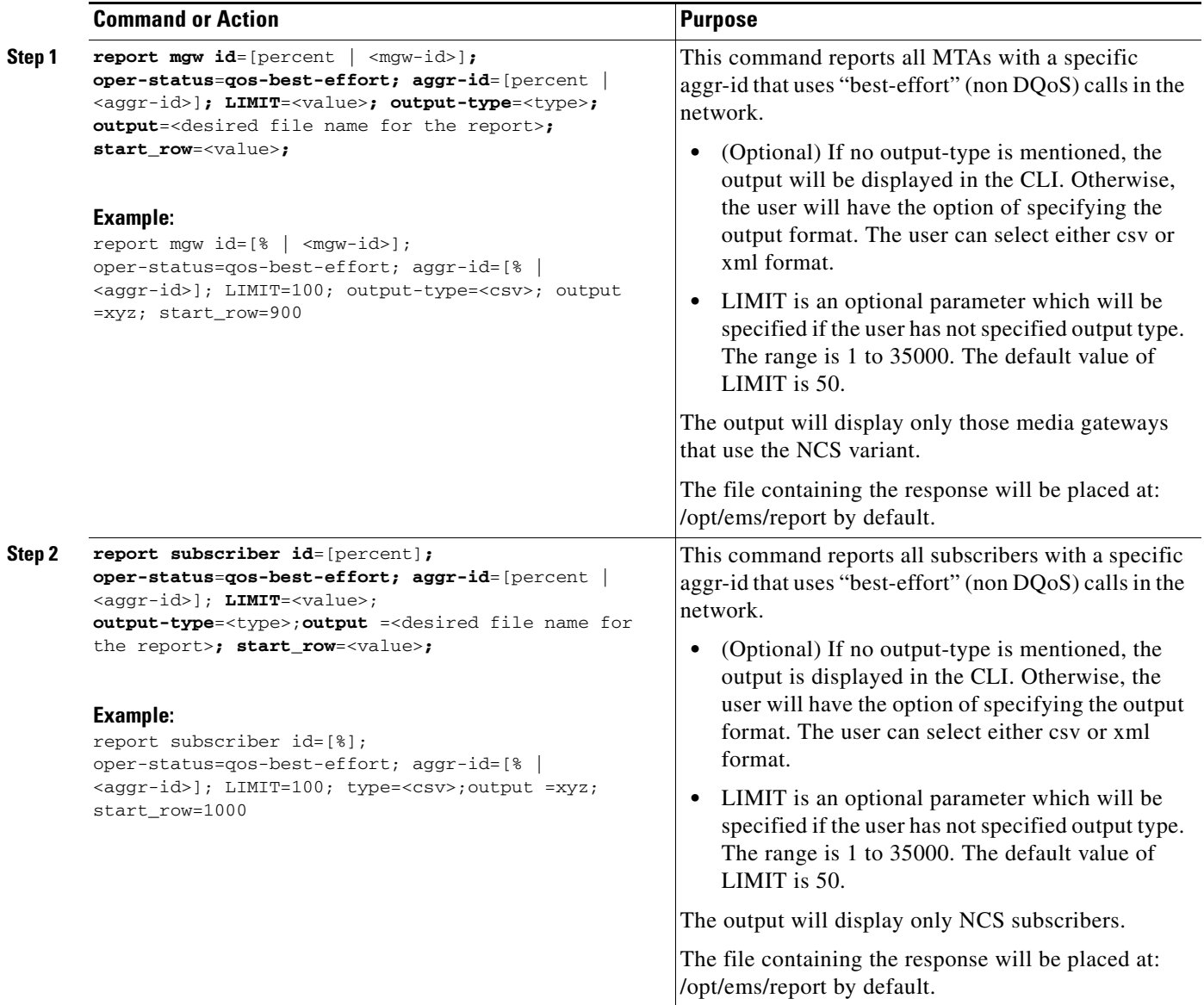

#### **Provisioning the Refreshing of IP Address Cache**

This section explains the steps required to provision the refreshing of the IP address cache.

#### **SUMMARY STEPS**

- **1. refresh mgw id**=<percent>**; category**=**dns-cache; subnet-prefix**=<subnet-prefix>**; subnet-prefix-len**=<length>**;**
- **2. refresh mgw id**=<id>**; category**=**dns-cache; subnet-prefix**=<subnet-prefix>**; subnet-prefix-len**=<length>**;**

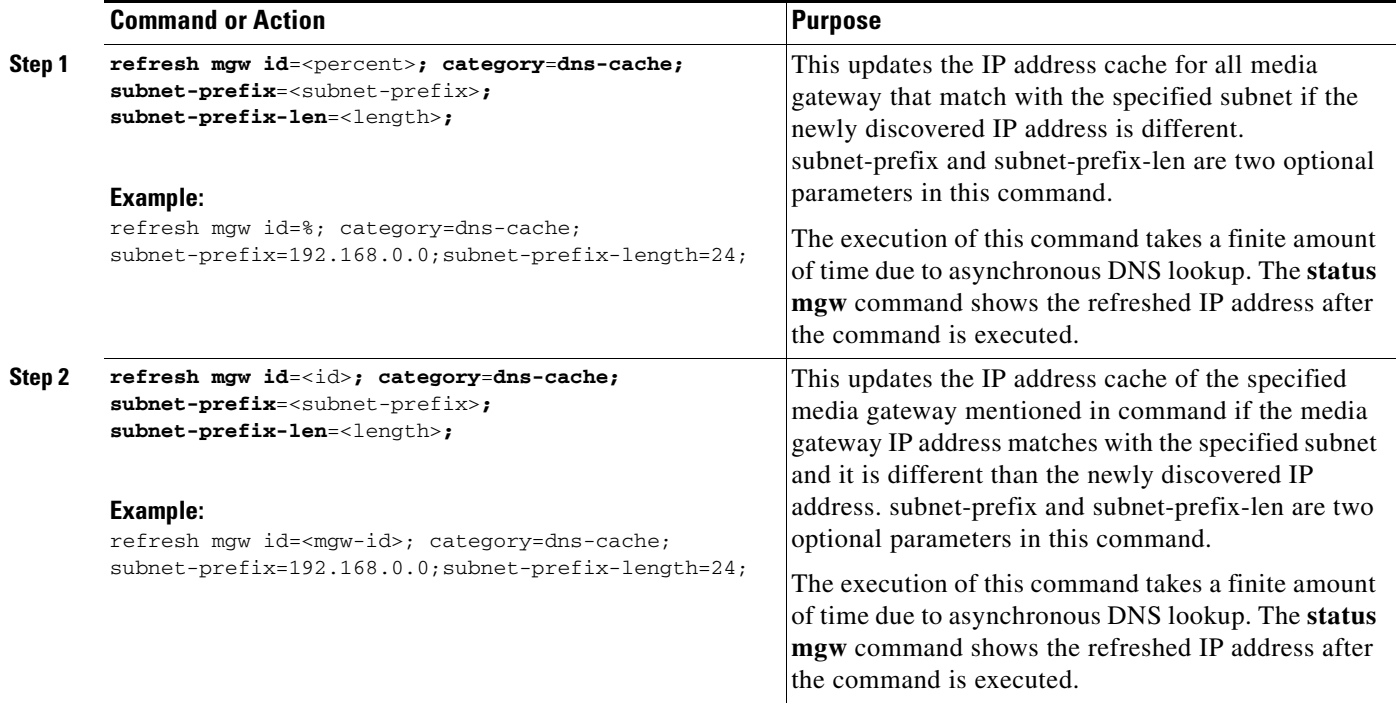

# **Termination Connection Test with the DQoS Diagnostic Command**

This section explains the steps required to provision a termination connection test with the DQoS diagnostic commands.

#### **SUMMARY STEPS**

**1. diag subscriber\_termination id**=<id>**; test**=<value>**;**
#### **DETAILED STEPS**

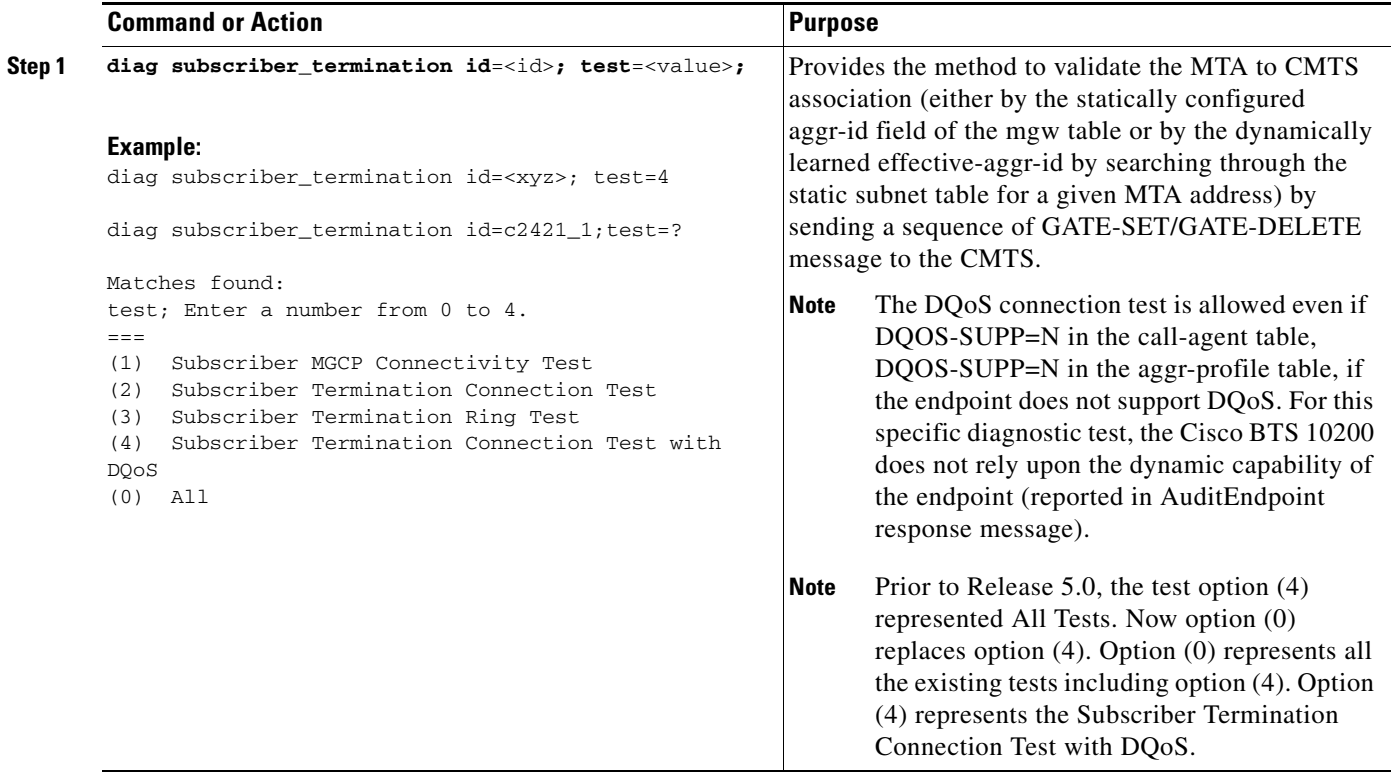

# **Provisioning Subscriber ID Parameters and DQoS Measurement Counter**

PacketCable ECN, DQoS 1.5-N-06.0339-4 was written as part of the PacketCable 1.5 specification to add Subscriber ID to all gate control messages and enhance error codes returned from the CMTS.

In the current DQoS specification, the Gate ID is unique only to individual CMTS systems. With the CMTS proxying all CMS gate control messaging through a central device that manages the CMTS connections on the behalf of the CMS, the CMS only has a single COPS association to the proxy device. Due to the fact that Gate IDs can be duplicated when using multiple CMTS systems, the ECN defines adding a Subscriber ID to each gate control message to disambiguate the Gate IDs between the CMS and proxy device. This particular application is shown in [Figure 8 on page 38.](#page-37-0)

The ECN DQoS 1.5-N-06.0339-4 augments the following COPS messages, where the Subscriber ID parameter is added:

- **•** GATE-INFO
- **•** GATE-DELETE
- **•** GATE-OPEN
- **•** GATE-CLOSE

The Subscriber ID is available at the CMS and is used in the GATE-SET messages.

This ECN also enhances the error codes returned from CMTS or its proxy to allow more precise definition why a particular gate operation may have failed. Additionally, some new measurement counters for COPS are added.

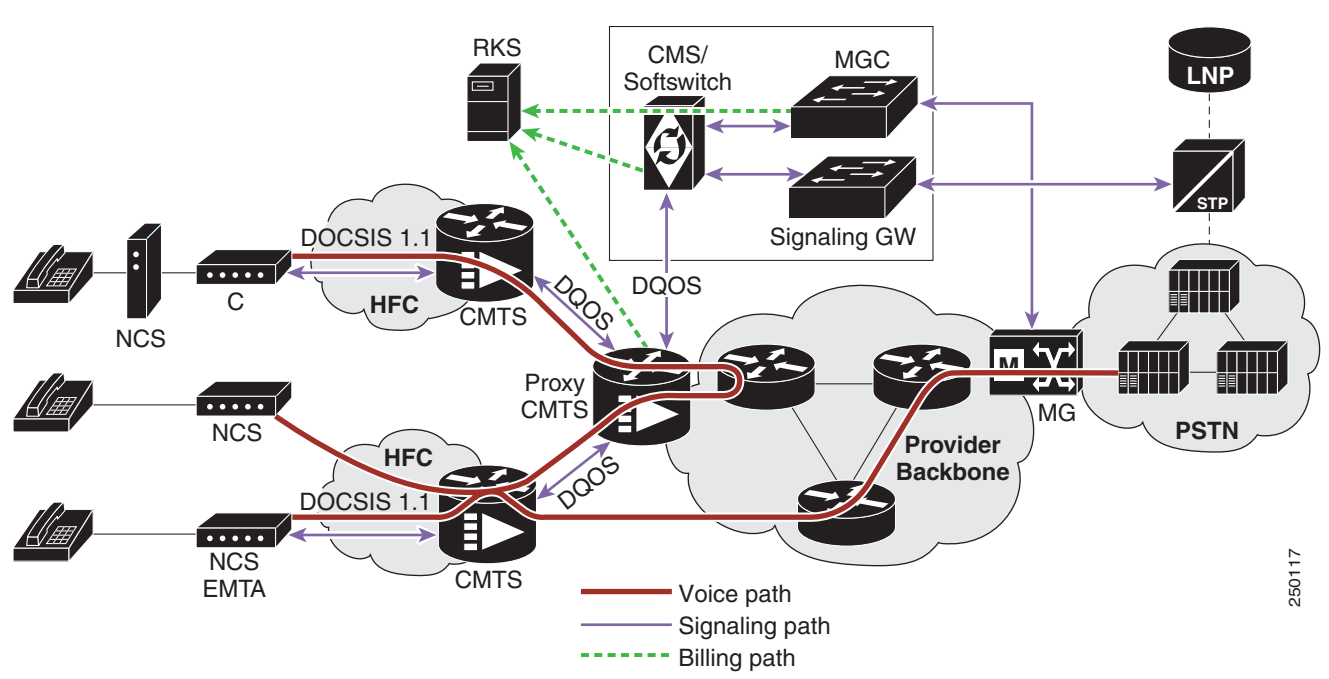

#### <span id="page-37-0"></span>*Figure 8 Network Diagram*

#### **CLI Provisioning and Schema**

CLI supports the following schema change.

For complete CLI information, see the *Cisco BTS 10200 Softswitch CLI Database*.

### **AGGR PROFILE TABLE**

The AGGR-PROFILE Table is used to define properties of an Aggregation Device, CMTS or PCMM Server.

Table Name: AGGR-PROFILE

Table Containment Area: Call Agent

**Examples** add aggr-profile id=er1; subscriber-id-supp=y; change aggr-profile id=er1; subscriber-id-supp=n;

#### **POP TABLE**

Table Name: POP

Table Containment Area: Call Agent, POTS Feature Server, AIN Feature Server

**Examples** add pop id=dallaspop; state=tx; country=usa; aggr-id=proxycmts;

# **Provisioning Security Interfaces**

This section describes the PacketCable-based security interface feature and explains how to provision security options. The subsections are as follows:

- **•** [Provisioning Parameters for Secured Media, page 39](#page-38-0)
- [Provisioning Security Interfaces to the MTA, page 40](#page-39-0)
- **•** [Provisioning Security Interfaces to the CMTS, page 43](#page-42-0)
- **•** [Provisioning Security Interfaces to the TGW, page 44](#page-43-0)
- [Provisioning Security Interfaces to the RKS, page 46](#page-45-0)
- [Provisioning IPsec Security Associations and Ciphersuite Algorithms, page 47](#page-46-0)

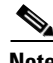

**Note** A global security parameter, IPSEC\_ENABLED, must already be set in the initial configuration file (opticall.cfg) during the Cisco BTS 10200 Softswitch software installation process. This parameter enables or disables the IPsec feature on the Cisco BTS 10200 Softswitch. See the detailed requirement in the ["Installation" section on page 14.](#page-13-0)

# <span id="page-38-0"></span>**Provisioning Parameters for Secured Media**

This section describes how to provision the SECURED-MEDIA-ONLY flag, which affects transmission of security parameters from the qos and Ciphersuite tables (ciphersuite) when the system sets up a call. This parameter affects the setup of calls to unsecured media gateways.

### **SUMMARY STEPS**

- **1. show ca-config type**=**SECURED-MEDIA-ONLY;**
- **2. add ca-config type**=**SECURED-MEDIA-ONLY; datatype**=**BOOLEAN; value**=[**Y | N**]**;**

### **DETAILED STEPS**

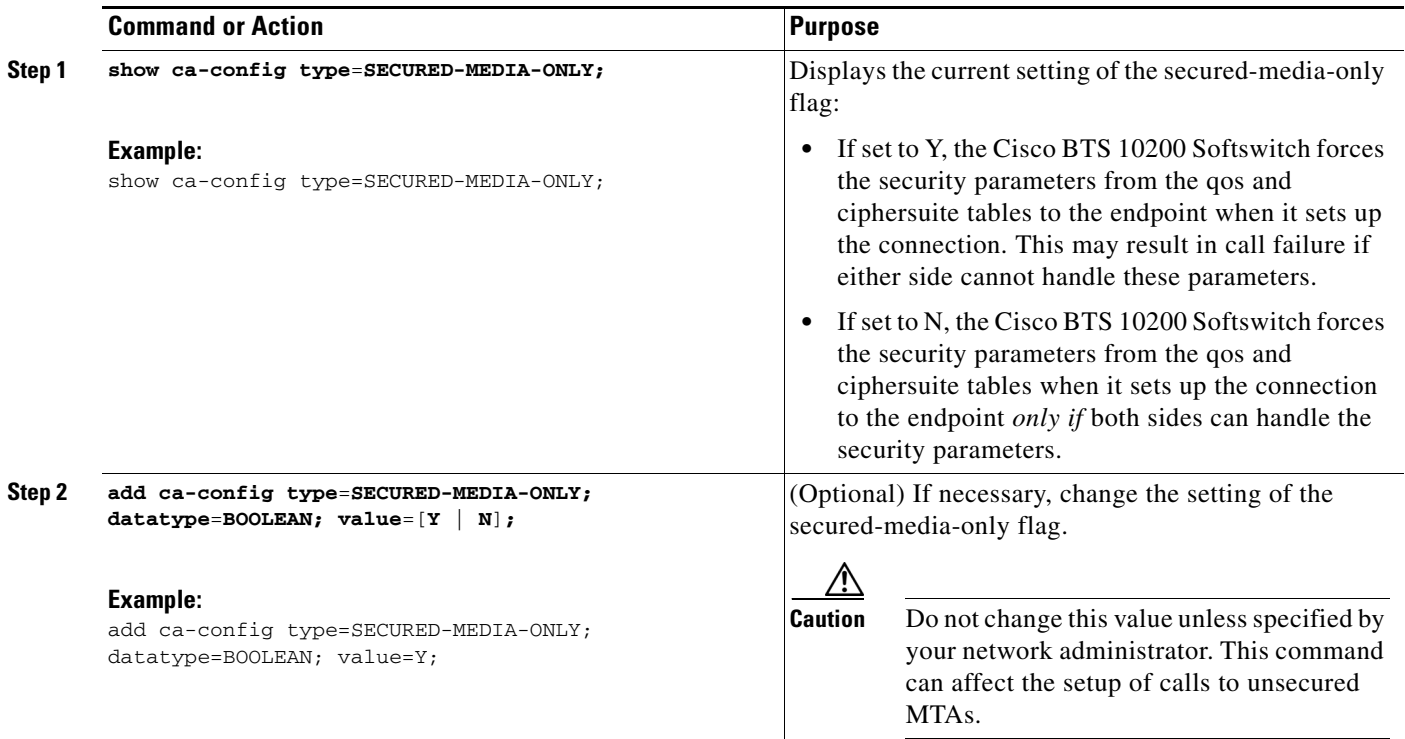

# <span id="page-39-0"></span>**Provisioning Security Interfaces to the MTA**

The MTA is the only device that uses Kerberos key management. This section explains how to provision the MTA IPsec interface, including:

- **•** Provisioning Kerberos
- **•** Provisioning IPsec policy
- **•** Enabling IPsec

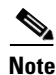

**Note** The token values shown in this section are examples. For detailed token descriptions, see the *Cisco BTS 10200 Softswitch CLI Database*.

### **SUMMARY STEPS**

- **1. add ipsec-kerberos krb-fqdn**=<krb-fqdn>**; krb-realm**=<krb-realm>**; krb-srv-key**=<key>**; srv-key-version**=<version>**;**
- **2. show ipsec-kerberos-keys** (optional).
- **3. add ipsec-policy** You can use Full-duplex or Half-duplex security policy. For Full duplex you can use either fqdn or ip address option
- **a. add ipsec-policy id**=<id>**; src-fqdn**=<src-fqdn>**; dest-fqdn**=<dest-fqdn>**; action**= [**apply | permit | ipsec];** or
- **b. add ipsec-policy id**=<id>**; src\_ipaddr**=<src\_ipaddr>**; src\_ipmask**=<src\_ipmask>**; dest\_ipaddr**=<dest\_ipaddr>**; action**= [**apply | permit | ipsec];**

Use the following command for Half-duplex security policy:

- **c. add ipsec-policy id**=<id>**; src-fqdn**=<src-fqdn>**; dest-fqdn**=<dest-fqdn>**; action**=**apply;**
- **4. change mgw-profile id**=<id>**; krb-reest-flag**=[**y** | **n**]**;** i**psec-sa-esp-cs**=<cipher suite for ESP>**; ipsec-sa-lifetime**=<IPsec SA expiration time>**; ipsec-sa-grace-period**=<expiration grace period>**; ipsec-ulp-name**=[**IP** | **UDP** | **TCP**]**; ike-group**=[**1** | **2**]**; ike-sa-lifetime**=<IKE SA expiration time>**; ike-cs**=<cipher suite for IKE>**; ike-key**=<IKE pre-shared key>**;**

#### **DETAILED STEPS**

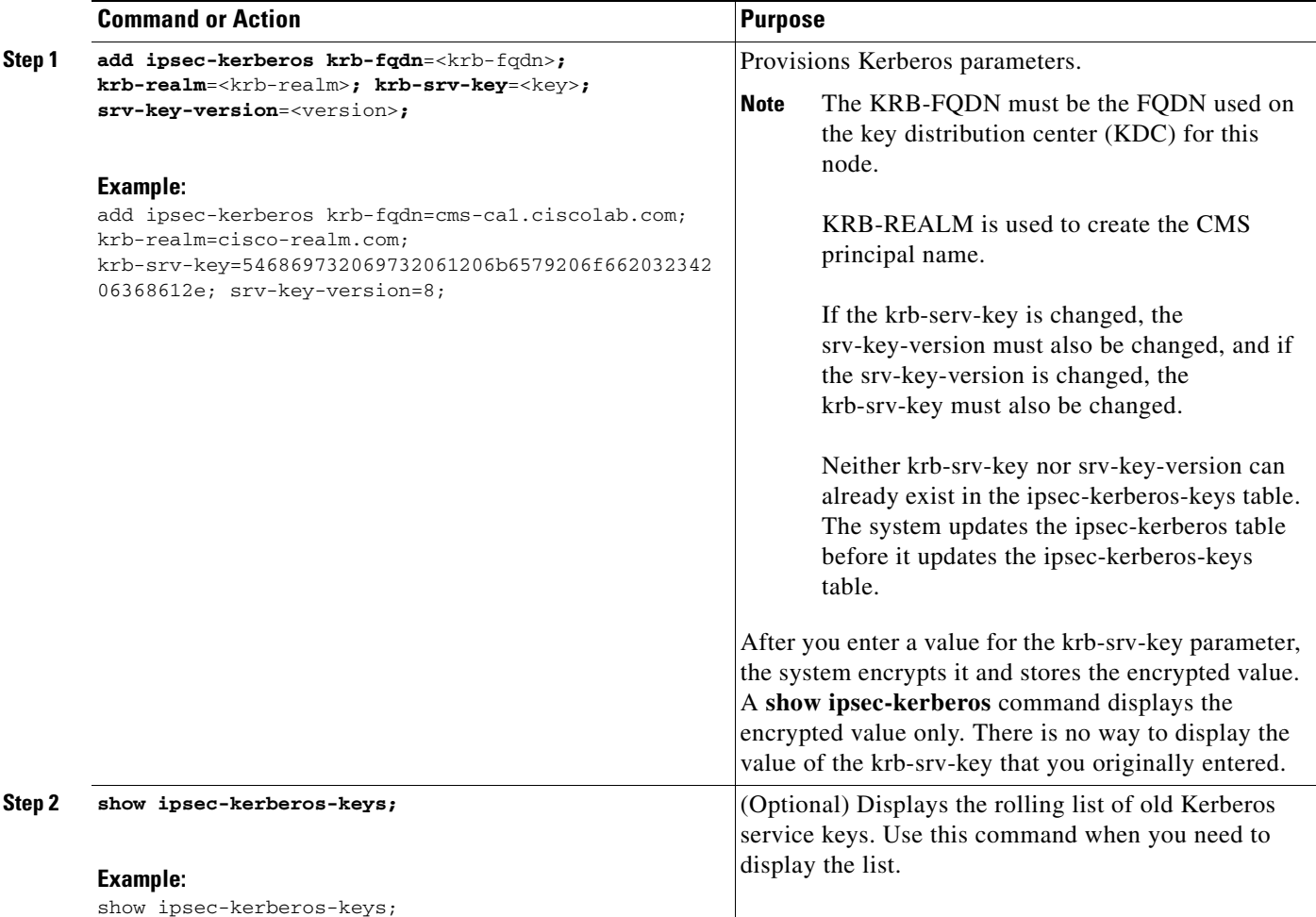

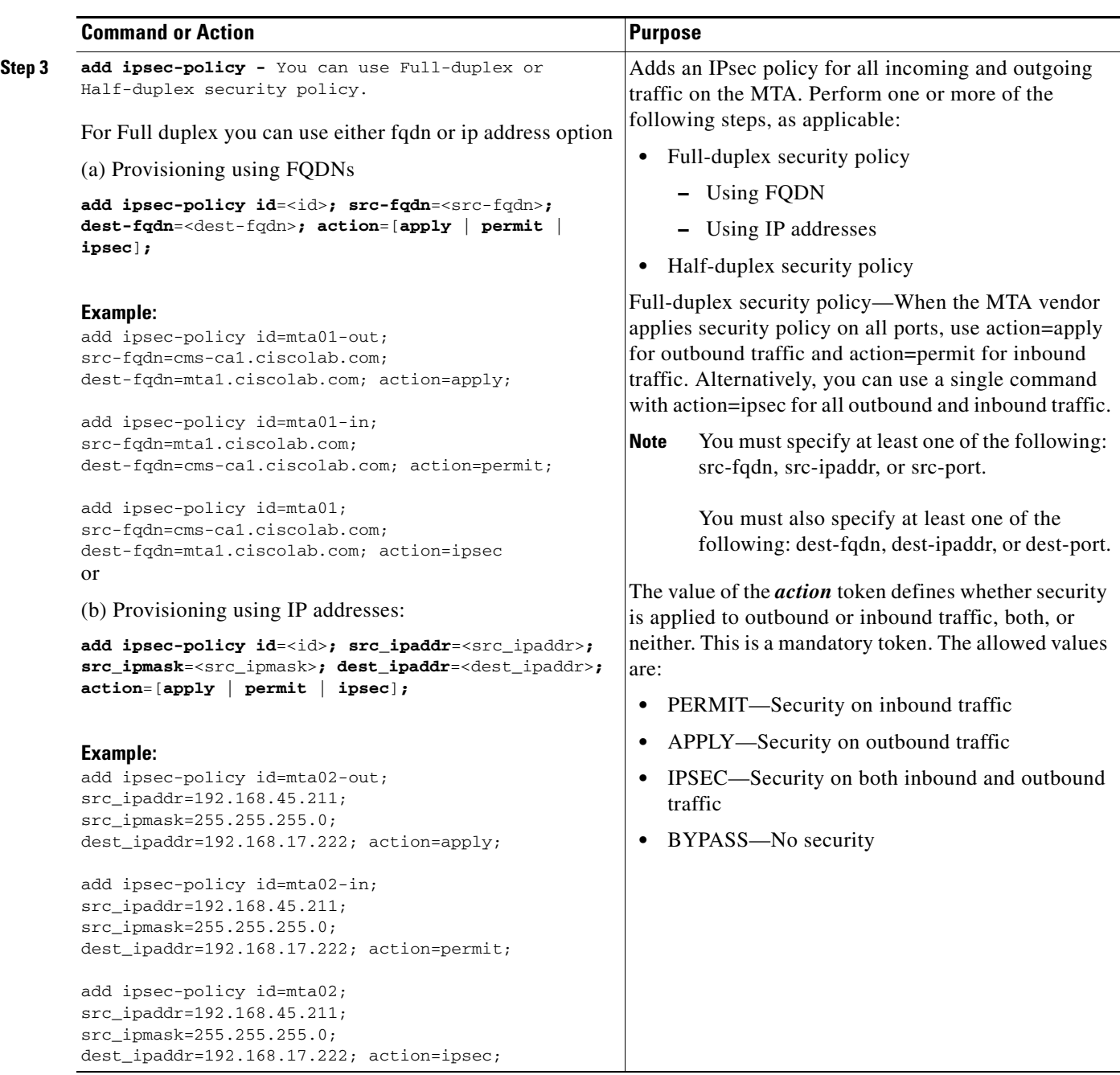

П

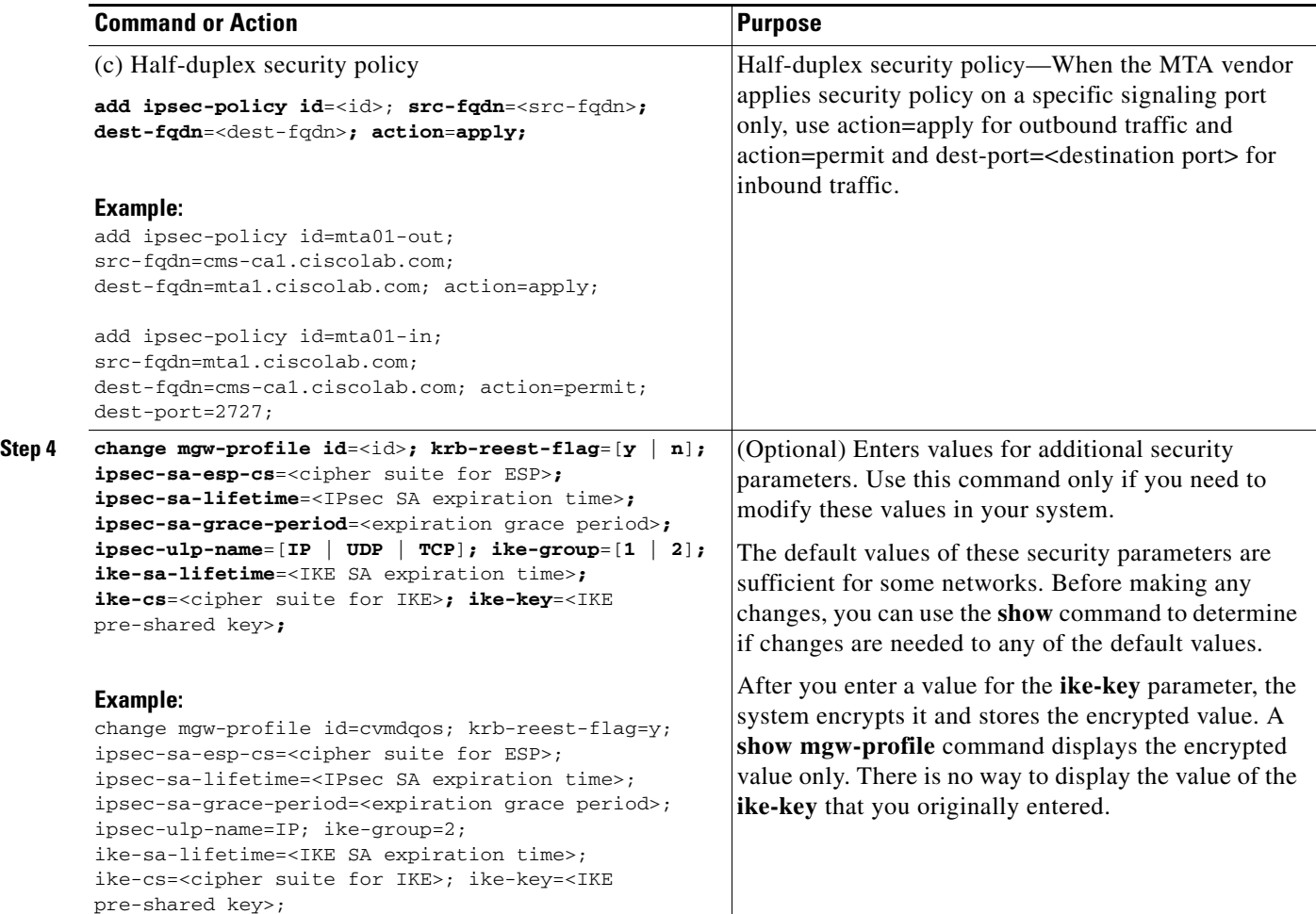

# <span id="page-42-0"></span>**Provisioning Security Interfaces to the CMTS**

This section explains how to provision security interfaces to the CMTS.

### **SUMMARY STEPS**

- **1. add ipsec-policy id**=<id>**; src-fqdn**=<src-fqdn>**; dest-fqdn**=<dest-fqdn>**; action**=**ipsec;**
- **2. change aggr id**=<id>**; tsap-addr**=<DNS | IP-address>**; ike-key**=<IKE preshared security key>**;**
- **3. change aggr id**=<id>**; tsap-addr**=<DNS | IP-address>**; ipsec-sa-esp-cs**=<cipher suite for ESP>**; ipsec-sa-lifetime**=<IPsec SA expiration time>**; ipsec-sa-grace-period**=<expiration grace period>**; ipsec-ulp-name**=<IPsec SA upper layer protocol>**; ike-group**=[**1** | **2**]**; ike-sa-lifetime**=<IKE SA expiration time>**; ike-cs**=<cipher suite for IKE>**; ike-key**=<key>**; description**=<description>**;**

**Note** The token values shown in this section are examples.

## **DETAILED STEPS**

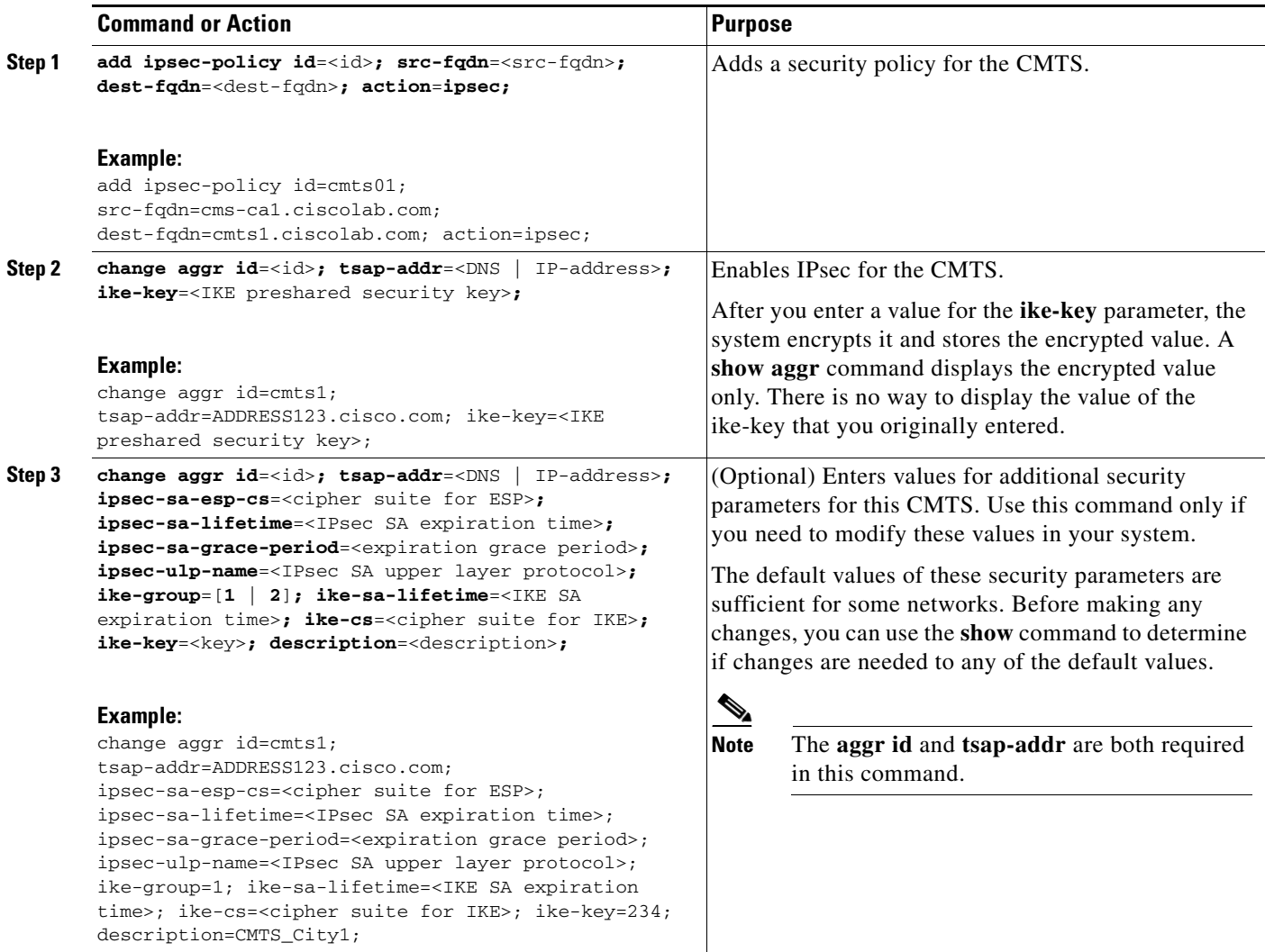

# <span id="page-43-0"></span>**Provisioning Security Interfaces to the TGW**

This section explains how to provision security interfaces to the TGW.

### **SUMMARY STEPS**

- **1. add ipsec-policy id**=<id>**; src-fqdn**=<src-fqdn>**; dest-fqdn**=<dest-fqdn>**; action**=**ipsec;**
- **2. change mgw-profile id**=<id>; **ike-key**=<IKE preshared security key>**;**
- **3. change mgw-profile id=** $\langle$ **id>; <b>krb-reest-flag**=[**y** | **n**]; **ipsec-sa-esp-cs**= $\langle$ cipher suite for ESP>; **ipsec-sa-lifetime**=<IPsec SA expiration time>**; ipsec-sa-grace-period**=<expiration grace period>**; ipsec-ulp-name**=[**IP** | **UDP** | **TCP**]**; ike-group**=[**1** | **2**]**; ike-sa-lifetime**=<IKE SA expiration time>**; ike-cs**=<cipher suite for IKE>**; ike-key**=<IKE pre-shared key>**;**

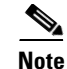

**Note** The token values shown in this section are examples.

# **DETAILED STEPS**

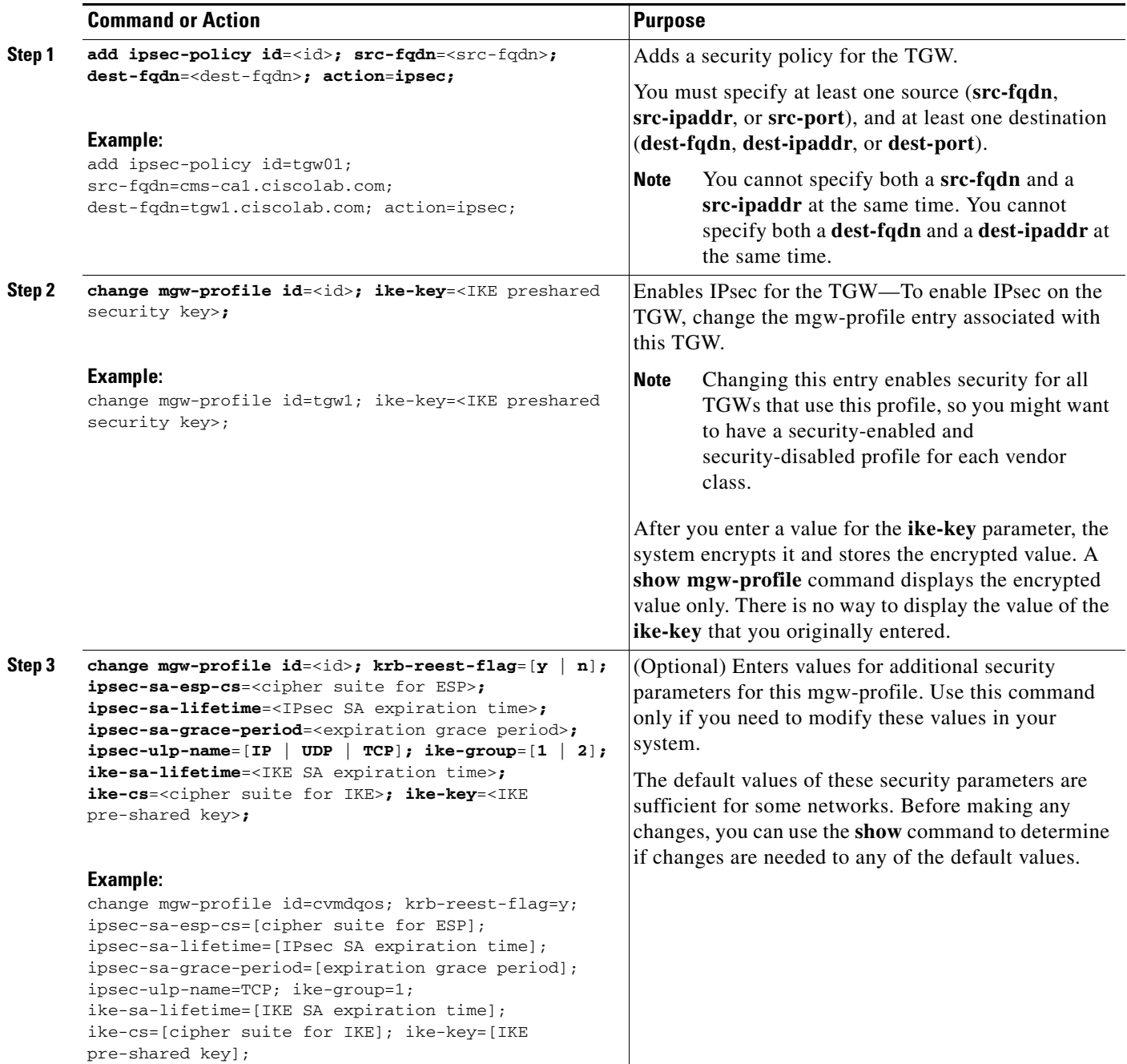

# <span id="page-45-0"></span>**Provisioning Security Interfaces to the RKS**

This section explains how to provision security interfaces to the RKS.

### **SUMMARY STEPS**

- **1. add ipsec-policy id**=<id>**; src-fqdn**=<src-fqdn>**; dest-fqdn**=<dest-fqdn>**; action**=**ipsec;**
- **2. change radius-profile id**=<primary RKS id | secondary RKS id>; **tsap-addr**=<ip-address | ip-address:port-number>**; ike-key**=<IKE preshared security key>**;**
- **3. change radius-profile id**=<primary RKS id | secondary RKS id>; **tsap-addr**=<ip-address | ip-address:port-number>**; ipsec-sa-esp-cs**=<cipher suite for ESP>**; ipsec-sa-lifetime**=<IPsec SA expiration time>**; ipsec-sa-grace-period**=<expiration grace period>**; ipsec-ulp-name**=<SA upper layer protocol>**; ike-group**=[**1**|**2**]**; ike-sa-lifetime**=<IKE SA expiration time>**; ike-cs**=<cipher suite for IKE>**;**

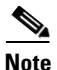

**Note** The token values shown in this section are examples.

### **DETAILED STEPS**

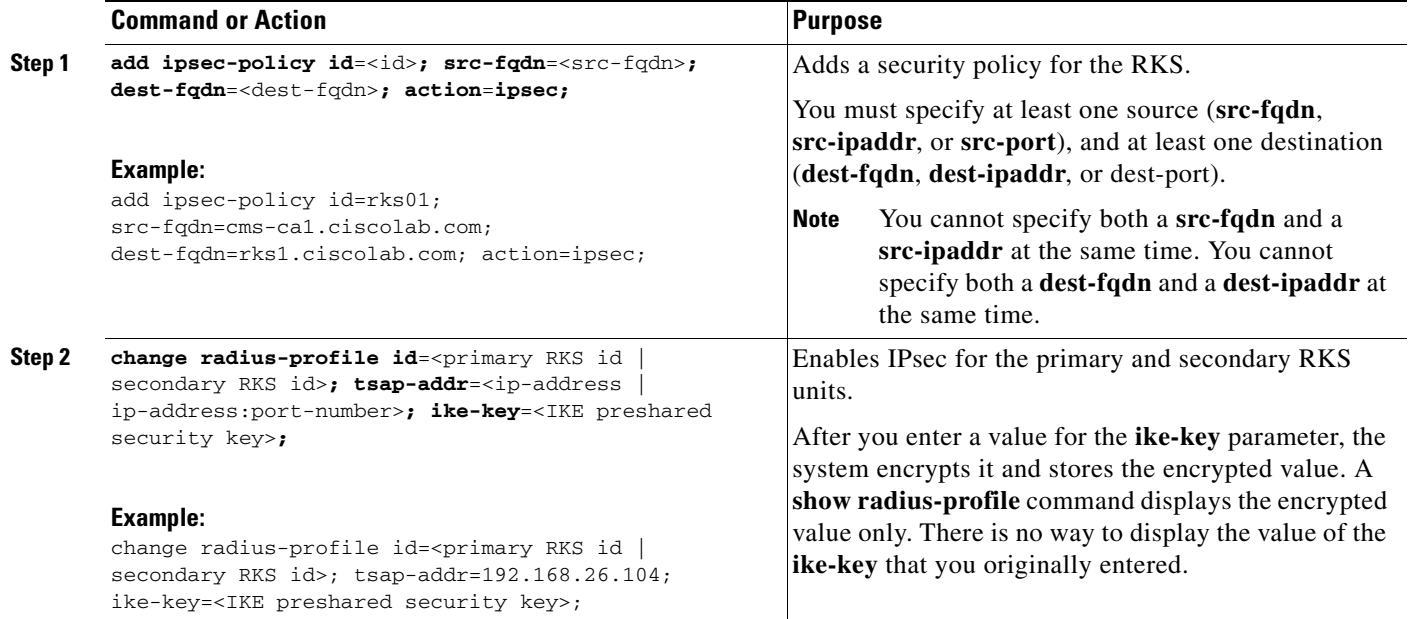

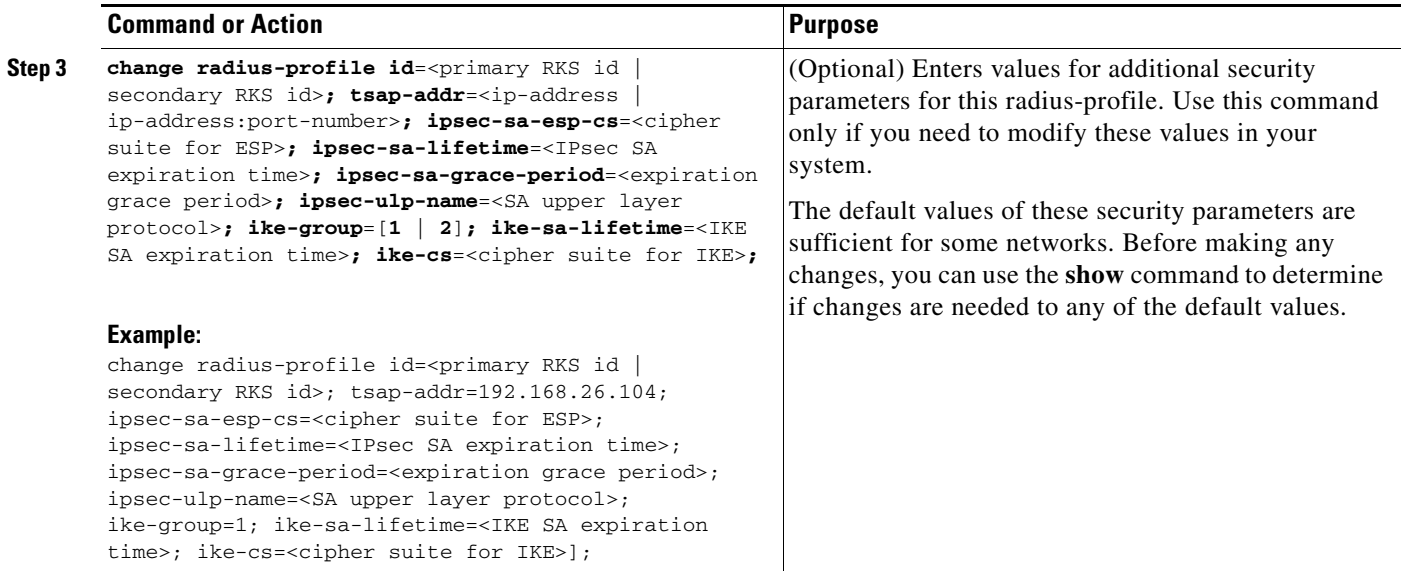

# <span id="page-46-0"></span>**Provisioning IPsec Security Associations and Ciphersuite Algorithms**

This section explains how to provision the IPsec security associations (SAs) and the ciphersuite encryption and authentication algorithms.

- The IPsec SA (ipsec-sa) table contains the IPsec SAs that are not associated with IKE or Kerberos key management.
- **•** A cipher is an algorithm that transforms data between plain text and encrypted text. A ciphersuite consists of both an encryption algorithm and a message authentication algorithm. The Ciphersuite Profile (ciphersuite-profile) and ciphersuite tables provision the allowed ciphersuites for media security (encryption of bearer-path data) between two MTAs.

## **SUMMARY STEPS**

- **1. add ipsec-sa id=<id>; <b>auth-algo**=<auth-algo>; auth-key=<auth-key>; **dest**=<dest-addr>; **encrypt-algo**=<encrypt-algo>**; encrypt-key**=<encrypt-key>**; spi**=<spi>**; src**=<src-addr>**; soft-lifetime**=<soft-lifetime>**; hard-lifetime**=<hard-lifetime>**;**
- **2. add ciphersuite-profile id**=<id>**; description**=<description>**;**
- **3. add ciphersuite id**=<id>**; proto-type**=[**RTP | RTCP**]**; auth-algo**=<auth-algo>**; encrypt-algo**=<encrypt-algo>**; priority**=**1;**

**Note** The token values shown in this section are examples. For a complete list of tokens and detailed descriptions, see the *Cisco BTS 10200 Softswitch CLI Database*.

### **DETAILED STEPS**

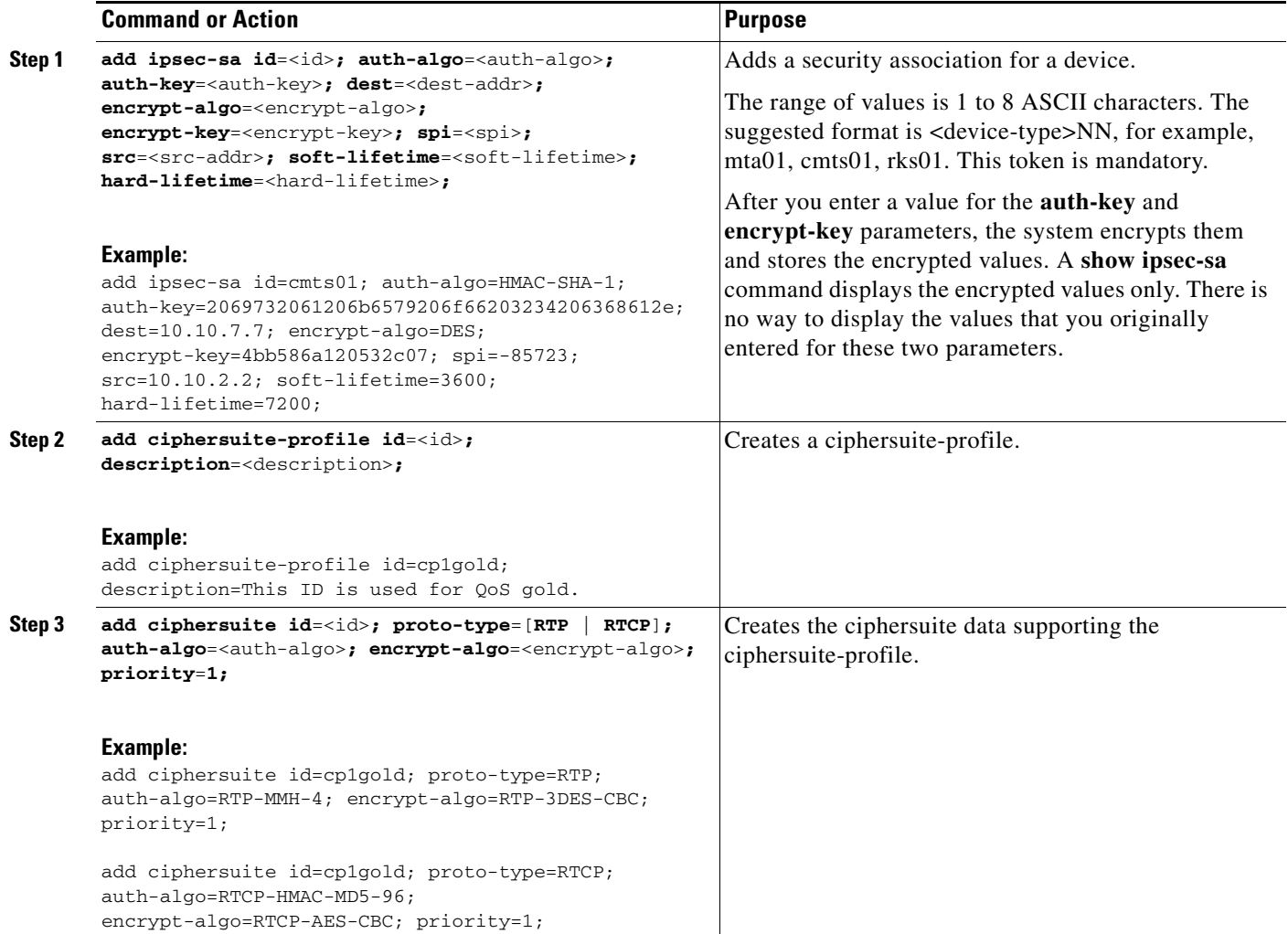

# **Provisioning Event Messages**

This section explains how to provision EM functionality on the Cisco BTS 10200 Softswitch. It includes the following tasks:

- **•** [Provisioning Support for EM Transmission and Storage, page 48](#page-47-0)
- **•** [Provisioning the System to Generate EMs for Billing, page 51](#page-50-0)
- **•** [Provisioning Media\\_Alive Verification for EMs, page 54](#page-53-0)

# <span id="page-47-0"></span>**Provisioning Support for EM Transmission and Storage**

The commands in the following procedure specify the required IDs for the primary and secondary RKSs and link them with the CA (CMS/MGC). They also control parameters related to the transmission of EMs to the RKS and parameters related to storage of EMs on the CA.

- The RADIUS Profile (radius-profile) table is required in PacketCable networks that use an EM-based billing system and a RADIUS-based Record Keeping Server (RKS). This table includes provisionable parameters such as primary and secondary RKS node IDs, IP address and port address, RADIUS retry intervals and retry counts.
- **•** The call-agent-profile table establishes a link between the CA (CMS) and the primary and secondary RKSs.

### **SUMMARY STEPS**

- **1. add radius-profile id=**<primary rks>; **tsap-addr**=<tsap-addr>; **encryption-key=**<key>; **acc-rsp-timer**=<timer>**; acc-req-retransmit**=<retransmit>**; description**=<description>**;**
- **2. add radius-profile id**=<secondary rks>**; tsap-addr**=<tsap-addr>**; encryption-key**=<key>**; acc-rsp-timer**=<timer>**; acc-req-retransmit**=<retransmit>**; description**=<description>**;**
- **3. add ca-config type**=**retry-pri-rks-timer; datatype**=**integer; value**=<value>**;**
- **4. add ca-config type**=**em-file-open-time; datatype**=**integer; value**=<value>**;**
- **5. add ca-config type**=**em-file-size; datatype**=**integer; value**=<value>**;**
- **6. add ca-config type**=**batch-mode-supp; value**=[**Y | N**]**;**
- **7. add ca-config type**=**batch-latency; value**=<value>**;**
- **8. add ca-config type**=**RADIUS-DSCP-TOS;** value=<value>**;**
- **9. add ca-config type**=**EM-PRIVACY-IND-SUPP; datatype**=**BOOLEAN; value**=[**Y | N**]**;**

#### **DETAILED STEPS**

The token values shown in this section are examples. These tables have many additional optional tokens not shown in these examples. For a complete list of all the tokens for each table, see the *Cisco BTS 10200 Softswitch CLI Database*.

#### **DETAILED STEPS**

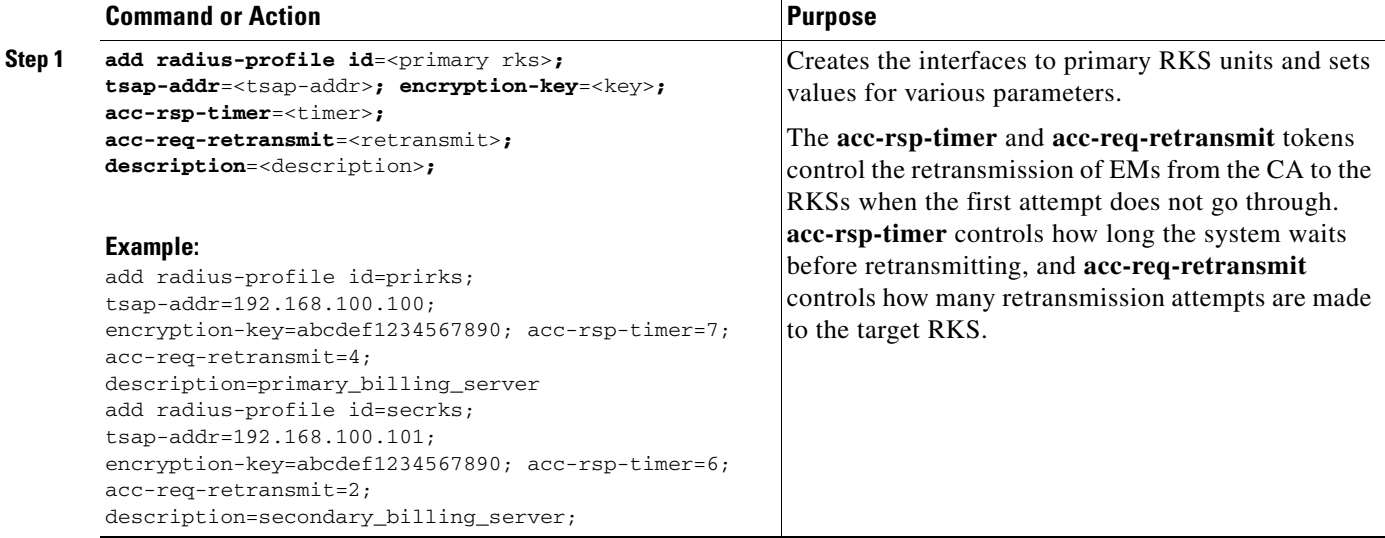

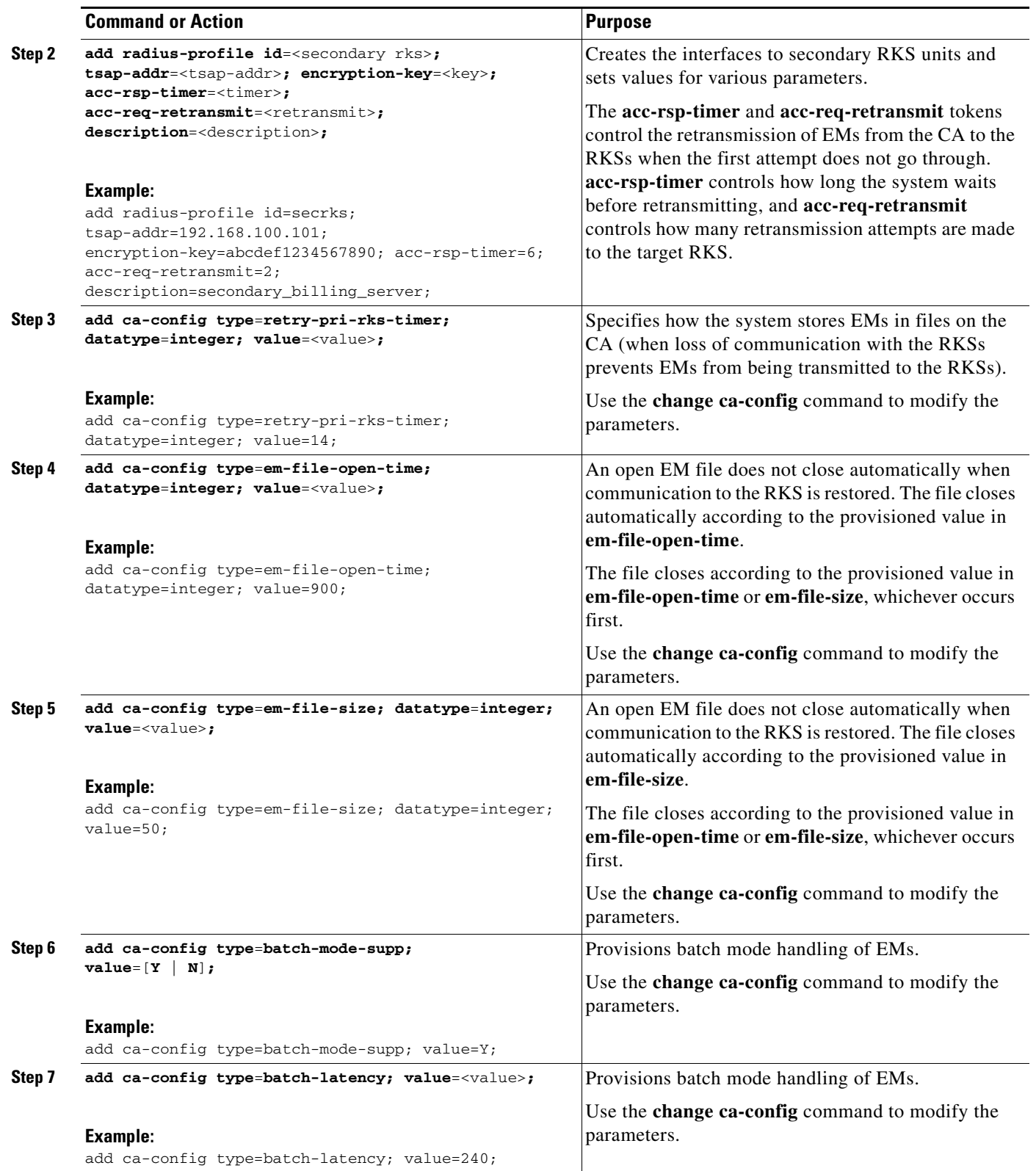

П

 $\overline{\phantom{a}}$ 

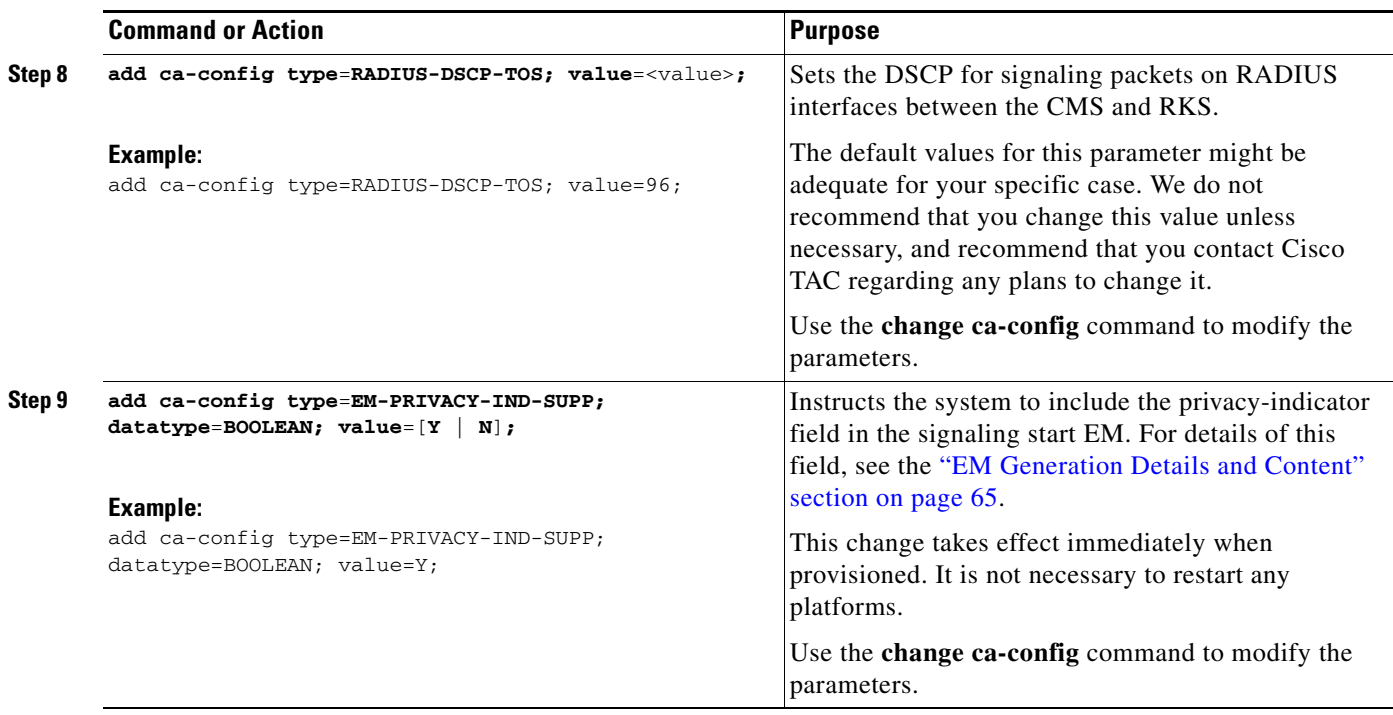

# <span id="page-50-0"></span>**Provisioning the System to Generate EMs for Billing**

The Cisco BTS 10200 Softswitch can provision billing support using either CDBs, which are assembled into CDRs by an external billing server, or PacketCable EMs, which are transferred to an external RKS that assembles CDRs from the EMs.

The Cisco BTS 10200 Softswitch contains two PacketCable-based logical network elements: the CMS and MGC. The CMS and MGC have provisionable element IDs as described in this section. The applicable element ID is included in each EM sent from the CMS or MGC.

To provision the Cisco BTS 10200 Softswitch to generate EMs for billing, complete the steps shown in the following section.

## **SUMMARY STEPS**

- **1. show call-agent-profile id**=<id>**;**
- **2. change call-agent-profile id=** $\langle$ **id>; cdb-billing-supp=[Y | N]; <b>em-billing-supp=[Y | N**]; **pri-rks-profile-id**=<id>**; sec-rks-profile-id**=<id>**;**
- **3. change call-agent-profile id**=<id>**; cms-id**=<id>**; mgc-id**=<id>**; feid**=<id>**;**
- **4. change subscriber id**=<id>**; sub-profile-id**=<profile-id>**; account-id**=<account-id>**; billing-type**=<type>**;**

### **DETAILED STEPS**

The token values shown in this section are examples. In addition, these tables have many additional optional tokens not shown in these examples. For a complete list of all the tokens for each table, see the *Cisco BTS 10200 Softswitch CLI Database*.

### **DETAILED STEPS**

<span id="page-51-0"></span>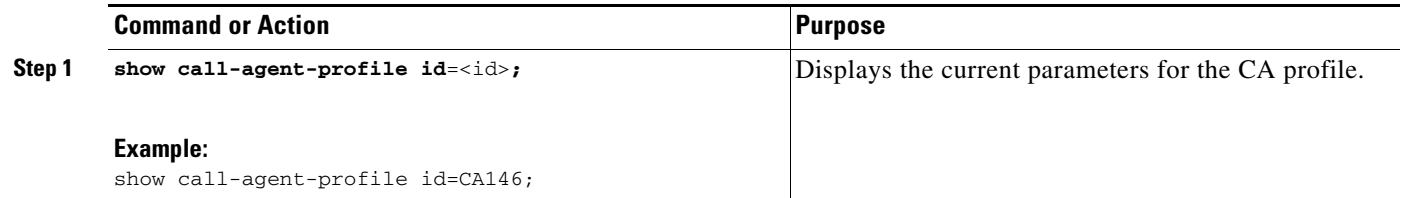

a l

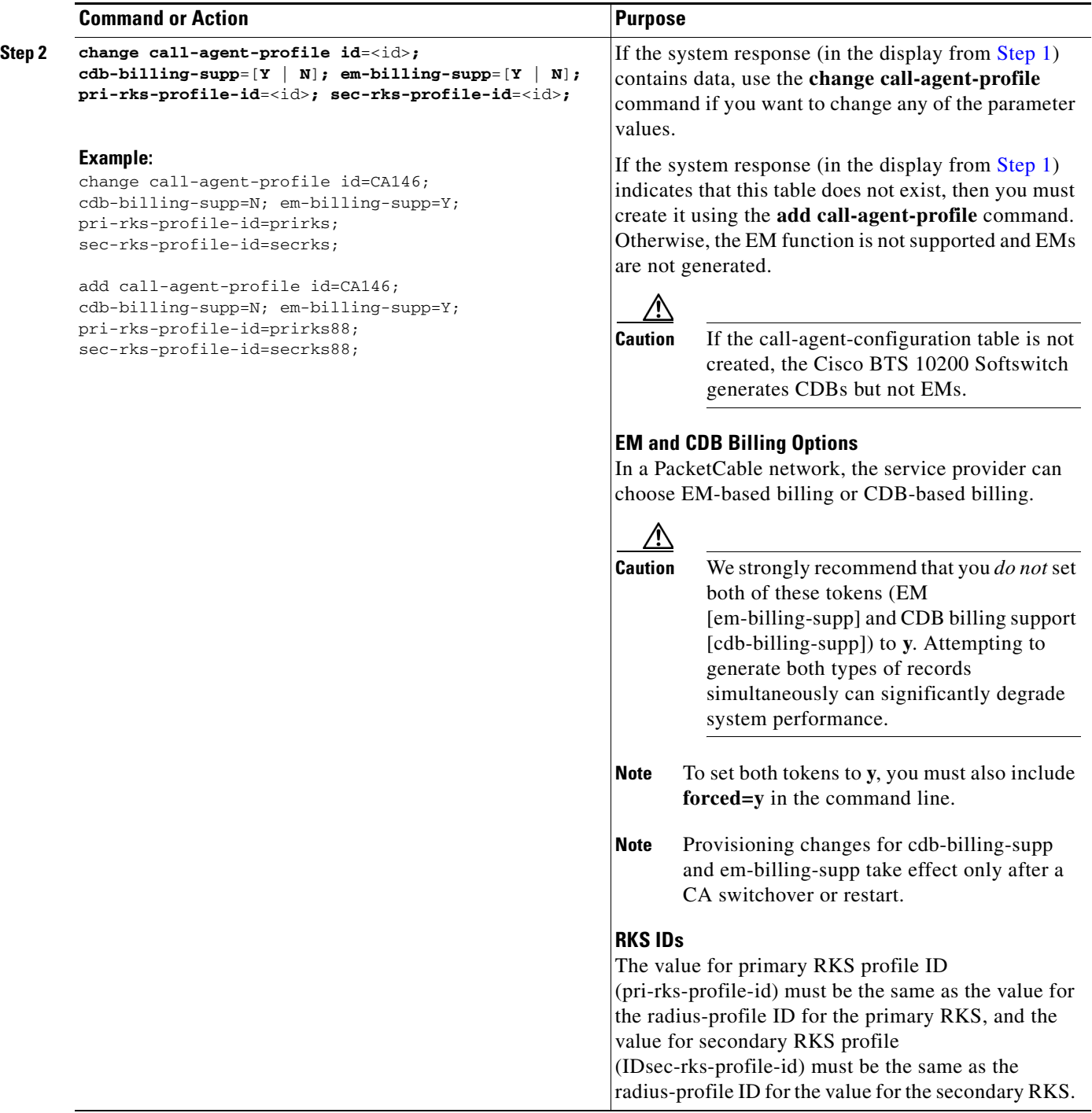

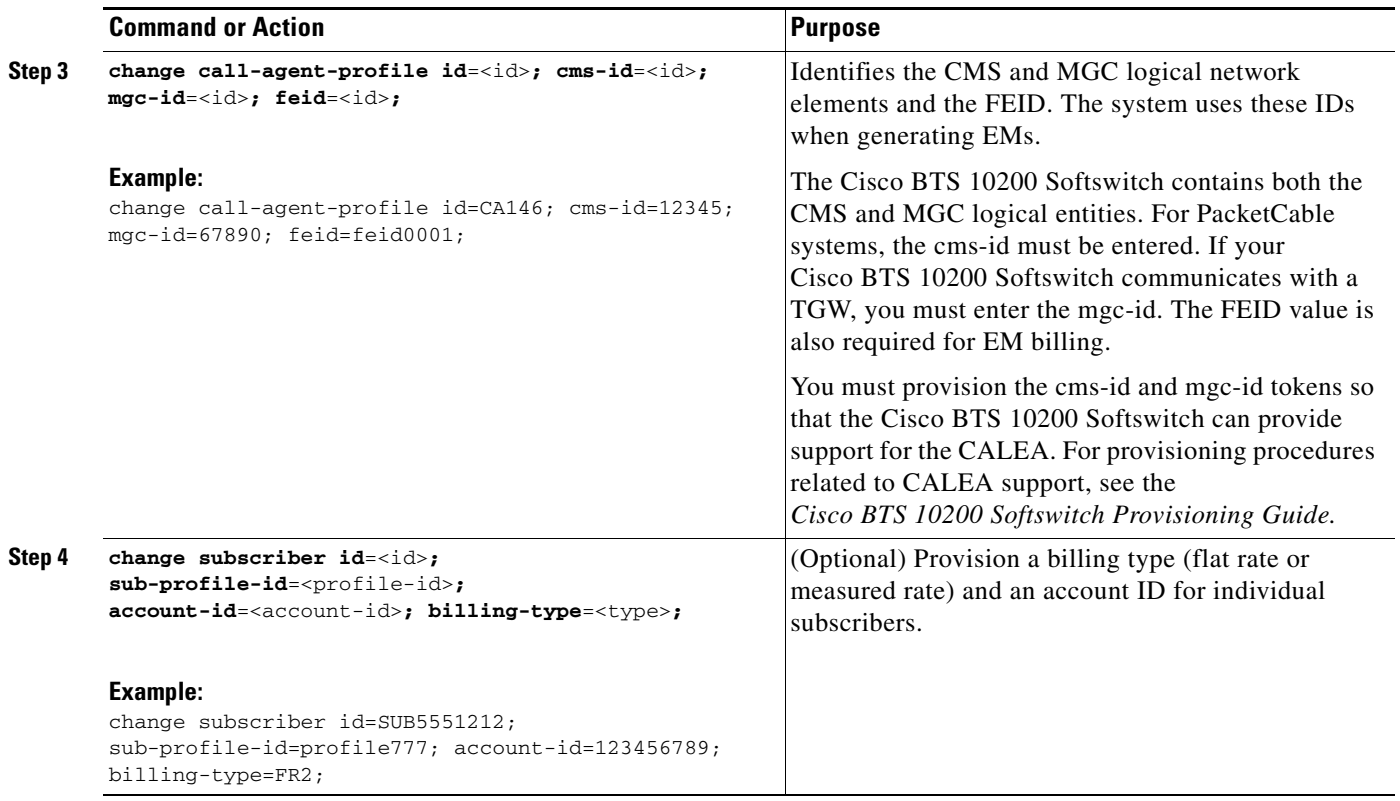

# <span id="page-53-0"></span>**Provisioning Media\_Alive Verification for EMs**

Use the Activity (activity) table to schedule and configure Media\_Alive EMs. These EMs are used during longer-duration calls to verify that the media connection is still alive. For information on these operational commands, see the ["Viewing Media\\_Alive Verification for EMs" section on page 61.](#page-60-0)

For an additional sample provisioning sequence, see the *Cisco BTS 10200 Softswitch Provisioning Guide.* For additional reference information on CLI tables and parameters, see the *Cisco BTS 10200 Softswitch CLI Database*.

# **Provisioning PCMM-Based QoS for Type 1 Clients**

The Cisco BTS 10200 uses the aggr table for maintaining a COPS connection with the PS. The policy-server table, which is an alias to the aggr table, is provided to distinguish between the CMTS-type of COPS client and the PS-type of COPS client.

 $\mathcal{L}$ 

**Tip** In DQoS, the CMTS is assigned at the media gateway level. In PCMM, the PS is assigned at POP level.

### **Office Provisioning—Configure PCMM Support, Policy Server, and QoS**

**Step 1** Enable PCMM support. The default value of pcmm-supp is N (no), so you must change it to Y to enable PCMM support on the switch.

```
change call-agent-profile id=CA146; pcmm-supp=Y;
```
<span id="page-54-0"></span>**Step 2** (Optional) Add the aggr-profile for the PS. This is necessary only if you need to tune timing or gate-coordination parameters for the PS.

**add aggr-profile id=ps-profile;** <additional parameters as needed>**;**

**Step 3** Add the PS.

```
add policy-server id=ps-dallas; tsap-addr=ps@dallas.cisco.com
```
 $\begin{picture}(20,5) \put(0,0){\line(1,0){15}} \put(15,0){\line(1,0){15}} \put(15,0){\line(1,0){15}} \put(15,0){\line(1,0){15}} \put(15,0){\line(1,0){15}} \put(15,0){\line(1,0){15}} \put(15,0){\line(1,0){15}} \put(15,0){\line(1,0){15}} \put(15,0){\line(1,0){15}} \put(15,0){\line(1,0){15}} \put(15,0){\line(1,0){15}} \put(15,0){\line(1,$ 

**Note** If you added an aggr-profile in **[Step 2](#page-54-0)**, this command should also include **aggr-profile-id=ps-profile***;*

- **Step 4** Change the pop table to reference the policy-server ID. **change pop id=pop-dallas; policy-server-id=ps-dallas;**
- **Step 5** Change the client-type field in the qos table to use PCMM. **change qos id=qos-pcmm; client-type=mm-cops;**

#### **Configuring Subscribers and Trunk Groups to Use PCMM-Based Admission Control**

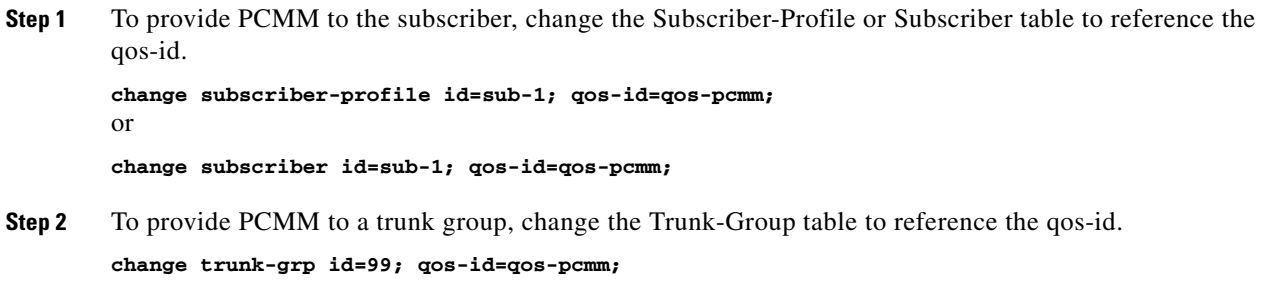

For maintenance commands related to the CMTS and PS, see the ["Reset, Control, and Status](#page-56-0)  [Commands" section on page 57.](#page-56-0)

# **Provisioning AuditConnection Parameters**

The system uses the AuditConnection function to audit the status of connections to any MGCP-based endpoint. This allows the system to discover call identifiers corresponding to stray connections, that is, connections that exist on an MGCP endpoint but are not accounted for on the Cisco BTS 10200 Softswitch. An example of a stray connection is a ringing endpoint for which no call is being set up. These stray connections can occur, for example, on endpoints that were engaged in a TWC during a CA failover. The system can send an AuditConnection function to recover the connection state from the MGCP device after a CA failover. A provisionable parameter in the Cisco BTS 10200 Softswitch database allows the service provider to enable or disable the AuditConnection functionality for each mgw-profile. The system uses the MGCP-compliant DeleteConnection function to clear stray connections.

This section describes the steps required to provision the AuditConnection functionality for each mgw-profile.

#### **SUMMARY STEPS**

- **1.** show mgw-profile id=<id>;
- **2. change mgw-profile id=** $\langle$ **id>; mgcp-aucx-supp=[y | n];**

### **DETAILED STEPS**

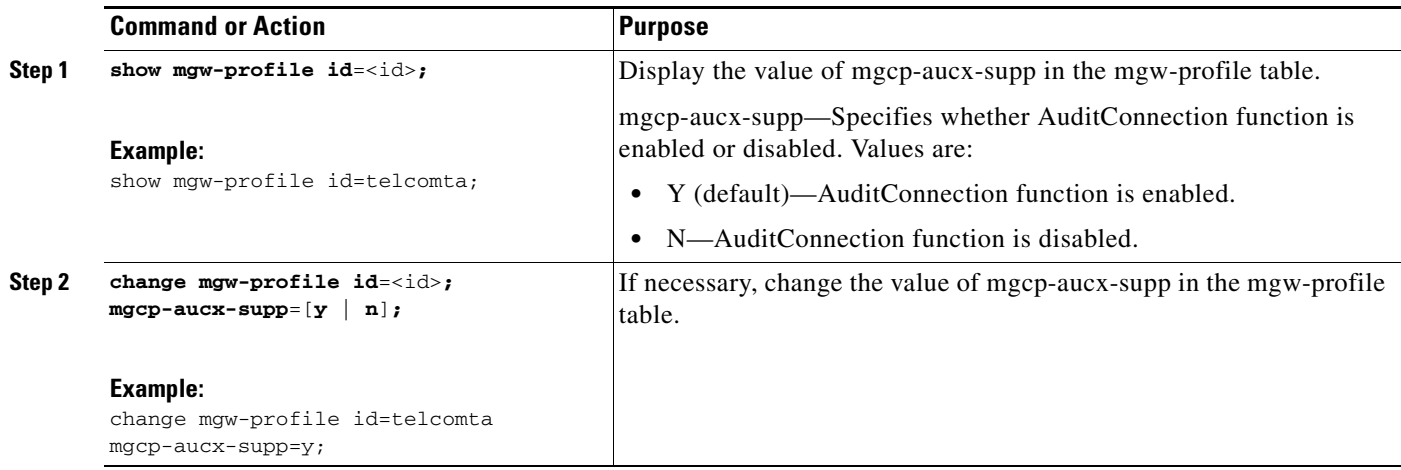

# **Operations, Billing, and EM Transfer Procedures**

This section covers the operational features of the Cisco BTS 10200 Softswitch PacketCable implementation, including the following topics:

- **•** [PacketCable Billing Data and Formats in Deployments Using CDBs, page 56](#page-55-0)
- **•** [Reset, Control, and Status Commands, page 57](#page-56-0)
- **•** [Manual Recovery and Transfer of Stored EMs, page 58](#page-57-0)
- **•** [Viewing Media\\_Alive Verification for EMs, page 61](#page-60-0)
- **•** [Measurements, page 61](#page-60-1)
- **•** [Events and Alarms, page 64](#page-63-0)

# <span id="page-55-0"></span>**PacketCable Billing Data and Formats in Deployments Using CDBs**

For deployments that use CDBs for billing (rather than EMs), the following CMTS and eMTA identifying information is included in the CDBs:

- **•** Billing field 82, overall correlation identifier
- **•** Billing field 158, originating endpoint TSAP address
- **•** Billing field 159, terminating endpoint TSAP address
- **•** Billing field 160, originating CMTS ID
- **•** Billing field 161, terminating CMTS ID
- **•** Billing field 162, originating fiber node ID
- **•** Billing field 163, terminating fiber node ID

T

- **•** Billing field 223, originating call admission control (CAC) type
- **•** Billing field 224, terminating CAC type

See "Call Detail Block File Fields" chapter of the *Cisco BTS 10200 Softswitch Billing Interface Guide* for a complete list of billing fields and field contents, and a description of the options for CDB file-naming conventions.

# <span id="page-56-0"></span>**Reset, Control, and Status Commands**

This section describes the reset, control, and status commands for aggr and policy-server tables.

## **Reset**

To provide the functionality of resetting the TCP connections to the CMTS and PS, the Cisco BTS 10200 implements a **reset** command for the AGGR (CMTS) or PS. The system closes and reinitiates the TCP connection and COPS session to the CMTS or PS when the operator executes the following CLI command:

**reset aggr id=**<id>**; reset policy-server id=**<id>**;**

If an aggr or policy-server table is in any operational state other than INS, for example if the aggr or policy-server table is operationally OOS or transitioning between operational states, the system does not execute the reset. It responds to the **reset** command by displaying a failure message.

#### **Control**

The system implements control command for the aggr table. There are only two possible administrative states for aggr table (CMTS/PS); in-service and out-of-service.

For control out-of-service with mode set to forced/graceful, the Cisco BTS 10200 Softswitch closes the TCP connection (thus COPS session) to CMTS or PS when operator takes the aggr table out-of-service by executing the following CLI command. After you control the aggr or policy-server tables OOS, the Cisco BTS 10200 does not attempt to set up any new calls through this aggr or policy-server tables. Existing calls may or may not be affected depending upon the CMTS implementation.

```
control aggr id=<id>; target-state=OOS; mode=forced;
control policy-server id=<id>; target-state=OOS; mode=forced;
```
The system initiates a setup for TCP as well as a COPS connection to the CMTS or the PS when the operator brings the aggr table into in-service mode by executing the following CLI command:

**control aggr id=**<id>**; target-state=INS; mode=forced; control policy-server id=**<id>**; target-state=INS; mode=forced;**

# **Status**

The system shows the operational state when the operator queries the current status of TCP and COPS connection associated with the CMTS or PS:

```
status aggr id=<id>;
status policy-server id=<id>;
status aggr ID=c7246-777;
ID -> c7246-777
OPER STATE -> AGGR IN Service
RESULT -> ADM configure result in success
REASON -> ADM executed successfully
```
For the **status aggr** command, the available displayed values include INS, OOS, and CONNECTING. CONNECTING state means that the Cisco BTS 10200 Softswitch is reattempting to connect to the CMTS.

For a DQoS/PCMM subscriber, Cisco BTS 10200 first checks whether the aggr/policy\_server is provisioned or dynamically resolved. If it is not provisioned (or resolved), Cisco BTS 10200 lets the call to continue on a best-effort basis. However, if the aggr/policy\_server is not provisioned for a tapped (CALEA) subscriber making a non-emergency call, the call is blocked.

If the aggr/policy\_server is properly provisioned, Cisco BTS 10200 checks the status of aggr/policy\_server. For a DQoS/PCMM call, if the aggr/policy-server operational state is not INS, and the BEST\_EFFORT\_ON\_QOS\_FAIL flag is set to N, the system drops the call. If the aggr/policy-server operational state is not INS, and the BEST\_EFFORT\_ON\_QOS\_FAIL flag is set to Y, the system continues the (DQoS/PCMM) call on a best-effort basis.

# <span id="page-57-0"></span>**Manual Recovery and Transfer of Stored EMs**

This section describes how to manually recover and transfer stored EM files from the CA to the RKS. This procedure must be used if communication to both RKS units goes down. Perform these procedures after communication is restored.

# **Recovering the Billing Files**

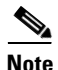

**Note** For information on compliance with specific paragraphs of PacketCable standards and ECNs, contact your Cisco account team.

Billing data is normally transferred to the RKS on a real-time basis. In the unlikely event that communications with the RKS go down, alarms are raised and billing data files are written to a local drive on the Cisco BTS 10200 Softswitch (see the /opt/BTSem directory on the CA that generated the EMs). If communications are not promptly restored, additional billing alarms of increasing severity are raised at time intervals of 1 hour (minor), 3 hours (major), and 5 hours (critical).

EMs that are not successfully transferred to the RKS are stored on the CA. The system uses the naming conventions specified in PacketCable ECN EM-N-04.0186-3 for the stored EMs. Here is the format for the file name:

**PKT\_EM\_**<yyyymmddhhmmss>\_<priority>\_<record type>\_<node id>\_<sequence>.bin

The parameters are defined as follows:

**• PKT\_EM** is fixed and does not change across files.

- **•** yyyymmddhhmmss is a timestamp, where:
	- **–** <yyyy> is the year, such as 2005.
	- **–** <mm> is the month, from 01 through 12.
	- **–** <hh> is the hour, from 00 through 23.
	- **–** <mm> is the minute, from 00 through 59.
	- **–** <ss> is the second, from 00 through 59.
- **•** <priority> is always set to 3.
- **•** <record type> is always set to 0.
- <node id> is the CMS ID or MGC ID. It must be five digits long and padded with leading 0s if necessary. (The system uses the CMS ID or the MGC ID depending on whether the file contains EMs generated by the CMS or the MGC function of the CA.)
- **•** <sequence> is the file sequence number. It must be six digits long, padded with leading 0s if necessary. (The CMS and MGC files are numbered independently.)
- **• .bin** is the binary file type designation.

Here is an example of a typical EM file name:

#### **PKT\_EM\_20050915103142\_3\_0\_01234\_000002.bin**

All billing data generated during the period of the communication outage is stored in the /opt/BTSem directory. If communication with the RKS is lost for an extended period, the available disk space on the local Cisco BTS 10200 Softswitch drives can begin to fill up with EM files. The system monitors the amount of space available on the disks and raises alarms of increasing severity when the disks are 50 percent (minor), 70 percent (major) and 100 percent (critical) full.

**Note** There can be billing data files on both CAs, primary and secondary, depending on whether there have been any switchovers during the loss of communication with the RKS.

We recommend that you monitor the available disk space on a regular basis to prevent the possible loss of billing data. If the disks become full, the data on the disk is preserved and new EMs are discarded.

**Caution** Do not allow the disk to become full. If you do not transfer the billing data files to the RKS, billing data might be lost. If EMs are discarded, they cannot be recovered and revenue could be lost.

# <span id="page-58-0"></span>**Sending Billing Files to the RKS via FTP**

To send billing files from the CA to the RKS, perform the following steps:

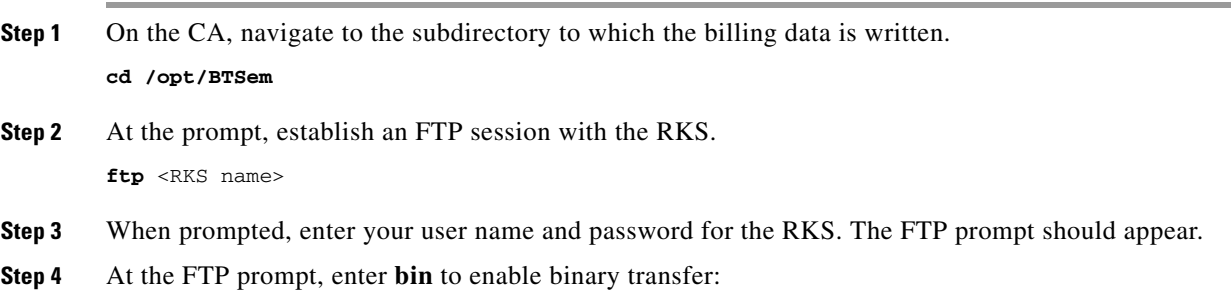

 $\mathbf I$ 

**bin**

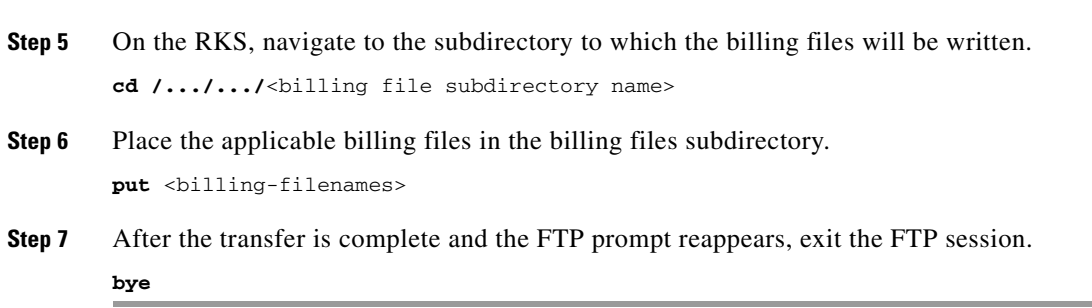

# <span id="page-59-0"></span>**Comparing Checksums**

To compare the checksums to ensure that the data was transferred correctly, perform the following steps:

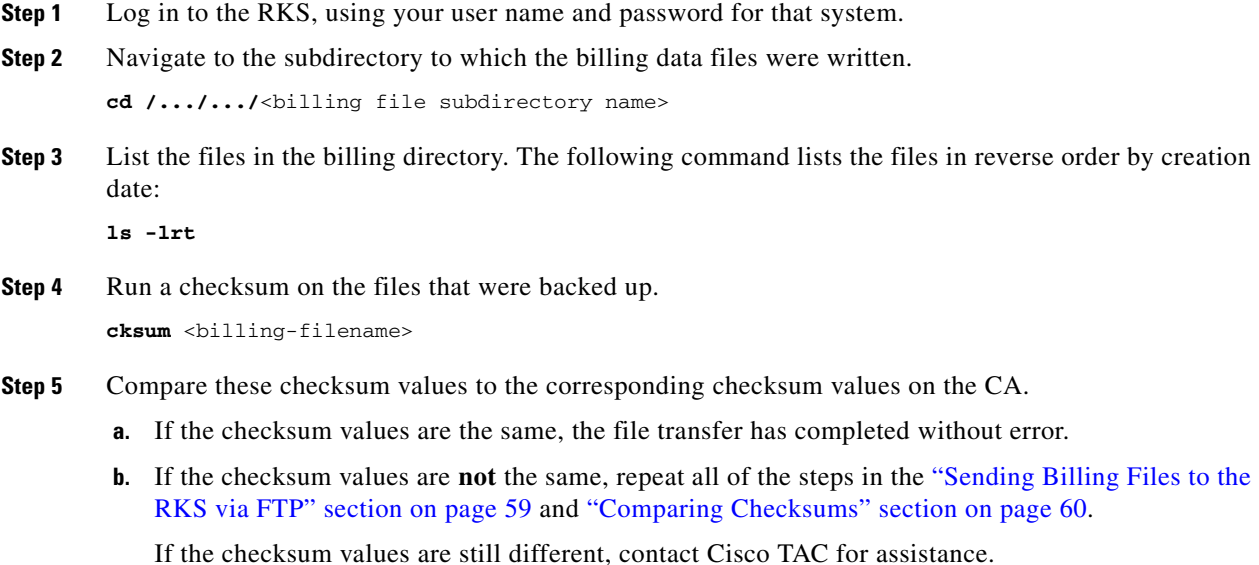

# **Content of EMs Sent to the RKS**

Following is an example of a typical EM sent by the Cisco BTS 10200 Softswitch to an RKS. The format of the event-time field is yyyymmddhhmmss.mmm, where .mmm refers to milliseconds.

```
EM-Header (1):
   version: 4
   bci: 3378049121- 55555-58 (STD, -06:00:00)
   event-type: Signaling Start (1)
   element-type: CMS (1)
   element-id: 55555
   zone: STD, -06:00:00
   sequence-number: 618
   event-time: 20070117125847.132
   status: 0
   priority: 128
```

```
attribute-count: 6
event-object: 1
Direction-Indicator (37): Originating (1)
```
# <span id="page-60-0"></span>**Viewing Media\_Alive Verification for EMs**

Use the activity table to schedule and configure Media\_Alive EMs. These EMs are used during longer-duration calls to verify that the media connection is still alive.

```
Step 1 Configure Media_Alive generation according to local requirements (example shown here):
         add activity id=MEDIA-ALIVE-EM; freq=6H; start-time=<HH:MM>;
         where:
          • id—The value must be MEDIA-ALIVE-EM, which is a fixed system value listed in the Activity
             Base (activity-base) table.
              \underbrace{\blacklozenge}
```
**Note** You can view other tokens in the activity-base table by using the command **show activity-base**. However, you cannot change any values in that table.

- **• freq**—Frequency. The number of times to schedule the specified EM Media\_Alive activity.
- **• start-time**—Time of day in the format HH:MM ranging from 00:00 to 23:59 (default is 00:00).

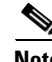

**Note** The activity table has several other tokens that support other EM Media\_Alive options. For more detailed information about these options, see the *Cisco BTS 10200 Softswitch CLI Database*.

**Step 2** To view the MEDIA-ALIVE-EM activity, enter the following command:

#### **show activity id=MEDIA-ALIVE-EM;**

Sample command line output:

```
ID=MEDIA-ALIVE-EM
FREQ=30 MINUTES
DAY_OF_MONTH=NA
DAY_OF_WEEK=NA
START_TIME=00:00
FIXED_TIME_INTERVAL=N
ENABLED=N
SO_ENABLED=N
RESTART_ENABLED=N
LAST_CHANGED=2004-10-20 16:45:30
```
# <span id="page-60-1"></span>**Measurements**

Several traffic measurements pertain to the PacketCable implementation. For detailed descriptions see the "Traffic Measurements" section in the *Cisco BTS 10200 Softswitch Operations and Maintenance Guide*.

# **Creating Reports and Displays of Measurements**

This section outlines the procedure for creating reports and displays of measurements. It uses the DQoS feature as an example. Additional details about measurement provisioning, reporting, and display commands for all features can be found in the *Cisco BTS 10200 Softswitch Operations Guide* and the *Cisco BTS 10200 Softswitch CLI Database*.

To create a report file of the DQoS counters for all time intervals in the period starting and ending at specific times, enter the following command. The system prepends the file with the string "Tm\_" and writes the file to the /opt/ems/report directory on the active EMS.

```
report measurement-dqos-summary; start-time=<start-time>; end-time=<end-time>; 
aggr-id=<id>; output=<desired file name for the report>; output-type=[CSV | XML];
```
where:

- **• start-time** and **end-time** have the format yyyy-mm-dd hh:mm:ss.
- **aggr-id** = id of the aggregation router (CMTS) for which data should be reported.
- **• CSV** = comma-separated value.
- **• output** = desired file name for the report.

**Note** Time intervals can be every 5, 15, 30, or 60 minutes. This is provisionable in another command, **change measurement-prov**, as described later in this section.

Use any of the following commands to display DQoS counters on your monitor.

**•** To display DQoS counters for all time intervals in the past 48 hours for all CMTS IDs, enter the following command:

```
report measurement-dqos-summary; interval=ALL;
```
• To display DQoS counters tracked at every interval in the period starting at a specific start-time and for all aggregation IDs, enter the following command:

```
report measurement-dqos-summary; start-time=<start-time>;
```
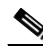

**Note** start-time has a format of yyyy-mm-dd hh:mm:ss, and the end-time defaults to the most recent interval.

**•** To display DQoS counters for the most recent time interval for all aggregation IDs, enter the following command:

**report measurement-dqos-summary;**

**Note** start-time and end-time both default to the most recent interval.

In this example, the system displays the most recent time interval for all aggregation IDs:

```
report measurement-dqos-summary
```

```
Reply: Request was successful.
TIMESTAMP 20020310184428
DQOS_GATESET_ATTMP 10
DOOS GATESET SUCC 9
```
DQOS\_GATE\_COMMIT 9

In this example, the display token is used to specify desired counters (separated by commas):

**report measurement-dqos-summary; display=DQOS\_GATESET\_ATTMP,DQOS\_GATE\_COMMIT;**

Reply: Request was successful. TIMESTAMP 20020310184428 DQOS\_GATESET\_ATTMP 10 DQOS\_GATE\_COMMIT 9

To manage the collection of DQoS measurements, use the following commands:

• To display the current provisioning settings of DQoS measurements (enabled or disabled status), enter the following command:

**show measurement-prov type=DQOS;**

**•** To change the current provisioning settings of DQoS measurements (enabled or disabled status) and/or the time interval (5, 15 [default], 30, or 60 minutes), enter the following command:

**change measurement-prov type=dqos; enable=yes; time-interval=**[**5** | **15** | **30** | **60**]

# **Measurements for the DQoS Feature on COPS Interface**

The system supports a number of measurements related to gate coordination over DQoS and PCMM interfaces. See the complete list of measurements in the "Using BTS Measurements" chapter of the *Cisco BTS 10200 Softswitch Operations and Maintenance Guide*.

The Cisco BTS 10200 Softswitch tracks and reports measurements separately for each of the CMTS units (aggregation routers) and PS units it supports.

### **Measurements for the EM Feature**

The system supports a number of measurements related to EMs. Use the following CLI command to retrieve these measurements:

```
report measurement-em-summary
```
Following is a typical command and system response:

**report measurement-em-summary**

TIMESTAMP 2003-07-10 16:15:00 CALL\_AGENT\_ID CA146 CONDITION Normal BILLING\_EM\_ACKED 2 BILLING\_EM\_LOGGED 3 BILLING\_EM\_RETRANS 3

See the complete list of measurements in the "Using BTS Measurements" chapter of the *Cisco BTS 10200 Softswitch Operations and Maintenance Guide*.

# <span id="page-63-0"></span>**Events and Alarms**

This section lists the events and alarms applicable to the PacketCable implementation, including:

- **•** [Events and Alarms Specific to PacketCable-Based Network Elements and PCMM Features, page 64](#page-63-1)
- **•** [Events and Alarms for the EM Feature, page 64](#page-63-2)
- **•** [Events and Alarms for the Security Interface Feature, page 65](#page-64-1)

This section lists only the events and alarms that are specific to the PacketCable-based implementation, and includes only the name and description of each alarm. The lists in this section are not exhaustive. Detailed descriptions of all events and alarms, and recommended corrective actions, are presented in the *Cisco BTS 10200 Softswitch Troubleshooting Guide.*

# <span id="page-63-1"></span>**Events and Alarms Specific to PacketCable-Based Network Elements and PCMM Features**

The following events and alarms can be generated in response to processing problems or network connection issues with PacketCable-based network elements:

- **•** CALL PROCESSING Event #15—CMTS ER ID Not found in MGW table (INFO)
- **•** SIGNALING Alarm #103—AGGR Connection Down (MAJOR)
- **•** SIGNALING Event #104—AGGR Unable To Establish Connection (INFO)
- **•** SIGNALING Event #105—AGGR Gate Set Failed (INFO)
- **•** SIGNALING Alarm #155—PCMM Unsolicited Gate Delete (INFO)

# <span id="page-63-2"></span>**Events and Alarms for the EM Feature**

The following events and alarms can be generated by the EM feature:

- **•** BILLING Alarm #38—EM log file access error (MAJOR)
- **•** BILLING Alarm #39—RADIUS accounting receive failure (MINOR)
- **•** BILLING Alarm #40—EM encode failure (MINOR)
- **•** BILLING Alarm #41—Message content error (MINOR)
- **•** BILLING Event #42—Error reading provisioned data—using default (WARNING)
- **•** BILLING Event #44—RKS switch occurred (MAJOR)
- **•** BILLING Event #45—Event Message log file opened (MINOR)
- **•** BILLING Event #46—Event Message log file closed (MINOR)
- **•** BILLING Alarm #47—RKS unreachable for 1 hr (MINOR)
- **•** BILLING Alarm #48—RKS unreachable for 3 hours (MAJOR)
- **•** BILLING Alarm #49—RKS unreachable for 5 hours (CRITICAL)
- **•** BILLING Alarm #53—Event Message disk space 50 percent full (MINOR)
- BILLING Alarm #54—Event Message disk space 70 percent full (MAJOR)
- **•** BILLING Alarm #55—Event Message disk space 100 percent full (CRITICAL)

# <span id="page-64-1"></span>**Events and Alarms for the Security Interface Feature**

The following events and alarms can be generated in response to PacketCable-related security signaling conditions:

- **•** SECURITY Alarm #3—IPsec connection down (MAJOR)
- **•** SECURITY Event #4—IPsec MTA Key Establish Error (WARNING)
- **•** SECURITY Event #5—IPsec outgoing SA not found (WARNING)

# <span id="page-64-0"></span>**EM Generation Details and Content**

This section describes the internal processes for EM generation and the content of the EMs. These processes are based on the *PacketCable Event Message Specification* PKT-SP-EM-I10-040721.

**Note** The system complies with the RKS EM billing interface requirements of PKT-SP-EM-I10-040721. For information on compliance with specific paragraphs of PacketCable standards, contact your Cisco account team.

# <span id="page-64-2"></span>**EM Generation Details**

[Table 1](#page-64-2) lists the EMs generated by call configuration.

#### *Table 1 EMs Generated by Call Configuration*

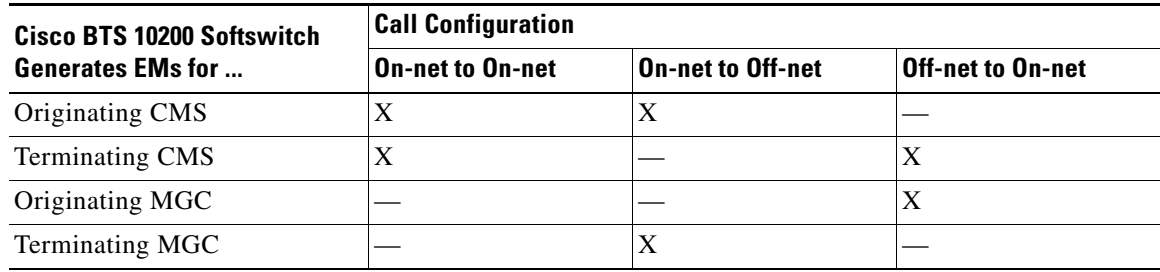

[Table 2](#page-64-3) lists the EMs that can be generated by the CMS and MGC.

#### <span id="page-64-3"></span>*Table 2 EMs Generated by Logical Entity*

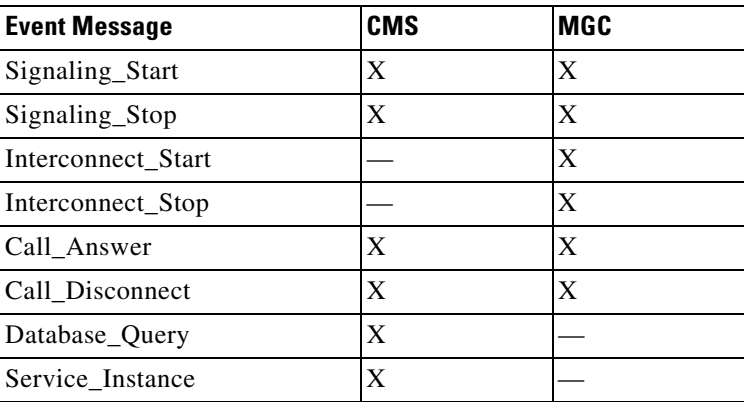

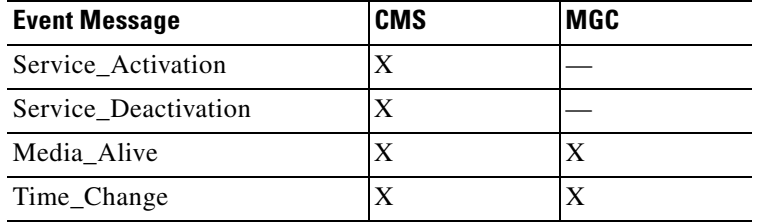

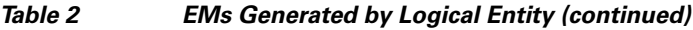

[Table 3](#page-65-0) lists the EMs for a call and the triggers that generate them (single zone scenario only) in the appropriate logical entities running in the Cisco BTS 10200 Softswitch (CMS and MGC).

<span id="page-65-0"></span>*Table 3 EM Triggers Grouped by Logical Entity*

| <b>Event Message</b> | <b>Originating CMS</b>                                              | <b>Terminating CMS</b>                                                      | <b>Originating MGC</b>                                                                  | <b>Terminating MGC</b>                                                                            |
|----------------------|---------------------------------------------------------------------|-----------------------------------------------------------------------------|-----------------------------------------------------------------------------------------|---------------------------------------------------------------------------------------------------|
| Signaling_Start      | Timestamp: Receipt of<br><b>NCS NTFY</b><br>Send: after translation | Internal system trigger<br>(internal to the Cisco)<br>BTS 10200 Softswitch) | 1. Receipt of IAM<br><b>or</b><br>2. TGCP NTFY                                          | Receipt of Invite<br>(internal system<br>trigger)                                                 |
| Signaling_Stop       | If T-CMS releases first:<br>receipt of 250RSP to<br><b>DLCX</b>     | If O-CMS releases<br>first: receipt of 250RSP<br>to DLCX                    | If T-MGC releases first:<br>upon last of following<br>events:                           | Receipt of 250 OK to<br><b>DLCX</b>                                                               |
|                      | If O-CMS releases<br>first: before<br>deallocating call block       | If T-CMS releases first:<br>before deallocating call<br>block               | 1. Receipt or<br>transmission of RLC<br>from/to SG                                      |                                                                                                   |
|                      |                                                                     |                                                                             | 2. Receipt or<br>transmission of Ack for<br><b>TGCP DLCX</b>                            |                                                                                                   |
|                      |                                                                     |                                                                             | 3. Receipt or<br>transmission of last msg<br>from/to T-CMS (internal<br>system trigger) |                                                                                                   |
|                      |                                                                     |                                                                             | If O-MGC releases first:<br>before deallocating call<br>block                           |                                                                                                   |
| Interconnect_Start   |                                                                     |                                                                             | Transmission or receipt of<br><b>ACM</b>                                                | Transmission or receipt<br>of ACM                                                                 |
| Interconnect_Stop    |                                                                     |                                                                             | Release of PSTN<br>bandwidth                                                            | Release of PSTN<br>bandwidth                                                                      |
| Call Answer          | Receipt of 200 OK to<br>Invite with call answer                     | Receipt of NCS NTFY<br>for off-hook of T-MTA                                | 1. Receipt of ANM<br><sub>or</sub><br>2. Answer indication on<br>operator service       | 1. Receipt of ANM<br>or<br>2. Answer indication<br>on operator service                            |
| Call_Disconnect      | Transmission of DLCX<br>or delete connection on<br>errors           | Transmission of DLCX                                                        | 1. Receipt of REL<br>or<br>2. Transmission of BYE<br>for REL                            | 1. Receipt of REL<br>or<br>2. Disconnect<br>indication on operator<br>service trunk<br>disconnect |

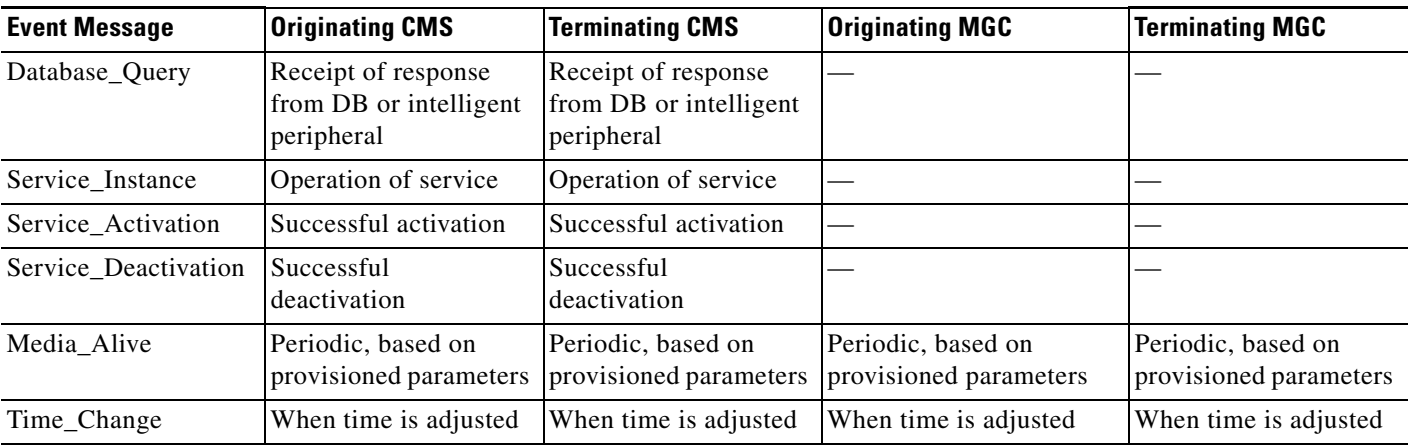

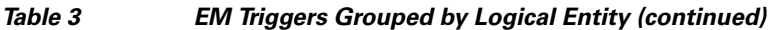

[Table 4](#page-66-0) lists the PacketCable 1.0 features, the EMs generated for them, and the event that triggers the message. Some of the triggering events include the logical entities—Originating CMS (O-CMS) and Terminating CMS (T-CMS)—running in the Cisco BTS 10200 Softswitch.

## <span id="page-66-0"></span>*Table 4 PacketCable 1.0 Features and Associated EMs*

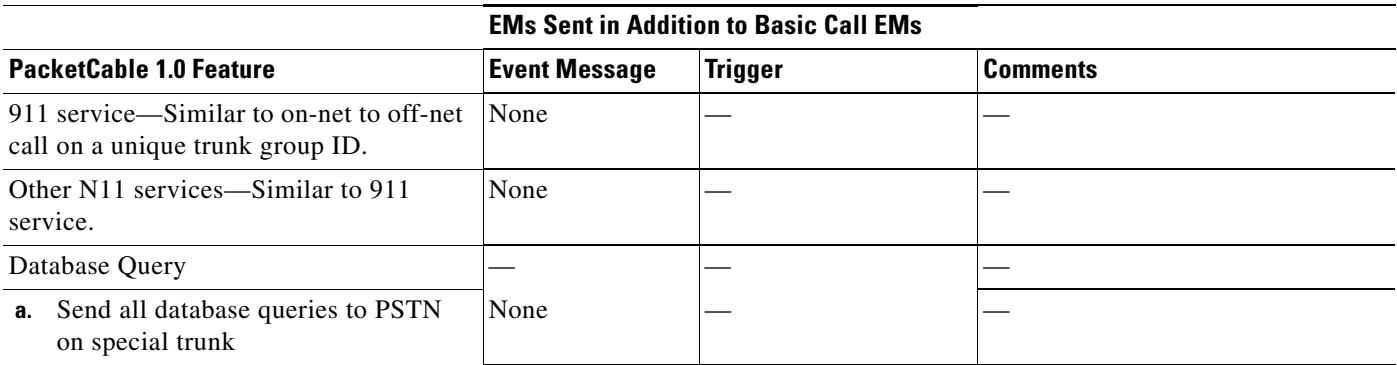

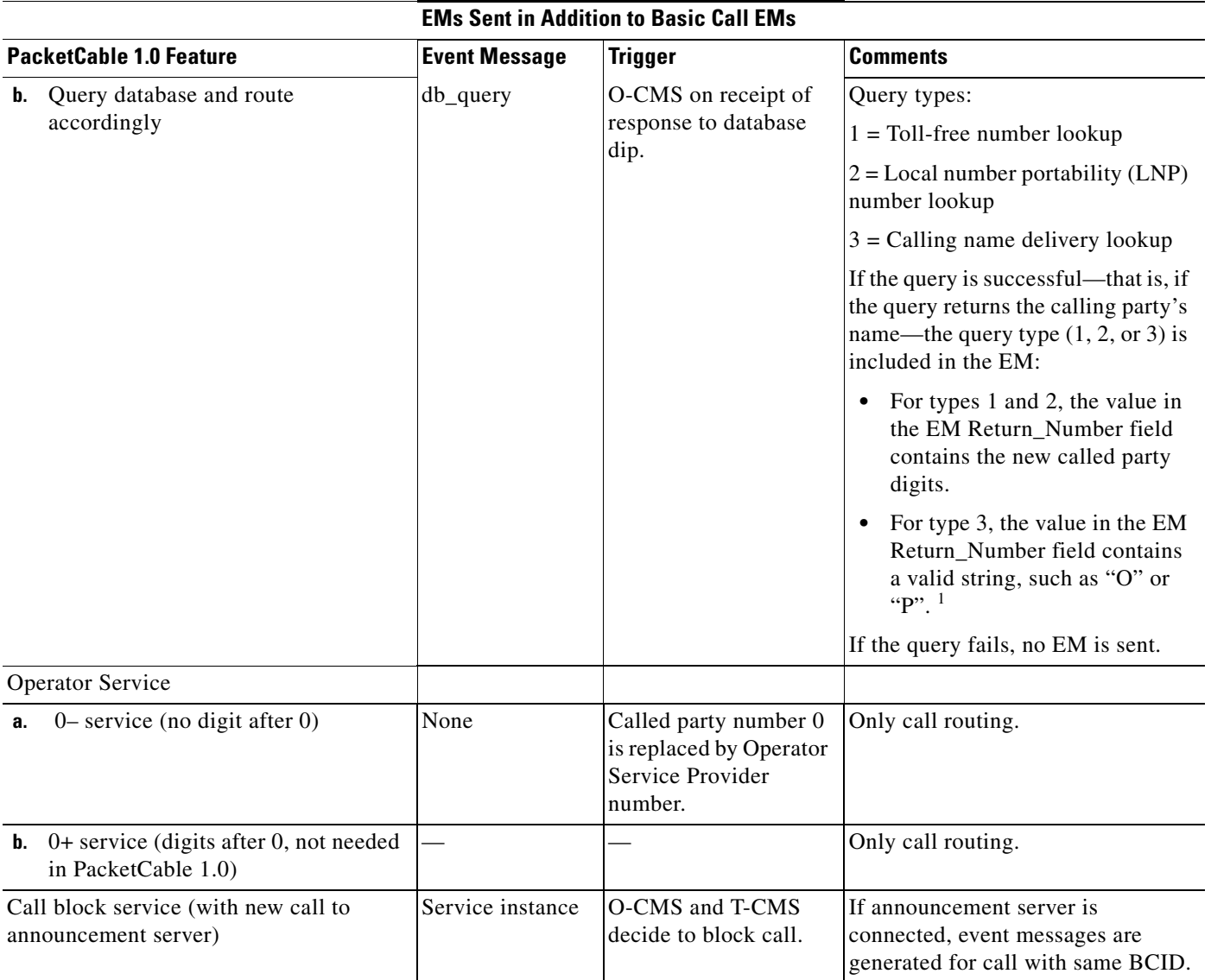

### *Table 4 PacketCable 1.0 Features and Associated EMs (continued)*

П

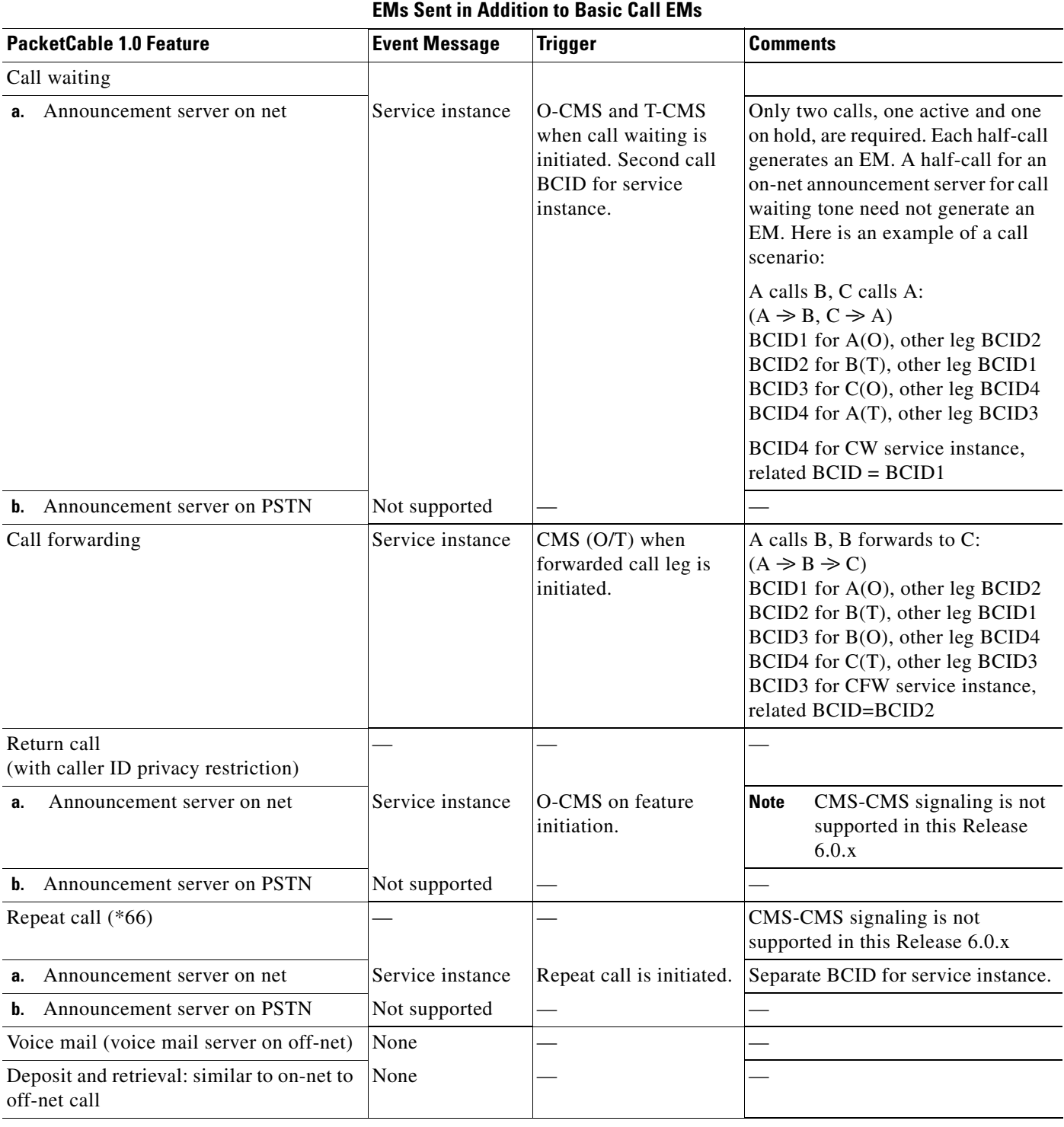

### *Table 4 PacketCable 1.0 Features and Associated EMs (continued)*

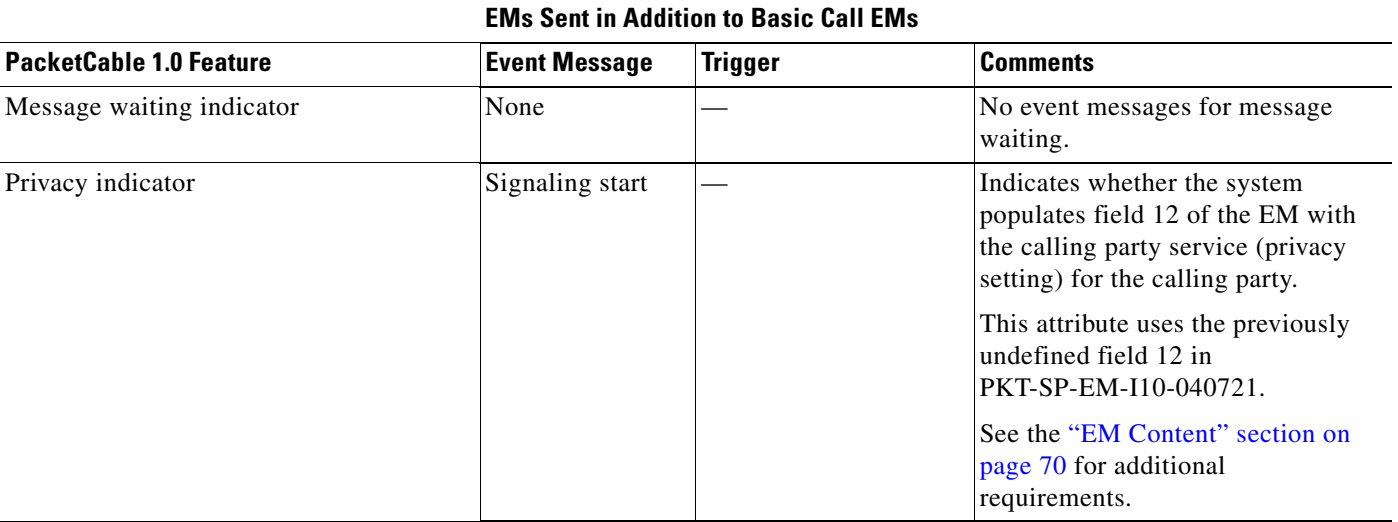

#### *Table 4 PacketCable 1.0 Features and Associated EMs (continued)*

1. "O" = Name is out of area, unknown, or not available. "P" = Name presentation is restricted.

# <span id="page-69-0"></span>**EM Content**

The following EMs for a call contain the attributes listed, and are based on the four logical entities running in the Cisco BTS 10200 Softswitch: Originating CMS (O-CMS), Terminating CMS (T-CMS), Originating MGC (O-MGC), and Terminating MGC (T-MGC).

[Table 5](#page-69-1) lists the signaling start attributes.

### <span id="page-69-1"></span>*Table 5 Signaling Start*

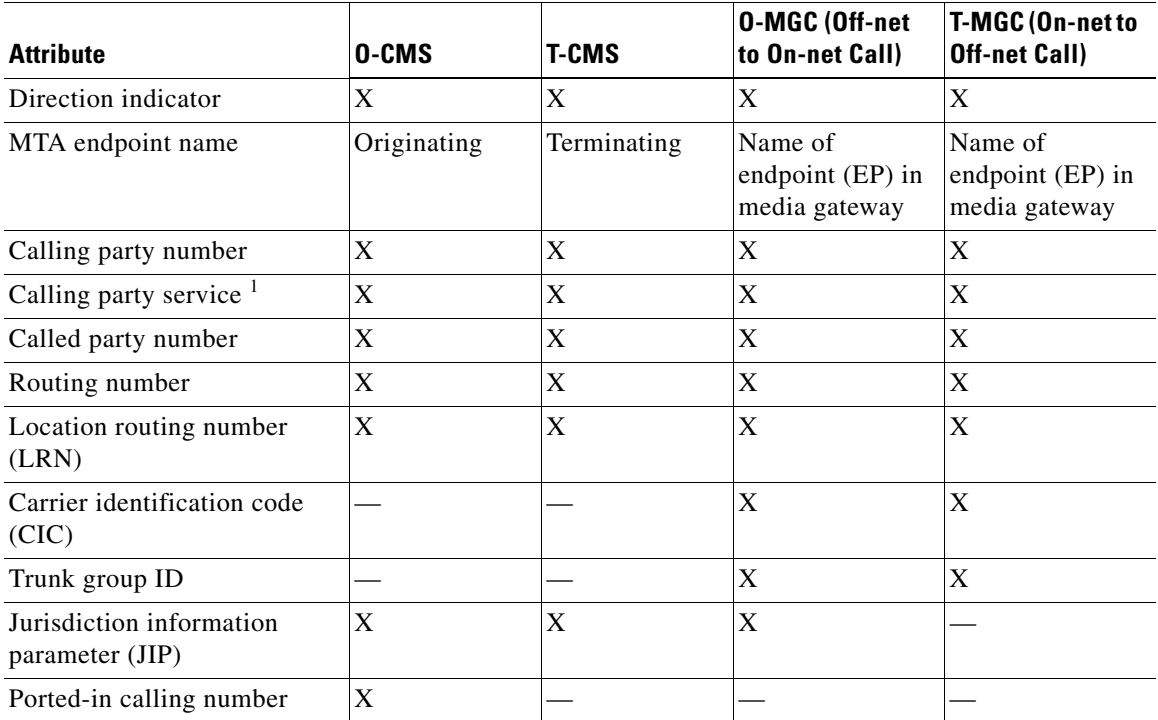

#### *Table 5 Signaling Start*

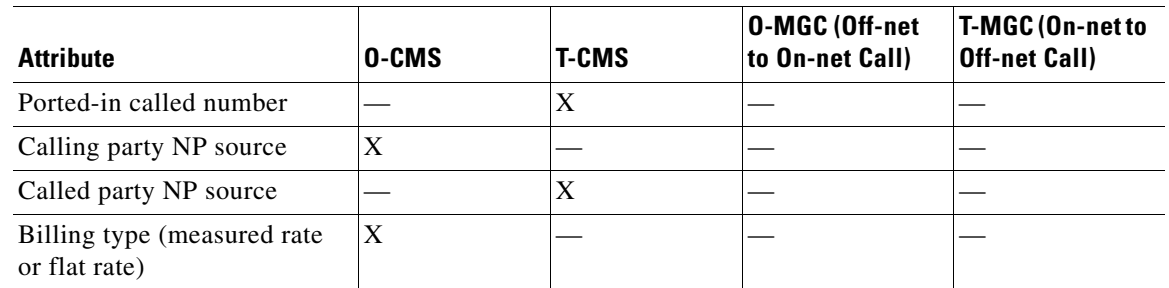

1. The calling party service attribute uses the previously undefined field 12 (see PKT-SP-EM-I10-040721). It is an unsigned integer, 4 bytes in length. If (a) the EM-PRIVACY-IND-SUPP token in the CA-CONFIG table is set to Y, and (b) the calling party number field in the EM is populated, then the system populates the calling party service field as follows: If the presentation status (PS) of the calling party is set to private, the calling party service field is set to 1; if the PS is set to public, the calling party service field is set to 0. If the EM-PRIVACY-IND-SUPP token is set to N (default), or if the calling party number is not present in the Signaling Start EM, or the PS is not present in the incoming message, the system does not populate the calling party service field.

[Table 6](#page-70-0) lists the signaling stop attributes.

### <span id="page-70-0"></span>*Table 6 Signaling Stop*

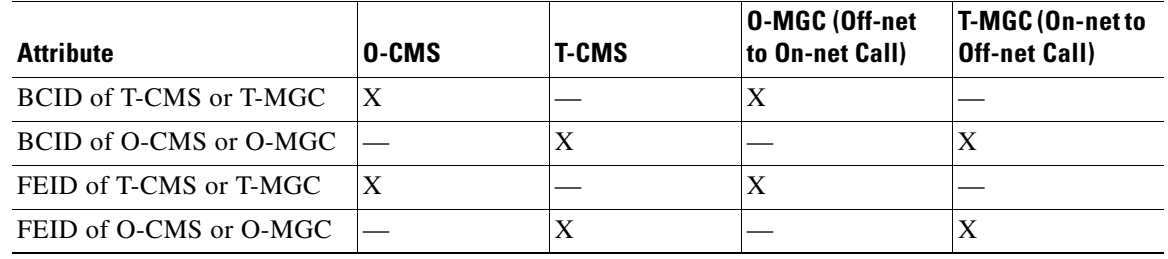

[Table 7](#page-70-1) lists the interconnect start attributes.

#### <span id="page-70-1"></span>*Table 7 Interconnect Start*

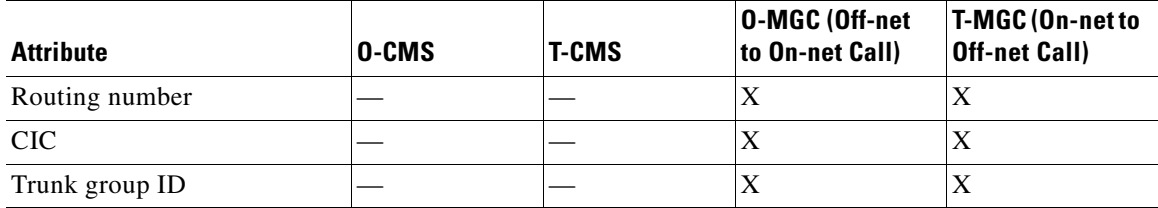

[Table 8](#page-70-2) lists the interconnect stop attributes.

#### <span id="page-70-2"></span>*Table 8 Interconnect Stop*

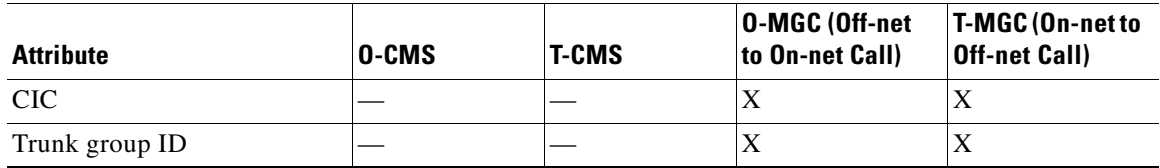

[Table 9](#page-71-0) lists the call answer attributes.

#### <span id="page-71-0"></span>*Table 9 Call Answer*

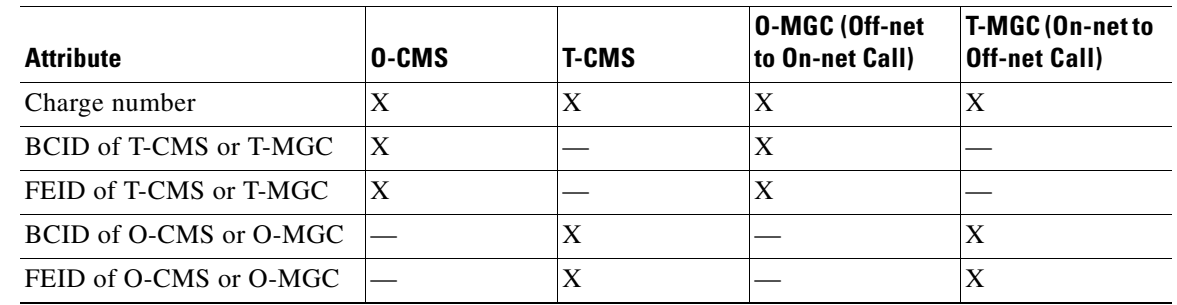

[Table 10](#page-71-1) lists the call disconnect attributes.

#### <span id="page-71-1"></span>*Table 10 Call Disconnect*

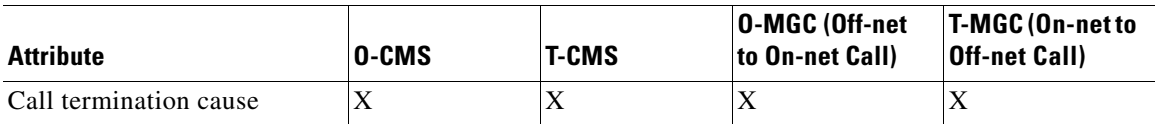

[Table 11](#page-71-2) lists the service instance attributes.

### <span id="page-71-2"></span>*Table 11 Service Instance*

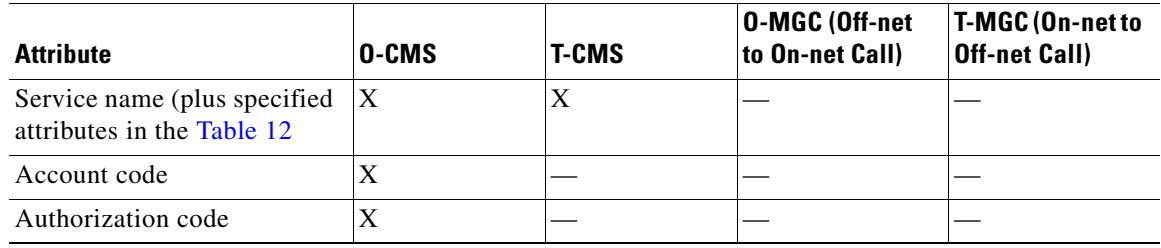

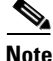

**Note** Only a limited number of service names are specified in the PacketCable 1.0 specification. The Cisco BTS 10200 Softswitch supports many other features; however, it does not send EMs for those features to a standard RKS because the feature codes for those features have not yet been defined by PacketCable.
[Table 12](#page-72-1) lists the service-specific attributes.

# <span id="page-72-1"></span>*Table 12 Service- Specific Attributes*

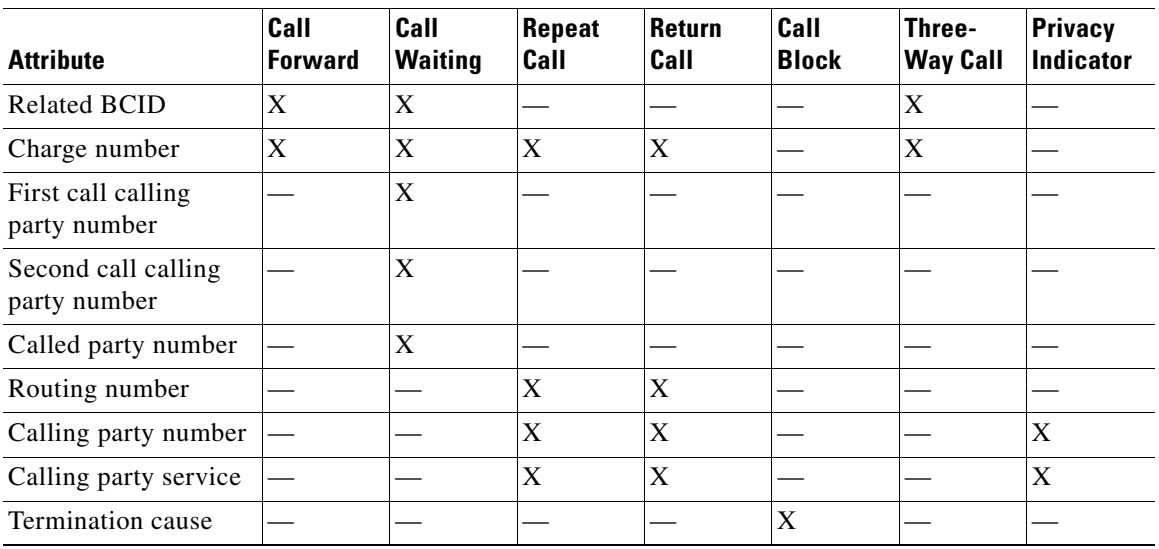

[Table 13](#page-72-2) lists the service activation attributes.

# <span id="page-72-2"></span>*Table 13 Service Activation*

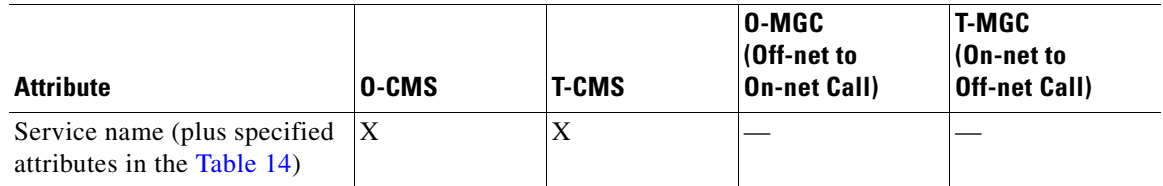

[Table 6](#page-70-0) lists the service-specific attributes.

# <span id="page-72-0"></span>*Table 14 Service-Specific Attributes*

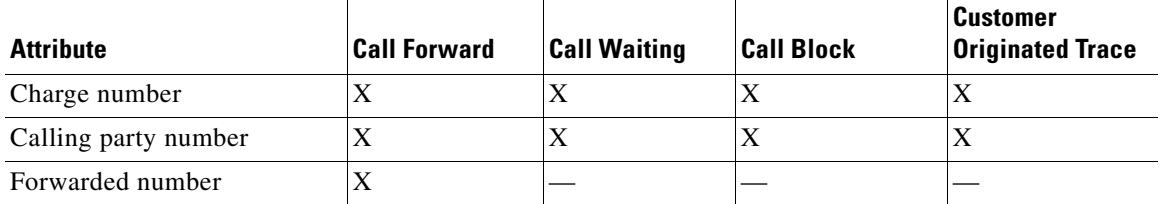

[Table 15](#page-72-3) lists the service deactivation attributes.

# <span id="page-72-3"></span>*Table 15 Service Deactivation*

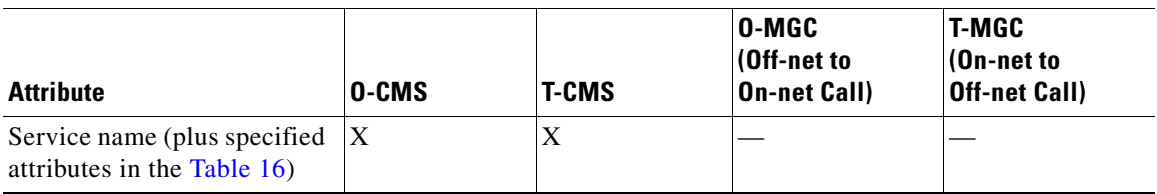

[Table 16](#page-73-0) lists the service-specific attributes.

#### <span id="page-73-0"></span>*Table 16 Service-Specific Attributes*

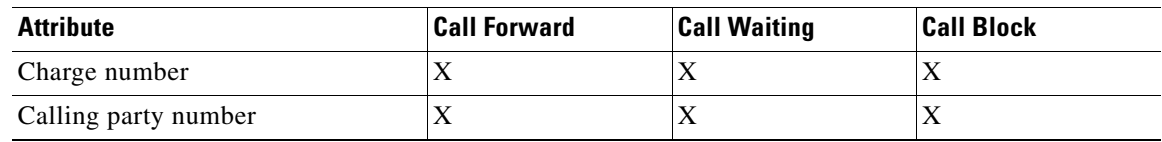

[Table 17](#page-73-1) lists the database query attributes.

# <span id="page-73-1"></span>*Table 17 Database Query*

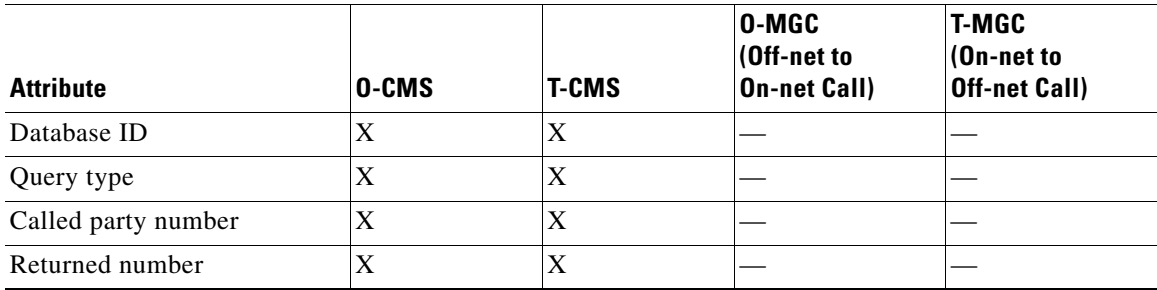

[Table 18](#page-73-2) lists the activity attributes.

#### <span id="page-73-2"></span>*Table 18 Activity*

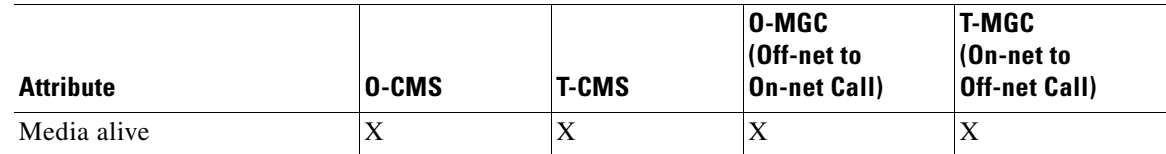

[Table 19](#page-73-3) lists the time change attributes.

# <span id="page-73-3"></span>*Table 19 Time Change*

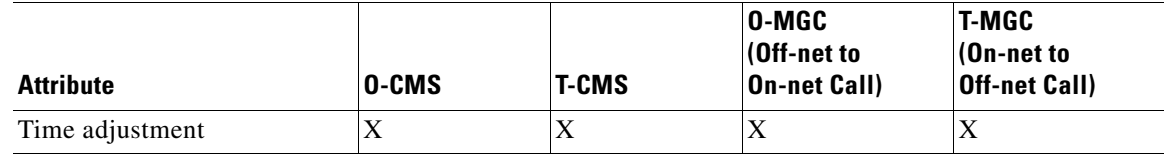

# **References to Industry Standards**

- **•** IETF RFC 2748: *The COPS (Common Open Policy Service) Protocol, January 2000*
- **•** PKT-SP-CODEC-I04-021018: *PacketCable Audio/Video Codecs Specification*, October 18, 2002
- **•** PKT-SP-DQOS-I07-030815: *PacketCable Dynamic Quality of Service Specification, August 15, 2003*
- **•** PKT-SP-MGCP-I08-030728: *PacketCable Network-Based Call Signaling Protocol Specification, July 28, 2003*
- **•** PKT-SP-TGCP-I05-030728: *PacketCable PSTN Gateway Call Signaling Protocol Specification, July 28, 2003*

**•** PKT-SP-EM-I10-040721: *PacketCable Event Message Specification, July 21, 2004*

**Note** Compliant with the RKS EM billing interface requirements of PKT-SP-EM-I10-040721.

**•** EM-N-04.0186-3: *CableLabs Engineering Change (EC) Form*

**Note** Compliant with the file-naming convention in EM-N-04.0186-3.

- **•** PKT-SP-SEC-I09-030728: *PacketCable Security Specification, July 28, 2003*
- **•** PKT-SP-ESP-I01-991229: *PacketCable Electronic Surveillance Specification, December 29, 1999*
- **•** PKT-SP-MM-I02-040930: *PacketCable Multimedia Specification, September 30, 2004*

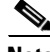

**Note** For information on compliance with specific paragraphs of PacketCable standards and ECNs, contact your Cisco account team.

CCDE, CCENT, Cisco Eos, Cisco StadiumVision, the Cisco logo, DCE, and Welcome to the Human Network are trademarks; Changing the Way We Work, Live, Play, and Learn is a service mark; and Access Registrar, Aironet, AsyncOS, Bringing the Meeting To You, Catalyst, CCDA, CCDP, CCIE, CCIP, CCNA, CCNP, CCSP, CCVP, Cisco, the Cisco Certified Internetwork Expert logo, Cisco IOS, Cisco Press, Cisco Systems, Cisco Systems Capital, the Cisco Systems logo, Cisco Unity, Collaboration Without Limitation, Enterprise/Solver, EtherChannel, EtherFast, EtherSwitch, Event Center, Fast Step, Follow Me Browsing, FormShare, GigaDrive, HomeLink, Internet Quotient, IOS, iPhone, iQ Expertise, the iQ logo, iQ Net Readiness Scorecard, iQuick Study, IronPort, the IronPort logo, LightStream, Linksys, MediaTone, MeetingPlace, MGX, Networkers, Networking Academy, Network Registrar, PCNow, PIX, PowerPanels, ProConnect, ScriptShare, SenderBase, SMARTnet, Spectrum Expert, StackWise, The Fastest Way to Increase Your Internet Quotient, TransPath, WebEx, and the WebEx logo are registered trademarks of Cisco Systems, Inc. and/or its affiliates in the United States and certain other countries.

All other trademarks mentioned in this document or Website are the property of their respective owners. The use of the word partner does not imply a partnership relationship between Cisco and any other company. (0803R)

Copyright © 2008 Cisco Systems, Inc. All rights reserved.

Г

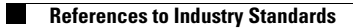

 $\mathbf I$